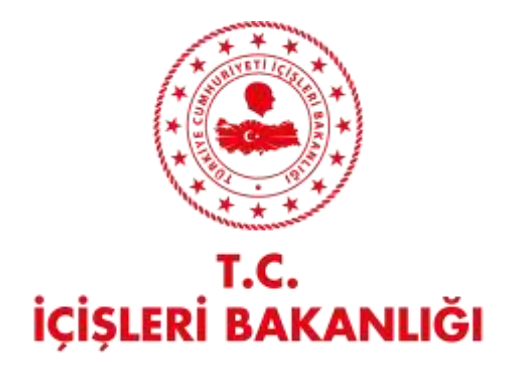

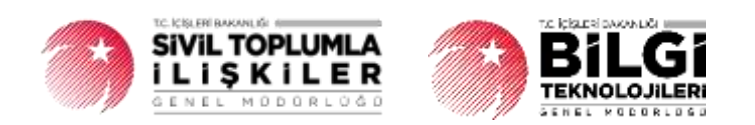

# **DERBİS V.2.0 BEYANNAME İŞLEMLERİ KULLANICI KILAVUZU**

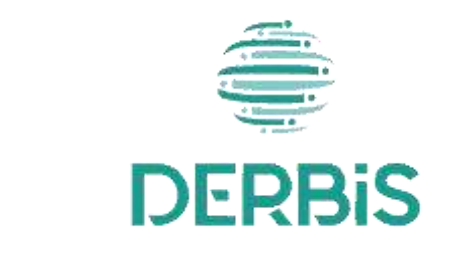

Yeni Nesil DERBIS

Ocak 2024

# BEYANNAME İŞLEMLERİ

## İçindekiler

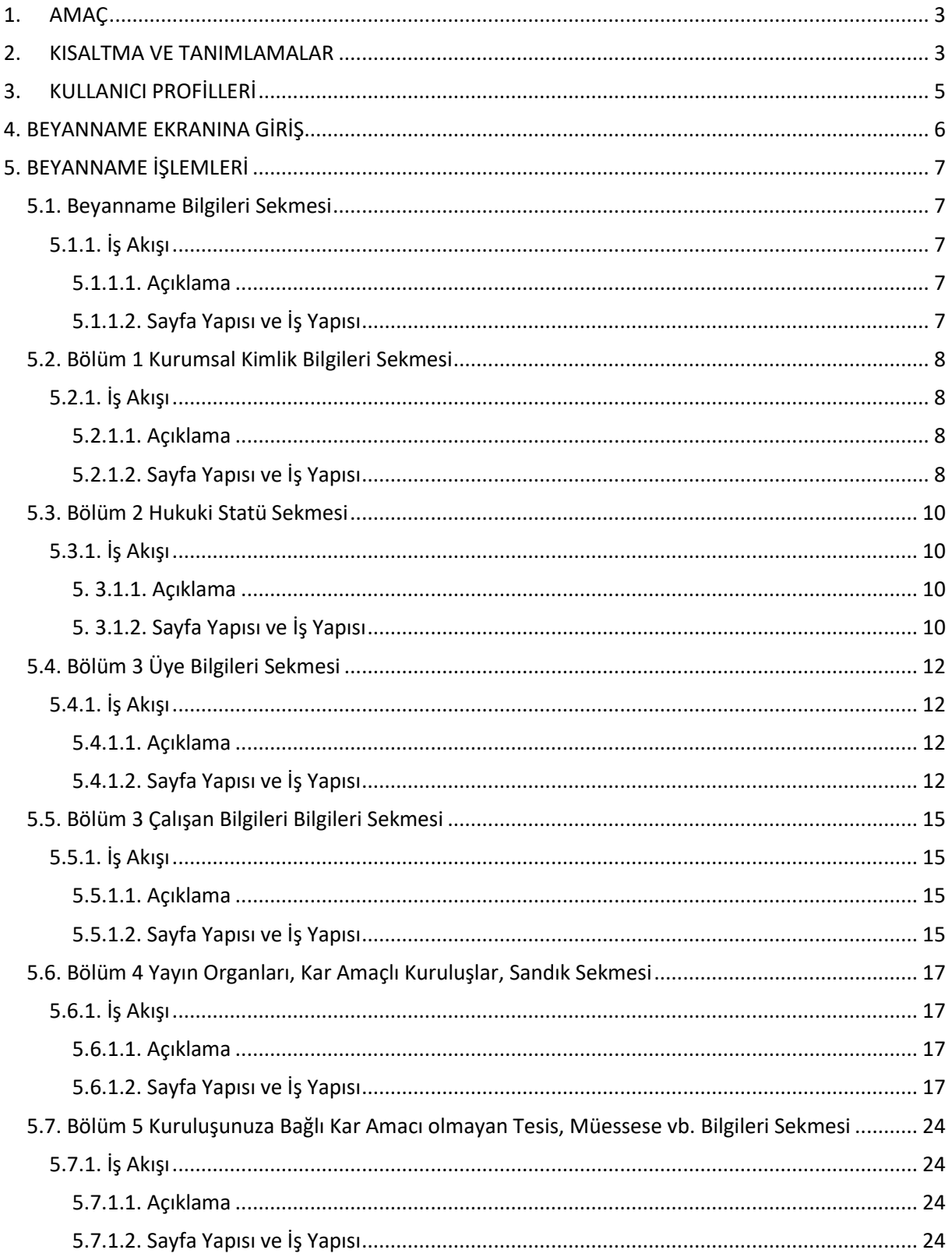

#### DERBIS V2.0 Beyanname

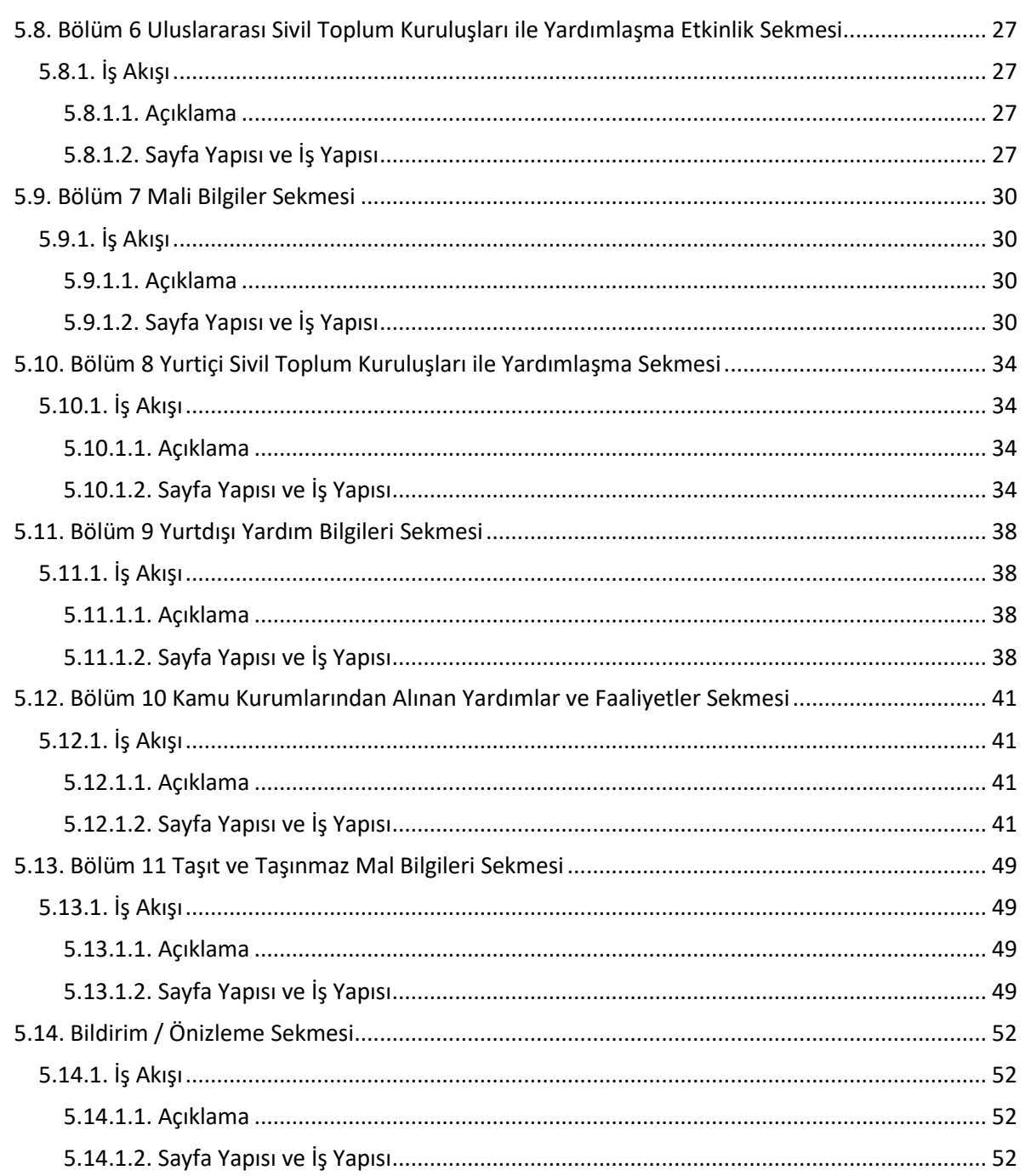

### <span id="page-3-0"></span>**1. AMAÇ**

Yeni Nesil DERBİS Projesi kapsamında, Türkiye'de yerleşik Dernek, Dernek Şubesi, Federasyon, Konfederasyon, Birlik veya Birlik Şubelerinin ilgili mevzuat ve tüzükleri kapsamında yaptıkları beyanname bildirimlerinin; kurum kullanıcıları (dernekçiler) tarafından girilmesi, girilen beyannamelerin il müdürlüklerindeki görevli personel (İl Müdürü, İl Müdür Yardımcısı, Şube Müdürü, İl Şefi, İl Memuru) tarafından incelenmesi, güncel bilgilerin ilgili yılın ilk dört ayında teslim edilmesini müteakip güncelleyebilmesi uygun bulunan beyannamelerin onaylanması, uygun bulunmayan beyannamelerin bildirimde bulunan kurum kullanıcısına düzeltilmesi için geri gönderilmesi, geri gönderilen beyannamelerin kurum kullanıcısı tarafından bahse konu uygunsuzlukların giderilmesi ve yeniden yeni sayı olarak yeniden onaya gönderilmesi kapsamında yapılacak iş ve işlemlerin yürütülmesini sağlamaktır.

### <span id="page-3-1"></span>**2. KISALTMA VE TANIMLAMALAR**

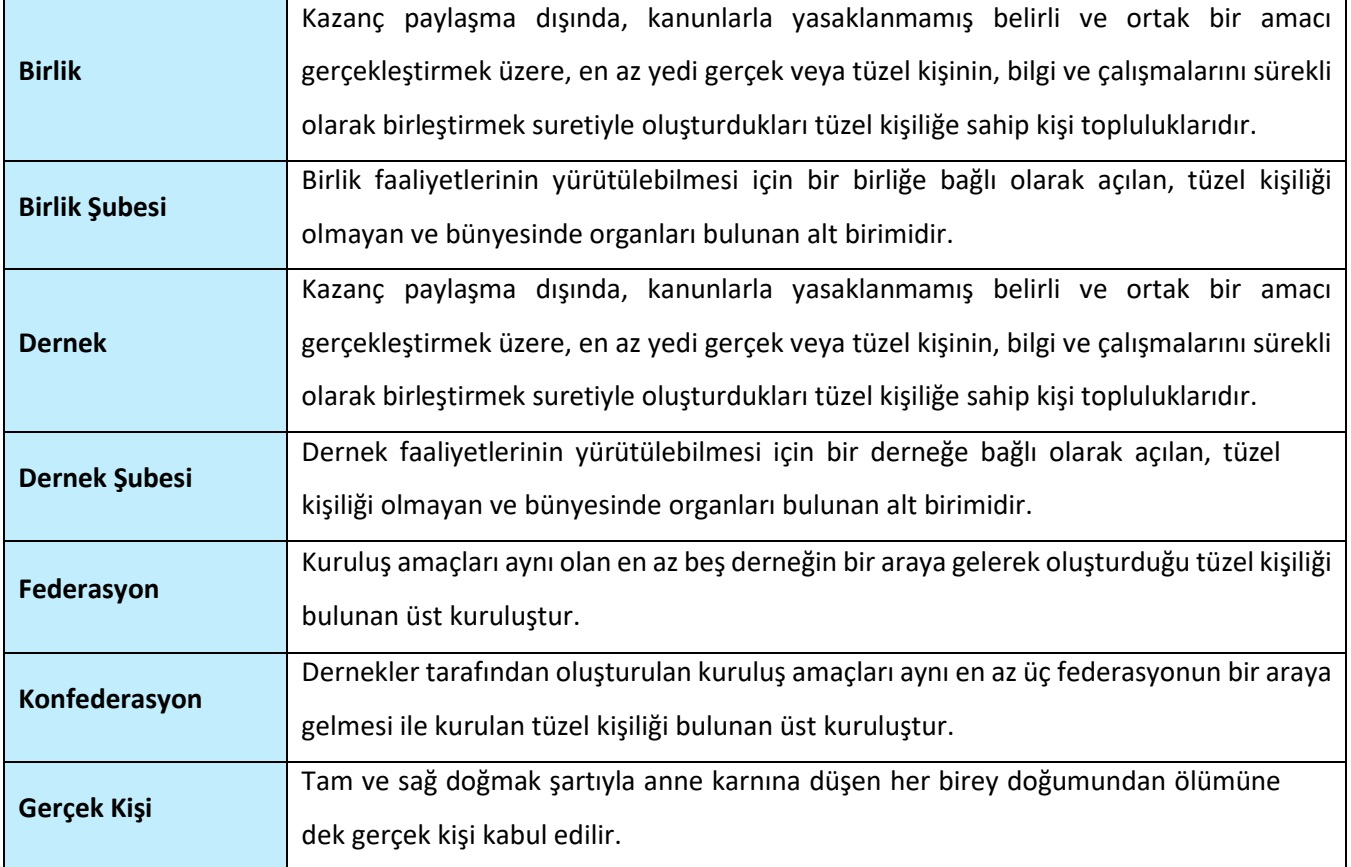

### **Tablo 1 Tanımlar**

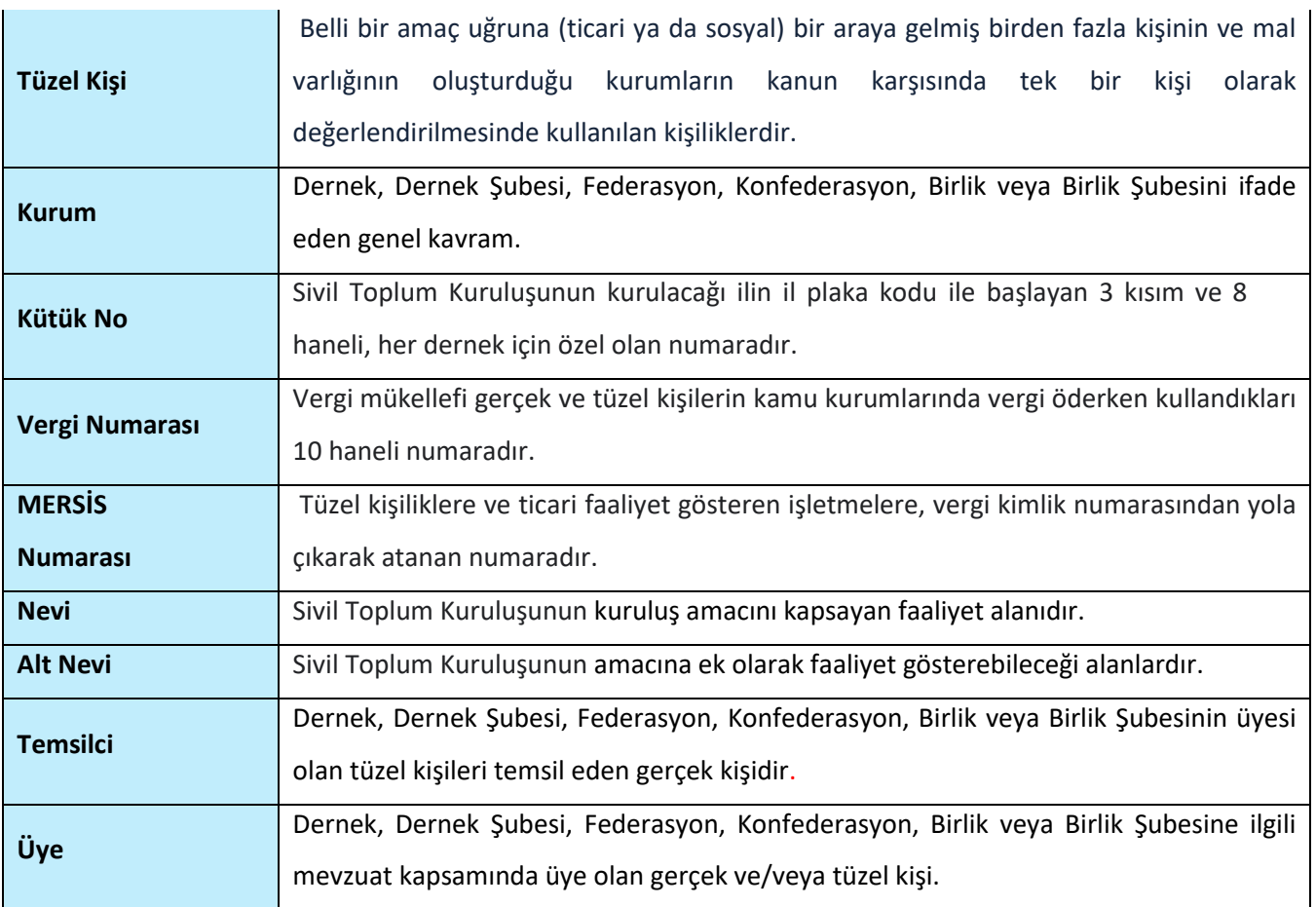

### **Tablo 2 Kısaltmalar**

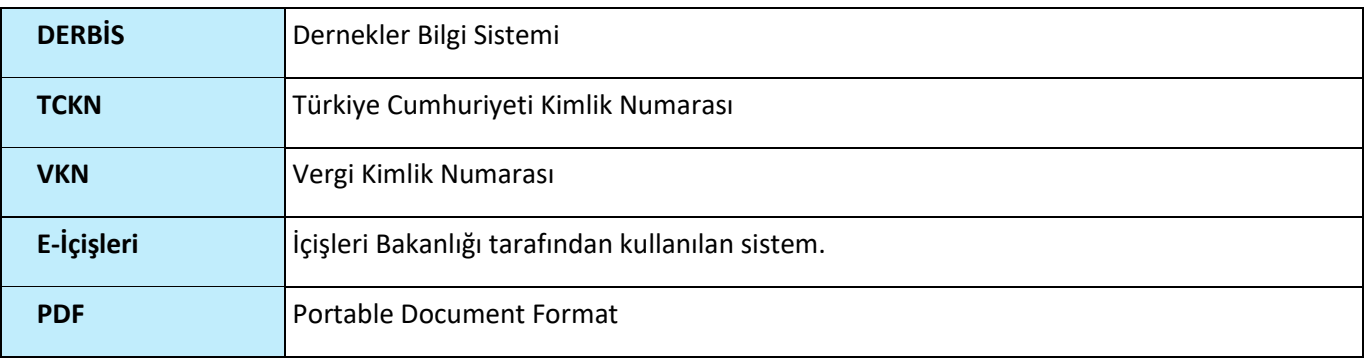

## <span id="page-5-0"></span>**3. KULLANICI PROFİLLERİ**

### **Tablo 3 Beyanname İşlemleri Süreci İçerisinde Yer Alan Aktörler**

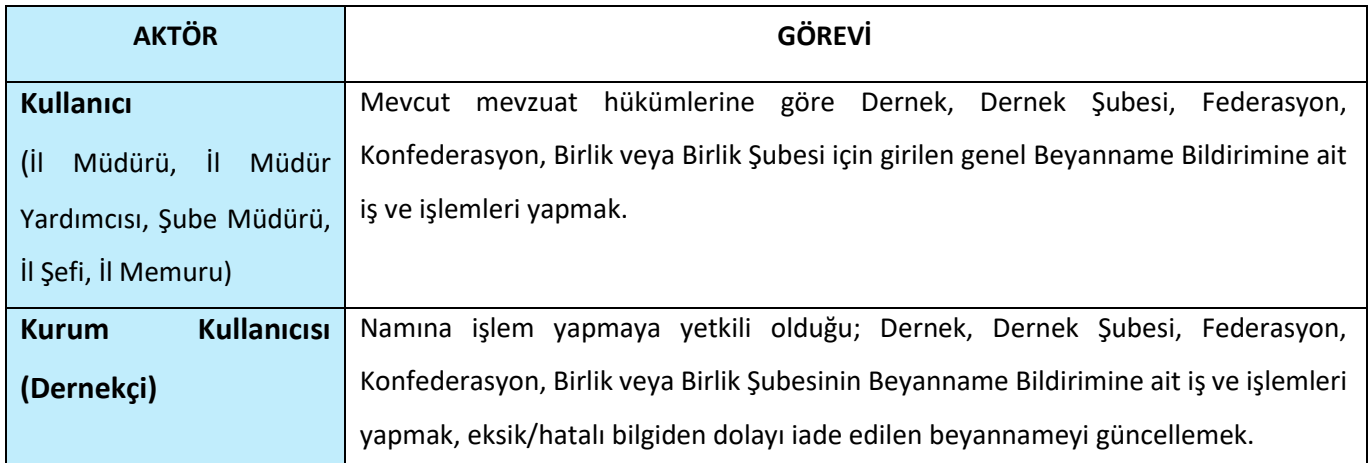

### <span id="page-6-0"></span>**4. BEYANNAME EKRANINA GİRİŞ**

Kullanıcı adı, şifre ve parola ile birlikte DERBİS'e giriş yapıldıktan sonra; "Menüler" alanından **Beyanname** tıklandığında herhangi bir kuruluş seçili değil ise Kuruluş Listesi penceresi açılarak kuruluş seçimi yapılması istenir, kuruluş seçilmesi durumunda Beyanname ekranına yönlendirilir; kuruluş seçili ise Beyannme ekranına girilmiş olur. Kurum Kullanıcısı için yetkili olduğu kurum adına Beyanname ekranına giriş yapılmış olur.

|                             |                                                               | <b>SEAD</b> and all<br>termining around. |                              |                                    |              |        | The Art Andrew School                                                                                         |                                                                                                    |                          |
|-----------------------------|---------------------------------------------------------------|------------------------------------------|------------------------------|------------------------------------|--------------|--------|----------------------------------------------------------------------------------------------------|----------------------------------------------------------------------------------------------------|--------------------------|
| <b>The learn</b>            |                                                               |                                          |                              |                                    |              |        |                                                                                                    |                                                                                                    |                          |
| <b><i>RUSSING ANAAN</i></b> |                                                               |                                          |                              |                                    |              |        |                                                                                                    |                                                                                                    |                          |
|                             |                                                               |                                          |                              |                                    |              |        |                                                                                                    |                                                                                                    | ü.                       |
| <b>Northeast Control</b>    | $\frac{1}{2}$                                                 | <b>Billiam</b>                           | mine and                     | TAARD AN SHOW                      | The Corp.    |        | $\frac{1}{2} \left( \frac{1}{2} \right) \left( \frac{1}{2} \right) \left( \frac{1}{2} \right)$                | House Exposer                                                                                                    | <b>SHOW</b>              |
| <b>There</b>                | ×.                                                            |                                          |                              |                                    | 1 Great      | $-150$ |                                                                                                    | u                                                                                                    |                          |
| 3131<br>Dallas,             | IN 1994 YEST ENHINE                                           |                                          | $30 - 24 + 164 +$            | ACRITIANAELE                       | ted.         |        | tit, temi in natolico<br>IFFEED MAKE SERVE TAXES QUEEN DOI: THE STA                                           | BREAKING IS JAN ALL AN ASSESS VANDALISED IN<br>residuar or prive considerations for                                     | s                        |
| Solar C                     | UNIONAL ART ARTS CORN ARTS                                    |                                          | <b>WARRANT</b>               | <b>TELEVISION</b><br>1891014871801 | Rate         |        | <b>CONTRACTOR</b><br>month (a) 4540 (play) (the monetage)<br>$-0.114$<br>- - - - -                            | ALCOHOL: NORTHERN<br>liand dollary resolution active identities.<br>Seltentiake EditARSD<br><b>THE REPORT OF STREET</b> | ÷                        |
| <b>TRITIAN</b><br>5356      | <b>SECOND TEST SERVICE</b><br><b>THE REPORT OF STREET</b>     |                                          | $30 - 423 - 481$             | SECONDE DOMESTIC<br>1599, 222      | man.         |        | TECHNIK DIE ARMEER SE SET.                                                                                    | FRANKER FREE BUSINESSMIKES ENTIRE TABLE TO<br>JURAN HUREZ INFORME OF HEATMA DRIVING                                     | $\overline{\phantom{a}}$ |
| <b>Security</b>             | WASHINGT TRITING AT<br><b>CONTRACTOR</b>                      |                                          | weeks                        | <b>MAGAZIE</b>                     | <b>Date:</b> |        | ALACIA ALACIA TERRITORIA<br>the second complete the second complete                                           | 4YD (IFRODER PERSONAL) ART SAEDIA 12.<br>AULERBAAN/SERVAN                                                               |                          |
| <b>GAINS</b>                | ID-181144 TS1710mmBll                                         |                                          | $30 - 53 + 144$              | <b>ISTAC PIANEL</b>                | that         |        | downightning association in consecutive science such                                                          | OZ BAJA MEGZIK-GELIZYINDAN<br>144024-1455 DAVALL - - - - - -                                                            | ×                        |
| <b>OG PE</b><br>incent.     | miles to the painting                                         |                                          | 9944444                      | <b>Summittee</b>                   | Aug.         |        | <b>CARD COMPANY IN EXPERI</b><br>AALABA (AMEELING) SARED &                                                    | 444-AMA AVENUES CARALLES (CALCORD) CARTABLES<br>What permit the committee of the<br><b>ALCOHOL:</b>                     | $\overline{\phantom{a}}$ |
| <b>TRIVIAL</b><br>mi        | GLOAT SETTERS AND<br><b>THE R. P. LEWIS CO., LANSING INC.</b> |                                          | $30 - 44 + 177$              | 1491147-544                        | fuel-        |        | winnicaladmissed adaptmid: Amattriaklay<br>Interfered to Feed Inc.<br>aluttime senatementali airmosa frate il | UNTILIZED SERVAL ALANDMILLARY SEARCH FOR DAL.<br>assists superably seemeds.                                             |                          |
| <b>SALE</b><br>m            | <b>NAMES OF BRIDE</b><br>GUNGTERITARIAE                       | mont<br><b>HELLER</b>                    | <b>SOUTHERN</b><br>SAMA ITS: | <b>Distance</b><br><b>SECONDIA</b> | $^{+}$       |        | 気気の性の<br><b>CARL THE</b>                                                                                      | TVINNMANTIBARGINI<br>VAREISS ASSAULTED LEST MAR 1817<br>kismonistranah                                                  |                          |
|                             | All College and College All College                           |                                          | <b>CONTRACTOR</b>            |                                    |              |        |                                                                                                    |                                                                                                    |                          |

*Kuruluş Listesi Penceresi*

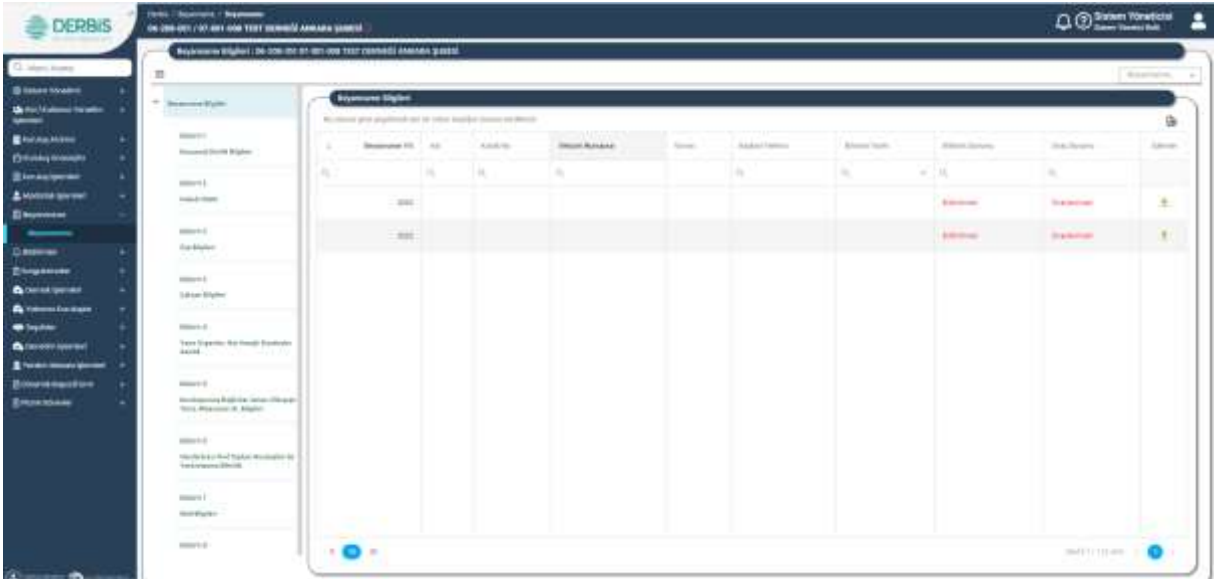

*Beyanname Ekranı*

### <span id="page-7-0"></span>**5. BEYANNAME İŞLEMLERİ**

### <span id="page-7-1"></span> **5.1. Beyanname Bilgileri Sekmesi**

<span id="page-7-2"></span> **5.1.1. İş Akışı**

### <span id="page-7-3"></span> **5.1.1.1. Açıklama**

İl Müdürlükleri tarafından Yeni Nesil DERBİS'te kuruluş işlemi yapılmış olan kuruluşun yetkili kullanıcısının, STİ yetkili kullanıcılarının e-devlet kullanıcılarıyla ya da DERBİS kullanıcı adı, şifre ve parola ile sisteme giriş yaparak Beyanname/Beyanname Bilgileri sekmesinde kuruma ait beyanname bilgilerini görüntülemesi iş ve işlemlerini kapsar.

### <span id="page-7-4"></span> **5.1.1.2. Sayfa Yapısı ve İş Yapısı**

Kullanıcı ilk olarak, sol menüde bulunan Beyanname başlığında bulunan "Beyanname" tıklar, STK kullanıcıları için yetkili olduğu kuruluşun Beyanname sekmesi açılır, STİ kullanıcıları için Kuruluş Listesi penceresinde seçtiği kuruluş için Beyanname ekranı açılır. Beyanname ekranına girildiğinde varsayılan olarak Beyanname Bilgileri sekmesi açılır.

| <b>DERBIS</b>                     | ON 2000-DELIVORATION TEST SERVICE ARRAIGNMENTS.                                                                           |           |                       |   |                                                                    |                        |          |           |                |                 | Q Chines Yonatictal                                                                            |                 |
|-----------------------------------|----------------------------------------------------------------------------------------------------|-----------|-----------------------|---|--------------------------------------------------------------------|------------------------|----------|-----------|----------------|-----------------|------------------------------------------------------------------------------------------------|-----------------|
| C. Marc Avera                     | No interestigio il bi con me se un cost terrosno di Atanta passi                                                          |           |                       |   |                                                                    |                        |          |           |                |                 |                                                                                                |                 |
|                                   | n                                                                                                    |           |                       |   |                                                                    |                        |          |           |                |                 |                                                                                                | <b>Barrieta</b> |
| <b>Bissettner</b>                 | * Distances Equity                                                                                                    |           | <b>Bismune Ugles</b>  |   |                                                                    |                        |          |           |                |                 |                                                                                                |                 |
| <b>Michael Automobile Control</b> |                                                                                                    |           |                       |   | No related give pity/filmships by today leading themes and detect- |                        |          |           |                |                 |                                                                                                | G.              |
| <b>BRANDADOR</b>                  | <b>COMMERCIAL</b>                                                                                                    |           | Showroom Hill, C. Ad- |   | Amateur                                                            | <b>Income Academic</b> | Allegear | Adduction | Alexandra Rock | Allege Services | <b>History</b>                                                                                 | Advertis        |
| <b>Отнацение</b>                  | <b>Insurance Director Brigates</b>                                                                                        |           |                       |   |                                                                    |                        |          |           |                |                 |                                                                                                |                 |
| <b>Binkelprint</b>                |                                                                                                    |           |                       | × |                                                                    | ٠                      |          | ×.        | ٠              | <b>W 7.15</b>   | $\frac{1}{2} \left( \frac{1}{2} \right) \left( \frac{1}{2} \right) \left( \frac{1}{2} \right)$ |                 |
| <b>AMMINISTRATION</b>             | <b>Institute Onlines</b>                                                                                                  |           | 244                   |   |                                                                    |                        |          |           |                | <b>Simmon</b>   | <b>Scanner</b>                                                                                 | ÷               |
| Electronic                        |                                                                                                    |           |                       |   |                                                                    |                        |          |           |                |                 |                                                                                                |                 |
|                                   | part of                                                                                                    |           | <b>THE</b>            |   |                                                                    |                        |          |           |                | <b>Allegear</b> | <b>Strack Avenue</b>                                                                           | $\mathbb{R}^2$  |
| Danmar                            | Ear-Maller:<br>محددة                                                                                                    |           |                       |   |                                                                    |                        |          |           |                |                 |                                                                                                |                 |
| <b>Zingscope</b>                  | some to be                                                                                                    |           |                       |   |                                                                    |                        |          |           |                |                 |                                                                                                |                 |
| <b>BOILEUILE</b>                  | 1-4-ton Silverier                                                                                                    |           |                       |   |                                                                    |                        |          |           |                |                 |                                                                                                |                 |
| <b>A</b> televisional             | <b>MARKET</b>                                                                                                    |           |                       |   |                                                                    |                        |          |           |                |                 |                                                                                                |                 |
| <b>Call Septime</b>               | many to di-                                                                                                    |           |                       |   |                                                                    |                        |          |           |                |                 |                                                                                                |                 |
| <b>A</b> (assessment)             | Value Signific Rd Fredi Equitories<br>ARRESTS AND RESIDENCE OF A                                                          |           |                       |   |                                                                    |                        |          |           |                |                 |                                                                                                |                 |
| <b>Event modelprint</b>           |                                                                                                    |           |                       |   |                                                                    |                        |          |           |                |                 |                                                                                                |                 |
| Bittersteadton                    | $\frac{1}{2} \left( \frac{1}{2} \right) \left( \frac{1}{2} \right) \left( \frac{1}{2} \right) \left( \frac{1}{2} \right)$ |           |                       |   |                                                                    |                        |          |           |                |                 |                                                                                                |                 |
| <b>ENNISH</b>                     | Membagamana di dale sing Cantan (Milangar)<br>form Playment & Market                                                      |           |                       |   |                                                                    |                        |          |           |                |                 |                                                                                                |                 |
|                                   | poster for all                                                                                                    |           |                       |   |                                                                    |                        |          |           |                |                 |                                                                                                |                 |
|                                   | Machinez (Au) Trades Woodstand<br>techniques (Decid)                                                                      |           |                       |   |                                                                    |                        |          |           |                |                 |                                                                                                |                 |
|                                   | <b>Country of</b>                                                                                                    |           |                       |   |                                                                    |                        |          |           |                |                 |                                                                                                |                 |
|                                   | <b>REAL PROPERTY</b>                                                                                                    |           |                       |   |                                                                    |                        |          |           |                |                 |                                                                                                |                 |
|                                   | ---                                                                                                    |           |                       |   |                                                                    |                        |          |           |                |                 |                                                                                                |                 |
|                                   | possed at a                                                                                                    | $\cdot$ . |                       |   |                                                                    |                        |          |           |                |                 | metricities.                                                                                   |                 |

*Beyanname Bilgileri Sekmesi*

Yukarıda görünen **Beyanname Bilgileri** sekmesinde;

- **1.** Kullanıcıya, kuruluşun kuruluş yılına göre tüm Beyanname Bilgileri listelenir.
	- **1.2.** Kullanıcıya, Beyanname Yılı bilgisi gösterilir.
	- **1.3.** Kullanıcıya, Kurum Adı bilgisi gösterilir.
	- **1.4.** Kullanıcıya, Kütük No bilgisi gösterilir.
	- **1.5.** Kullanıcıya, Ünvan bilgisi gösterilir.

- **1.6.** Kullanıcıya, Başkan Telefon bilgisi gösterilir.
- **1.7.** Kullanıcıya, Bildirim Tarihi bilgisi gösterilir.
- **1.8.** Kullanıcıya, Bildirim Durumu bilgisi gösterilir.
- **1.9.** Kullanıcıya, Onay Durumu bilgisi gösterilir.
- 2. Kullanıcı, Beyanname Bilgileri üzerinde filtreleme yapmak isterse ilgili sütundaki <sup>Q</sup>ikonuna tıklar.
- **3.** Kullanıcı, hangi yılın beyanname bilgisini görüntüleyecekse İslemler satırında bulunan ikona tıklar.
- **4.** Kullanıcı, Yeni Beyanname düzenlemek için ekranın sağ üst köşesinde bulunan "Beyanname Yılı"nı seçer.

### <span id="page-8-0"></span>**5.2. Bölüm 1 Kurumsal Kimlik Bilgileri Sekmesi**

### <span id="page-8-1"></span> **5.2.1. İş Akışı**

### <span id="page-8-2"></span>**5.2.1.1. Açıklama**

İl Müdürlükleri tarafından Yeni Nesil DERBİS'te kuruluş işlemi yapılmış olan kuruluşun yetkili kullanıcısının, STİ yetkili kullanıcılarının e-devlet kullanıcılarıyla ya da DERBİS kullanıcı adı, şifre ve parola ile sisteme giriş yaparak Bölüm 1 Kurumsal Kimlik Bilgileri sekmesinde kuruma ait kimlik bilgilerini görüntülemesi ve kaydetmesi iş ve işlemlerini kapsar.

### <span id="page-8-3"></span>**5.2.1.2. Sayfa Yapısı ve İş Yapısı**

Kullanıcı ilk olarak, sol menüde bulunan Beyanname başlığında bulunan "Beyanname" sekmesine tıklar, STK kullanıcıları için yetkili olduğu kuruluşun Beyanname ekranı açılır, STİ kullanıcıları için Kuruluş Listesi penceresinde seçtiği kuruluş için Beyanname ekranı açılır. Beyanname ekranına girildiğinde Bölüm 1 Kuruluş Kimlik Bilgileri sekmesi tıklanır.

|                           |                                                                            | Anywhere Edglish (August 19) 87-98-996 THT (Which I AMARA) QUEEN  |                                |                   |        |
|---------------------------|----------------------------------------------------------------------------|-------------------------------------------------------------------|--------------------------------|-------------------|--------|
| ×                         |                                                                            |                                                                   |                                |                   | FBITT: |
| @ sape to do y            | 7. Income Kyn.                                                             | <b>Communications</b>                                             |                                |                   |        |
| <b>de militaire tiene</b> |                                                                            | Chicagonal Co.                                                    | and the control of the control |                   |        |
|                           | America C<br>. .                                                           | <b>Historic</b>                                                   | <b>PLOWITY</b>                 |                   |        |
| <b>Champtons</b>          | $-111774$                                                                  | policity in an<br>(F-421-930) EXT SURALID, ALALANG STAND          |                                | <b>Thing and</b>  |        |
| <b>LIGHT ANGELES</b>      |                                                                            | ---<br>painters and the factor                                    | and the second control         | <b>CONTRACTOR</b> |        |
| <b>Blandelpress</b>       | designed in<br><b>Hidden</b>                                               | Abraham.<br>-------                                               | HH                             | distant.          |        |
| Alestronomy               | فالمتكاف                                                                   | and Profitable Service Product of Constitution                    |                                | publications are  |        |
|                           | designed at                                                                | ABUILING HOME 20039                                               | <b>Street</b>                  | <b>STARTED</b>    |        |
|                           | Light Maghers                                                              | a department<br>ALLIA MA HEROST-CAR CLIP IN UP TO "CAPACITATIONAL |                                |                   |        |
|                           | <b>Sand Art Ave</b>                                                        |                                                                   |                                |                   |        |
|                           | AMOUNT &<br>Likes Robert                                                   |                                                                   |                                |                   |        |
| <b>Alexandr</b>           | <b>DELLA PR</b>                                                            | <b>Service</b>                                                    | a continued<br>had services    |                   |        |
| <b>B</b> Hillman Hardwale | delivery of                                                                |                                                                   |                                |                   |        |
|                           | Lacar Victorian Schulzend Southerns<br>SAME CONTROLL                       | <b>Linear</b>                                                     | <b>Contract Contract</b>       |                   |        |
| <b>B</b> iltermissioner   |                                                                            |                                                                   | <b>Card Arrest Ave</b>         |                   |        |
| 2 Note: company days and  | demons &<br>1112.000                                                       | Television Museum and                                             | <b>CONTRACTOR</b><br>---       |                   |        |
| <b>Zionaret Agenture</b>  | Andrews # 60 to marking a<br>Texas Millermore de Brigales                  | The Company of the Corp.<br><b><i>FEARING BRUISE</i></b>          | -<br>311030                    | -                 |        |
|                           |                                                                            |                                                                   |                                | 1110, 2012) 666   |        |
|                           | Selected I                                                                 |                                                                   |                                |                   |        |
|                           | whethere are limit fasting discoveries in<br>Satisfaces Birth, L. L. L. L. |                                                                   |                                |                   |        |
|                           | <b>Service</b><br>T.YE                                                     |                                                                   |                                |                   |        |
|                           | democrat.                                                                  |                                                                   |                                |                   |        |
|                           | detailed.                                                                  |                                                                   |                                |                   |        |
|                           | comments and<br>$\mathbb{R}^n \to \mathbb{R}^n$                            |                                                                   |                                |                   |        |

*Bölüm 1 Kurumsal Kimlik Bilgileri Sekmesi*

### Yukarıda görünen **Bölüm 1 Kurumsal Kimlik Bilgileri** sekmesinde;

- **1.** Kullanıcıya, Kuruluş Tarihi bilgisi gösterilir.
- **2.** Kullanıcıya, Kütük No bilgisi gösterilir.
- **3.** Kullanıcıya, Adı bilgisi gösterilir.
- **4.** Kullanıcıya, Kısa Adı bilgisi gösterilir.
- **5.** Kullanıcıya, Kuruluş Merkez İl bilgisi gösterilir.
- **6.** Kullanıcıya, Kuruluş Merkez İlçe bilgisi gösterilir.
- **7.** Kullanıcıya, Mahalle bilgisi gösterilir.
- **8.** Kullanıcıya, Caddde/Sokak/Bulvar/Meydan bilgisi gösterilir.
- **9.** Kullanıcıya, Bina bilgisi gösterilir.
- **10.** Kullanıcıya, Bağımsız Bölüm bilgisi gösterilir.
- **11.** Kullanıcıya, Adres bilgisi gösterilir.
- **12.** Kullanıcıya, İletişim Numarası bilgisi gösterilir.
- **13.** Kullanıcıya, Fax Numarası bilgisi gösterilir.
- **14.** Kullanıcıya, e-Posta bilgisi gösterilir.
- **15.** Kullanıcıya, İnternet Sitesi bilgisi gösterilir.
- **16.** Kullanıcıya, Mersis Numarası bilgisi gösterilir.
- **17.** Kullanıcıya, Vergi Numarası bilgisi gösterilir.
- **18.** Kullanıcıya, Başkan Ad bilgisi gösterilir.
- **19.** Kullanıcıya, Başkan Soyad bilgisi gösterilir.
- **20.** Kullanıcıya, Başkan İletişim No bilgisi gösterilir.

- **21.** Kullanıcı, görüntülenen bilgilerde değişiklik yapmak isterse Kurum Anasayfa üzerinden ilgili değişikliği yapar.
- **22.** Kullanıcı, sayfadaki bilgileri beyannamesine kaydetmek için Kaydet ve İlerle butonuna tıklar. Bölüm 1 sekmesi yeşil renk olarak değişir.

### <span id="page-10-0"></span>**5.3. Bölüm 2 Hukuki Statü Sekmesi**

### <span id="page-10-1"></span> **5.3.1. İş Akışı**

### <span id="page-10-2"></span>**5. 3.1.1. Açıklama**

İl Müdürlükleri tarafından Yeni Nesil DERBİS'te kuruluş işlemi yapılmış olan kuruluşun yetkili kullanıcısının, STİ yetkili kullanıcılarının e-devlet kullanıcılarıyla ya da DERBİS kullanıcı adı, şifre ve parola ile sisteme giriş yaparak Bölüm 2 Hukuki Statü sekmesinde dernek şubesi için platform ve ilişkili kurum bilgilerini; dernek, federasyon, konfederasyon için temsilcilik, platform ve ilişkili kurum bilgilerini görüntülemesi ve kaydetmesi iş ve işlemlerini kapsar.

### <span id="page-10-3"></span>**5. 3.1.2. Sayfa Yapısı ve İş Yapısı**

Kullanıcı ilk olarak, sol menüde bulunan Beyanname başlığında bulunan "Beyanname" sekmesine tıklar, STK kullanıcıları için yetkili olduğu kuruluşun Beyanname ekranı açılır, STİ kullanıcıları için Kuruluş Listesi penceresinde seçtiği kuruluş için Beyanname ekranı açılır. Beyanname ekranına girildiğinde Bölüm 2 Hukuki Statü sekmesi tıklanır veya Bölüm 1 Kurumsal Kimlik Bilgileri sekmesinde iken Kaydet ve İlerle butonu tıklanır.

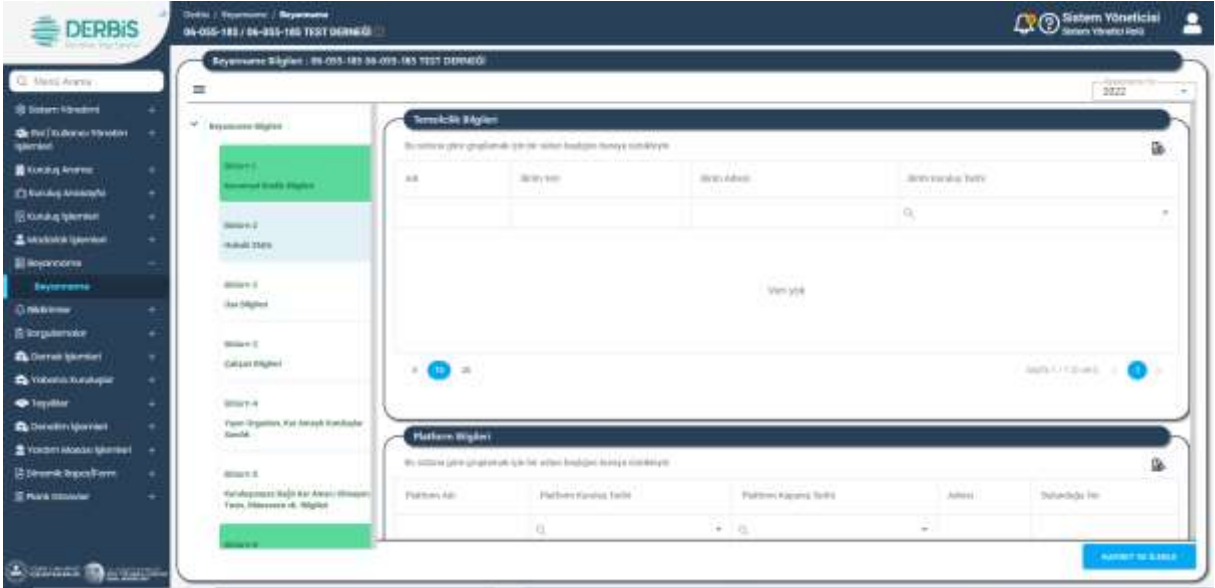

*Bölüm 2 Hukuki Statü Sekmesi / Temsilcilik ve Platform Bilgileri*

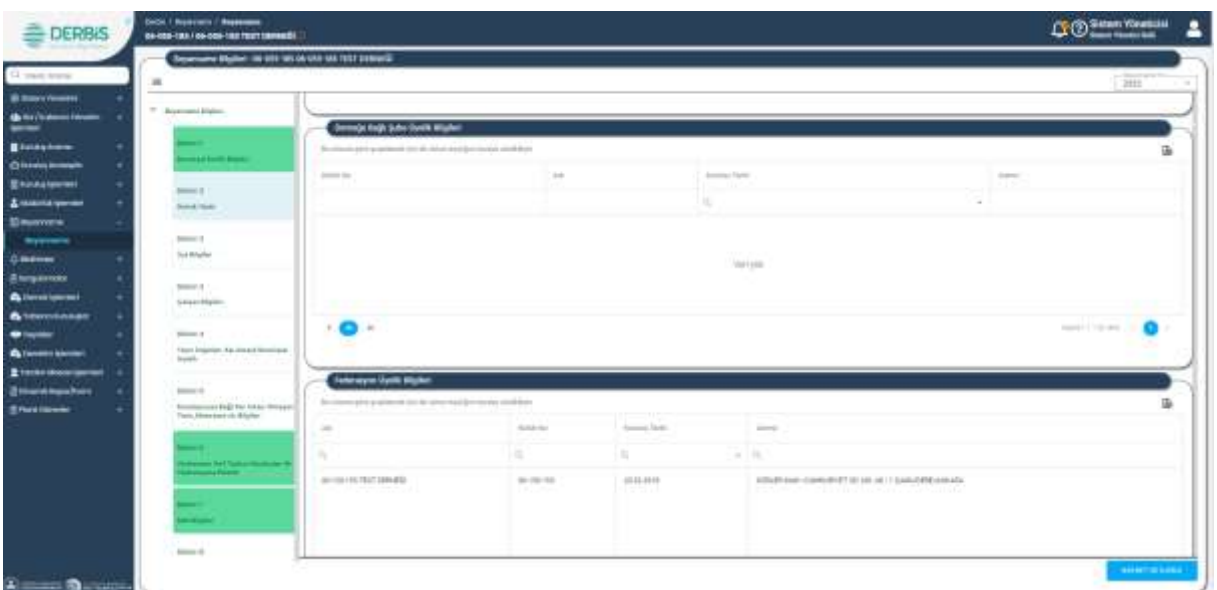

*Bölüm 2 Hukuki Statü Sekmesi / Kurum İlişki Bilgileri*

Yukarıda görünen **Bölüm 2 Hukuki Statü** sekmesinde;

- **1.** Kullanıcıya, Temsilcilik Bilgileri listesi gösterilir. (Dernek, Federasyon, Konfederasyon, Birlik, Birlik Şubesi türleri için)
	- **1.1.** Kullanıcıya, Adı bilgisi gösterilir.
	- **1.2.** Kullanıcıya, Birim Yeri bilgisi gösterilir.
	- **1.3.** Kullanıcıya, Birim Adresi bilgisi gösterilir.
	- **1.4.** Kullanıcıya, Birim Kuruluş Tarihi bilgisi gösterilir.
- **2.** Temsilcilik Bilgileri listesindeki kayıtlar Temsilcilik İşlemleri ekranında yer alan kayıtlara göre otomatik olarak oluşturulur.
- **3.** Kullanıcı, temsilcilik listesini excel formatında indirmek için **ikonuna tıklar**.
- **4.** Kullanıcıya, Platform Bilgileri listesi gösterilir.
	- **4.1.** Kullanıcıya, Platform Adı bilgisi gösterilir.
	- **4.2.** Kullanıcıya, Platform Kuruluş Tarihi bilgisi gösterilir.
	- **4.3.** Kullanıcıya, Platform Kapanış Tarihi bilgisi gösterilir.
	- **4.4.** Kullanıcıya, Adresi bilgisi gösterilir.
	- **4.5.** Kullanıcıya, Bulunduğu Yer bilgisi gösterilir.
- **5.** Platform Bilgileri listesindeki kayıtlar Platform İşlemleri ekranında yer alan kayıtlara göre otomatik olarak oluşturulur.
- **6.** Kullanıcı, platform listesini excel formatında indirmek için **ikonuna tıklar**.

- **7.** Kullanıcıya, kuruma bağlı alt kuruluş listesi gösterilir. (Dernek, Federasyon, Konfederasyon, Birlik kurum türleri için)
	- **7.1.** Kullanıcıya, Kütük No bilgisi gösterilir.
	- **7.2.** Kullanıcıya, Adı bilgisi gösterilir.
	- **7.3.** Kullanıcıya, Kuruluş Tarihi bilgisi gösterilir.
	- **7.4.** Kullanıcıya, Adresi bilgisi gösterilir.
- **8.** Kuruma bağlı alt kuruluş listesi, kurumlar arası ilişki kayıtlarına göre otomatik olarak oluşturulur.
- **9.** Kullanıcı, kuruma bağlı alt kuruluş listesini excel formatında indirmek için **ikonuna tıklar**.
- **10.** Kullanıcıya, kurumun bağlı olduğu üst kuruluş listesi gösterilir. (Dernek Şubesi, Dernek, Federasyon, Birlik Şubesi kurum türleri için)
	- **10.1.** Kullanıcıya, Kütük No bilgisi gösterilir.
	- **10.2.** Kullanıcıya, Adı bilgisi gösterilir.
	- **10.3.** Kullanıcıya, Kuruluş Tarihi bilgisi gösterilir.
	- **10.4.** Kullanıcıya, Adresi bilgisi gösterilir.
- **11.** Kurumun bağlı olduğu üst kuruluş listesi, kayıtlar kurumlar arası ilişki kayıtlarına göre otomatik olarak oluşturulur.
- 12. Kullanıcı, kurumun bağlı olduğu üst kuruluş listesini excel formatında indirmek için ikonuna tıklar.
- **13.** Kullanıcı, sayfadaki bilgileri beyannameye kaydetmek için Kaydet ve İlerle butonuna tıklar. Bölüm 2 sekmesi yeşil renk olarak değişir.

### <span id="page-12-0"></span>**5.4. Bölüm 3 Üye Bilgileri Sekmesi**

### <span id="page-12-1"></span> **5.4.1. İş Akışı**

### <span id="page-12-2"></span>**5.4.1.1. Açıklama**

İl Müdürlükleri tarafından Yeni Nesil DERBİS'te kuruluş işlemi yapılmış olan kuruluşun yetkili kullanıcısının, STİ yetkili kullanıcılarının e-devlet kullanıcılarıyla ya da DERBİS kullanıcı adı, şifre ve parola ile sisteme giriş yaparak Bölüm 3 Üye Bilgileri sekmesinde kurumun gerçek ve tüzel üye bilgilerini görüntülemesi ve kaydetmesi iş ve işlemlerini kapsar.

### <span id="page-12-3"></span>**5.4.1.2. Sayfa Yapısı ve İş Yapısı**

Kullanıcı ilk olarak, sol menüde bulunan Beyanname başlığında bulunan "Beyanname" sekmesine tıklar, STK kullanıcıları için yetkili olduğu kuruluşun Beyanname ekranı açılır, STİ kullanıcıları için Kuruluş Listesi penceresinde seçtiği kuruluş için Beyanname ekranı açılır. Beyanname ekranına girildiğinde

Bölüm 3 Üye Bilgileri sekmesi tıklanır veya Bölüm 2 Hukuki Statü sekmesinde iken Kaydet ve İlerle butonu tıklanır.

| <b>DERBIS</b>                        | <b>Sean Churches / Inventor</b><br>THE ROLL FOR COLLECT THE THEFT AND RESEARCH |                                        |                                                               |              |                    | <b>CFO</b> Situation                                                                                                    |    |
|--------------------------------------|--------------------------------------------------------------------------------|----------------------------------------|---------------------------------------------------------------|--------------|--------------------|----------------------------------------------------------------------------------------------------|----|
| CA bancanes                          | Represented to the control of the set of the control of the control of         |                                        |                                                               |              |                    | $100 - 100$                                                                                                    |    |
| <b>Dimensioners</b>                  | * . kommerken                                                                  | <b>Secure Highligh Highed</b>          |                                                               |              |                    |                                                                                                    |    |
| <b>Bill District Section</b><br>www. |                                                                                |                                        | Booklass & Articulated as he has been decide to any condition |              |                    |                                                                                                    | ü, |
| <b>Binakheen</b>                     | _____                                                                          | <b>SERVICE</b>                         | TRAIN                                                         | State Street | <b>Indiana</b> Tan | italien cites exclusive law.                                                                                                    |    |
| <b>DAMAGEMER</b>                     |                                                                                |                                        | <b>Thera</b>                                                  | $-2$ should  | 新世界                | an s                                                                                                    |    |
| <b>Beautifumed</b>                   |                                                                                |                                        |                                                               |              |                    |                                                                                                    |    |
| A matchin percent                    | ---                                                                            | <b>AMALÍALIZTIE</b><br><b>ARTIFICA</b> | $\sim$                                                        | that a       | 10.04(10.1)        |                                                                                                    |    |
| <b>Electronic</b><br>-               | <b>Season E.C.</b>                                                             | <b>JABA AKTIMI</b>                     | <b>BUMMUE</b>                                                 | <b>BALL</b>  | Juliated W         |                                                                                                    |    |
| $0$ monom                            | <b>Date Magazine</b>                                                           | (SG21014K) k)                          | to trence                                                     | 0.0km        | 10124-011          |                                                                                                    |    |
| <b>Elegande</b>                      |                                                                                | <b>SBANTHUTES</b>                      | <b>SIX MARKET</b>                                             | to blue and  | 3834319            |                                                                                                    |    |
| <b>Alexandria</b>                    | themes it<br>-1 Eugh Milgrenz                                                  | <b>SECTION</b>                         |                                                               |              |                    |                                                                                                    |    |
| <b>A URSOURIAGES</b>                 |                                                                                | $\cdot$ O $\cdot$                      |                                                               |              |                    | $\text{subject to } \mathcal{D}(\mathcal{D}) = \bigoplus_{i=1}^n \mathcal{D}_i, \, \mathcal{D}_i = \mathcal{D}_i, \, \mathcal{D}_i = \{0,1\} \cup \{0\}$ |    |
| $\bullet$ in the                     | democrat.                                                                      |                                        |                                                               |              |                    |                                                                                                    |    |
| <b>California laborated</b>          | Savingeries for trend from on-<br>Smith -                                      | <b>Start Mal Day Blacker</b>           |                                                               |              |                    |                                                                                                    |    |
| <b>S</b> responses approach          |                                                                                |                                        | Rootski phi populara la bit she salaje tura i contrato        |              |                    |                                                                                                    | 匾  |
| <b>Stewarter</b>                     | Selected<br>Haroldsmail & 63.5 & View-Tillmouse                                | <b>Class Aut Avi.</b>                  | Classified, Internation and Boundary                          |              | badkatad kelo      | Understanding Links                                                                                                    |    |
| <b>Greenmen</b>                      | Said Brenwer or Marie's                                                        |                                        |                                                               |              |                    |                                                                                                    |    |
|                                      |                                                                                |                                        |                                                               | ×.           | $-7.14$            |                                                                                                    |    |
|                                      | <b>Service Det State Avenue</b>                                                |                                        |                                                               |              |                    |                                                                                                    |    |
|                                      | __                                                                             |                                        |                                                               |              |                    |                                                                                                    |    |
|                                      | $-1$                                                                           |                                        |                                                               | <b>THEFT</b> |                    |                                                                                                    |    |
|                                      | --                                                                             |                                        |                                                               |              |                    |                                                                                                    |    |
|                                      | <b>Britannich</b>                                                              |                                        |                                                               |              |                    |                                                                                                    |    |
|                                      |                                                                                |                                        |                                                               |              |                    | <b>BEERFINEERS</b>                                                                                                    | -  |
| <b>Committee Committee</b>           |                                                                                |                                        |                                                               |              |                    |                                                                                                    |    |

*Bölüm 3 Üye Bilgileri Sekmesi / Gerçek-Tüzel Kişi Üye Bilgileri*

| <b>Bi follow forester</b>                                                              |                                                       |                                    |                                                                       |                     |                |                           |                                                                   |                                  |                    | <b>THE</b>        |
|----------------------------------------------------------------------------------------|-------------------------------------------------------|------------------------------------|-----------------------------------------------------------------------|---------------------|----------------|---------------------------|-------------------------------------------------------------------|----------------------------------|--------------------|-------------------|
| $\frac{d\mathcal{L}^{(n)}(z)}{d\mathcal{L}^{(n)}(z)} = \frac{1}{\mathcal{L}^{(n)}(z)}$ | T - Bearings Halley                                   | Find Advis.                        | TO A 4 Rich Excludively Auto Scandi-                                  |                     |                | <b>Build loand Taylor</b> |                                                                   | Unable 14 increase (Andrew Term) |                    |                   |
| <b>Strategie</b>                                                                       |                                                       |                                    |                                                                       |                     |                |                           | $-11$                                                             |                                  |                    |                   |
| <b>Clinton America</b>                                                                 |                                                       |                                    |                                                                       |                     |                |                           |                                                                   |                                  |                    |                   |
| <b>Binderman</b>                                                                       |                                                       |                                    |                                                                       |                     |                |                           |                                                                   |                                  |                    |                   |
| Amongoo                                                                                | -<br><b>STATISTICS</b>                                |                                    |                                                                       |                     |                | <b>STORY</b><br>AW-set.   |                                                                   |                                  |                    |                   |
|                                                                                        |                                                       |                                    |                                                                       |                     |                |                           |                                                                   |                                  |                    |                   |
|                                                                                        | <b>William G</b>                                      |                                    |                                                                       |                     |                |                           |                                                                   |                                  |                    |                   |
|                                                                                        | <b>Suite Marketing</b><br>ma                          | $\sim$                             |                                                                       |                     |                |                           |                                                                   |                                  | <b>CONTRACTOR</b>  |                   |
|                                                                                        |                                                       |                                    |                                                                       |                     |                |                           |                                                                   |                                  |                    |                   |
|                                                                                        |                                                       | v.n.                               |                                                                       |                     |                |                           |                                                                   |                                  |                    |                   |
|                                                                                        | <b>Balliston</b><br>Dream Planet                      |                                    |                                                                       |                     |                |                           |                                                                   |                                  |                    |                   |
|                                                                                        |                                                       | <b>Spalle Till Vir San BigGott</b> |                                                                       |                     |                |                           |                                                                   |                                  |                    |                   |
| Elizabeth<br><b>Giornaleman</b><br><b>A</b> Verentianary                               | <b>Balliston</b>                                      |                                    | Business and a particular did by the relationship to include anothers |                     |                |                           |                                                                   |                                  |                    |                   |
| Annahm                                                                                 | Than Frantist, Tu Press Freeman<br>Dealer Concert Co. |                                    | Denvery Lighters                                                      |                     |                |                           |                                                                   |                                  |                    |                   |
| <b>Blue-scorpent</b>                                                                   |                                                       | Area San                           |                                                                       | <b>Street Autor</b> | August Gallery |                           | Control of the Control of the Control of<br>Grant Motorcy & Green |                                  | <b>Gard Garden</b> |                   |
|                                                                                        | <b>Scott A</b><br>Designment EXPLETATION (Disposity)  | ×                                  | н                                                                     |                     |                |                           |                                                                   |                                  | x                  | 區<br>Toyota       |
|                                                                                        | Teles Militaria e de Blaster                          | AM PR                              |                                                                       | $-1.1.1$            |                |                           |                                                                   | ٠                                |                    | $-11 - 1$<br>146. |
| <b>Billion Adapt Park</b>                                                              | --                                                    | autore                             |                                                                       |                     |                |                           |                                                                   |                                  |                    |                   |
|                                                                                        | <b>Common Cort Technological Corp.</b>                | 101816-018                         |                                                                       | $\sim$              | $\sim$         |                           |                                                                   | $\mathbb{R}^n$                   | ×                  |                   |
|                                                                                        | anderstanding and property the property               |                                    |                                                                       | <b>Bachter</b>      | Full At        |                           | Far 4                                                             |                                  | . Buy (b)          | Fab 1191          |

*Bölüm 3 Üye Bilgileri Sekmesi / Üyelik Tür ve Sayı Bilgileri*

Yukarıda görünen **Bölüm 3 Üye Bilgileri** sekmesinde;

- **1.** Kullanıcıya, Gerçek Kişi Üye Bilgileri listesi gösterilir.
	- **1.1.** Kullanıcıya, Ad Soyad bilgisi gösterilir.
	- **1.2.** Kullanıcıya, Meslek bilgisi gösterilir.
	- **1.3.** Kullanıcıya, Öğrenim Durumu bilgisi gösterilir.

- **1.4.** Kullanıcıya, Üyelik Kabul Tarihi bilgisi gösterilir.
- **1.5.** Kullanıcıya, Üyelikten Çıkma veya Çıkarılma Tarihi bilgisi gösterilir.
- **2.** Gerçek Kişi Üye Bilgileri listesindeki kayıtlar Dernek Üye İşlemleri ekranında yer alan gerçek üye kayıtlarına ve üyelerin üye kabul tarihine göre otomatik olarak oluşturulur. Kullanıcı, Gerçek Kişi

Üye Bilgileri listesini excel formatında indirmek için  $\blacksquare$  ikonuna tıklar.

- **3.** Kullanıcıya, Tüzel Kişi Üye Bilgileri listesi gösterilir.
	- **3.1.** Kullanıcıya, Tüzel Kişi Adı bilgisi gösterilir.
	- **3.2.** Kullanıcıya, Tüzel Kişi Adı Temsilcisi Adı Soyadı bilgisi gösterilir.
	- **3.3.** Kullanıcıya, Üyelik Kabul Tarihi bilgisi gösterilir.
	- **3.4.** Kullanıcıya, Üyelikten Çıkma veya Çıkarılma Tarihi bilgisi gösterilir.
- **4.** Tüzel Kişi Üye Bilgileri listesindeki kayıtlar Dernek Üye İşlemleri ekranında yer alan tüzel üye kayıtlarına ve üyelerin üye kabul tarihi ve üyelikten çıkma/çıkarılma tarihlerine göre otomatik olarak oluşturulur
- **5.** Kullanıcı, Tüzel Kişi Üye Bilgileri listesini excel formatında indirmek için **ikonuna tıklar**.
- **6.** Kullanıcıya, Üyelik Tür ve Sayı Bilgileri gösterilir.
	- **6.1.** Kullanıcıya, Üyelik Türü (Asıl, Onursal) bilgisi gösterilir.
	- **6.2.** Kullanıcıya, Gerçek Üyeler sayısı gösterilir.
		- **6.2.1.** Kullanıcıya, Gerçek Üyeler/Erkek Üye sayısı gösterilir.
		- **6.2.2.** Kullanıcıya, Gerçek Üyeler/Kadın Üye sayısı gösterilir.
		- **6.2.3.** Kullanıcıya, Gerçek Üyeler/Cinsiyeti Belirtilmemiş Üye sayısı gösterilir.
	- **6.3.** Kullanıcıya, Tüzel Üyeler sayısı gösterilir.
	- **6.4.** Kullanıcıya, Toplam Asıl Üye Sayısı bilgisi gösterilir.
	- **6.5.** Kullanıcıya, Toplam Onursal Üye Sayısı bilgisi gösterilir.
	- **6.6.** Kullanıcıya, Toplam Gerçek Erkek Üye Sayısı liste altında gösterilir.
	- **6.7.** Kullanıcıya, Toplam Gerçek Kadın Üye Sayısı liste altında gösterilir.
	- **6.8.** Kullanıcıya, Toplam Cinsiyeti Belirtilmemiş Üye Sayısı liste altında gösterilir.
	- **6.9.** Kullanıcıya, Toplam Tüzel Üye Sayısı liste altında gösterilir.
	- **6.10.** Kullanıcıya, Toplam Üye Sayısı liste altında gösterilir.
- **7.** Kullanıcı, Üyelik Tür ve Sayı Bilgileri listesini excel formatında indirmek için **ikonuna tıklar**.
- **8.** Kullanıcı, sayfadaki bilgileri beyannameye kaydetmek için Kaydet ve İlerle butonuna tıklar. Bölüm 3 Üye Bilgileri sekmesi yeşil renk olarak değişir.

### <span id="page-15-0"></span>**5.5. Bölüm 3 Çalışan Bilgileri Bilgileri Sekmesi**

<span id="page-15-1"></span> **5.5.1. İş Akışı**

### <span id="page-15-2"></span>**5.5.1.1. Açıklama**

İl Müdürlükleri tarafından Yeni Nesil DERBİS'te kuruluş işlemi yapılmış olan kuruluşun yetkili kullanıcısının, STİ yetkili kullanıcılarının e-devlet kullanıcılarıyla ya da DERBİS kullanıcı adı, şifre ve parola ile sisteme giriş yaparak Bölüm 3 Çalışan Bilgileri sekmesinde kurumun çalışan bilgilerini görüntülemesi ve kaydetmesi iş ve işlemlerini kapsar.

### <span id="page-15-3"></span>**5.5.1.2. Sayfa Yapısı ve İş Yapısı**

Kullanıcı ilk olarak, sol menüde bulunan Beyanname başlığında bulunan "Beyanname" sekmesine tıklar, STK kullanıcıları için yetkili olduğu kuruluşun Beyanname ekranı açılır, STİ kullanıcıları için Kuruluş Listesi penceresinde seçtiği kuruluş için Beyanname ekranı açılır. Beyanname ekranına girildiğinde Bölüm 3 Çalışan Bilgileri sekmesi tıklanır veya Bölüm 3 Üye Bilgileri sekmesinde iken Kaydet ve İlerle butonu tıklanır.

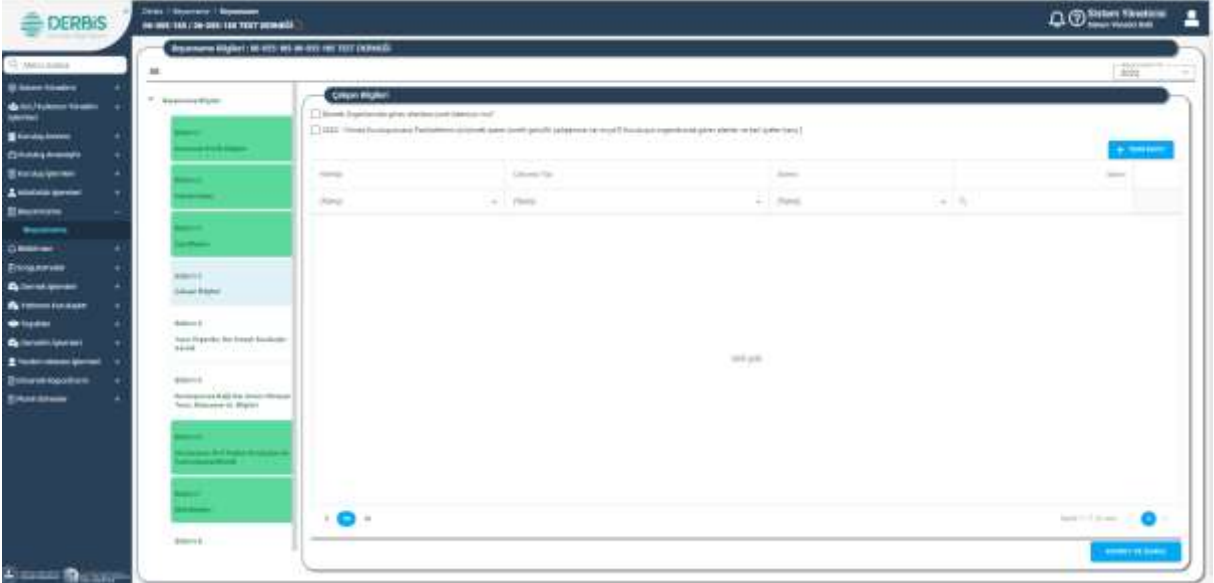

*Bölüm 3 Çalışan Bilgileri Sekmesi*

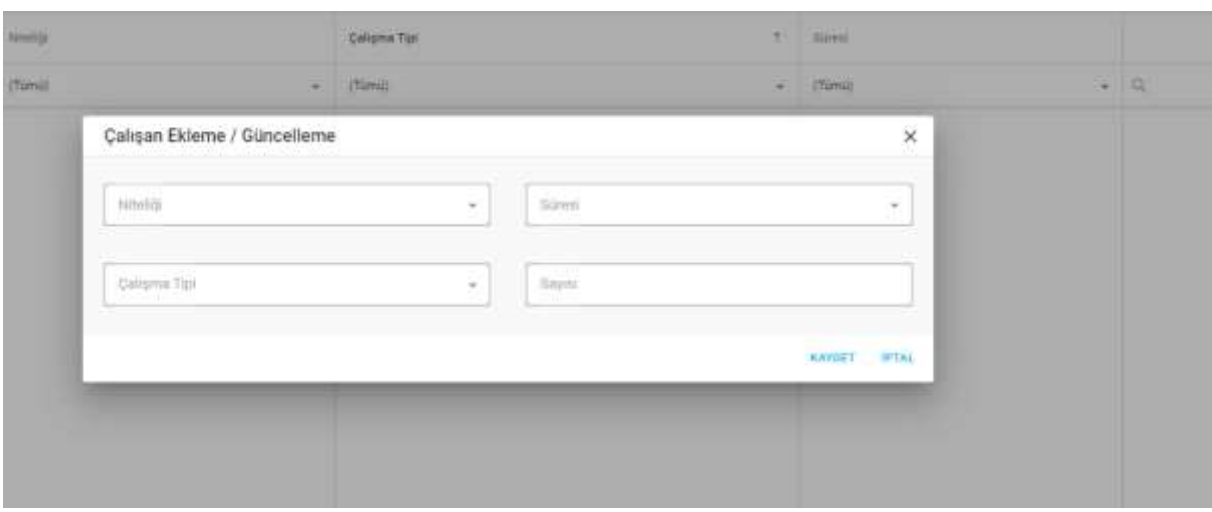

*Çalışan Ekleme/Güncelleme Penceresi*

Yukarıda görünen **Bölüm 3 Çalışan Bilgileri** sekmesinde;

- **1.** Kullanıcıya, Çalışan Bilgileri listesi gösterilir.
	- **1.1.** Kullanıcıya, Niteliği (Gönüllü/Maaşlı) bilgisi gösterilir.
	- **1.2.** Kullanıcıya, Çalışma Tipi bilgisi gösterilir.
	- **1.3.** Kullanıcıya, Süresi (Tam Zamanlı, Yarı Zamanlı, Proje Zamanlı) bilgisi gösterilir.
	- **1.4.** Kullanıcıya, Çalışan Sayısı gösterilir.
	- 1.5. Kullanıcı, güncelleme yapmak istediği kayıt için sütunda yer alan ikonuna tıklar. Çalışan Ekleme/Güncelleme penceresi açılır.
		- **1.5.1.** Kullanıcı, 2.1. 2.6. adımlarını takip eder.
	- 1.6. Kullanıcı, silmek istediği kayıt için İşlemler sütununda ikonuna tıklar.
		- **1.6.1.** Kullanıcı, silme işlemine devam etmek için açılan pencerede EVET butonuna tıklar.
		- **1.6.2.** Kullanıcı, silme işlemini iptal etmek için açılan pencerede HAYIR butonuna tıklar.
- **2.** Kullanıcı, çalışan ekleme/güncelleme işlemi için Yeni Kayıt butonuna tıklar. Çalışan Ekleme/Güncelleme penceresi açılır.
	- **2.1.** Kullanıcı, Niteliği bilgisini seçer.
	- **2.2.** Kullanıcı, Çalışma Tipi bilgisini seçer.
	- **2.3.** Kullanıcı, Süre bilgisini seçer.
	- **2.4.** Kullanıcı, çalışan sayısını girer.
	- **2.5.** Kullanıcı, girdiği verileri Çalışan Bilgileri listesine kaydetmek için KAYDET butonuna tıklar.
	- **2.6.** Kullanıcı, girdiği verileri kaydetmek istemezse İPTAL butonuna tıklar. Çalışan Ekleme/Güncelleme penceresi kapatılır.

- **2.7.** Kullanıcı, "Dernek organlarında görev alanlara ücret ödeniyor mu?" sorusuna cevabı evet ise kutucuğu işaretler.
- **2.8.** Kullanıcı, girilen beyanname yılı için "Kuruluşunuzun faaliyetlerini yürütmek üzere ücretli/gönüllü çalışanınız var mıydı (Kuruluşun organlarında görev alanlar ve asıl üyeler hariç)" Sorusuna cevabı evet ise kutucuğu işaretler.
- **3.** Kullanıcı, sayfadaki bilgileri beyannameye kaydetmek için Kaydet ve İlerle butonuna tıklar. Bölüm 3 Çalışan Bilgileri sekmesi yeşil renk olarak değişir.

### <span id="page-17-0"></span>**5.6. Bölüm 4 Yayın Organları, Kar Amaçlı Kuruluşlar, Sandık Sekmesi**

### <span id="page-17-1"></span> **5.6.1. İş Akışı**

### <span id="page-17-2"></span>**5.6.1.1. Açıklama**

İl Müdürlükleri tarafından Yeni Nesil DERBİS'te kuruluş işlemi yapılmış olan kuruluşun yetkili kullanıcısının, STİ yetkili kullanıcılarının e-devlet kullanıcılarıyla ya da DERBİS kullanıcı adı, şifre ve parola ile sisteme giriş yaparak Bölüm 4 Yayın Organları, Kar Amaçlı Kuruluşlar, Sandık sekmesinde kurumun kar amaçlı kuruluş, yayın organları, sandık bilgilerini görüntülemesi ve kaydetmesi iş ve işlemlerini kapsar.

### <span id="page-17-3"></span>**5.6.1.2. Sayfa Yapısı ve İş Yapısı**

Kullanıcı ilk olarak, sol menüde bulunan Beyanname başlığında bulunan "Beyanname" sekmesine tıklar, STK kullanıcıları için yetkili olduğu kuruluşun Beyanname ekranı açılır, STİ kullanıcıları için Kuruluş Listesi penceresinde seçtiği kuruluş için Beyanname ekranı açılır. Beyanname ekranına girildiğinde Bölüm 4 Yayın Organları, Kar Amaçlı Kuruluşlar, Sandık sekmesi tıklanır veya Bölüm 3 Çalışan Bilgileri sekmesinde iken Kaydet ve İlerle butonu tıklanır.

| Екранинно Відбент: 00-033-155 06-033-119 TEST DERWEG!                                                                                                    |                               |                                                                            |                                     |                            |                       |                 |                    |                          |
|----------------------------------------------------------------------------------------------------|-------------------------------|----------------------------------------------------------------------------|-------------------------------------|----------------------------|-----------------------|-----------------|--------------------|--------------------------|
|                                                                                                    |                               |                                                                            |                                     |                            |                       |                 |                    | 2121                     |
| <b>BRAYLE</b><br>Hundell Stole                                                                                                    |                               | <b>Kar Areach Haraka Bilgiant</b>                                          |                                     |                            |                       |                 |                    |                          |
| <b>200000</b>                                                                                                    |                               | the college grim graphenes' synche retire 'instead and her constraints you |                                     |                            |                       |                 | 4 MINNANATURE      | в                        |
| <b>CARDS</b><br>amarc.ii<br><b>Gre Eliginal</b>                                                                                                    |                               | ting to / Total Rights Tanaha All-                                         |                                     | <b>Bandya Tellis</b>       | makeder TMS/          | Home Home       | Foaliyet           | <b>Elderstries</b>       |
| -112-5-11                                                                                                    | $\frac{1}{2}$                 |                                                                            |                                     | $\alpha$                   | $\alpha$ . (Tarn)     | $+70$           |                    |                          |
| <b>BRIAN X</b><br>Civicant Director                                                                                                    |                               |                                                                            |                                     |                            |                       |                 |                    |                          |
| Billiam &                                                                                                    |                               |                                                                            |                                     | <b>Vertical</b>            |                       |                 |                    |                          |
|                                                                                                    | Dr. in<br>٠                   |                                                                            |                                     |                            |                       |                 | Sele Littlewin (C) |                          |
| - 11.<br>سلمتست                                                                                                    | <b>Nyan Organizm Riggiant</b> | 65 yettere give graphenek kytche mitter buylgker renessi oli illikere      |                                     |                            |                       |                 | 4-TRANSBURTE DEL   |                          |
| Veyar Drawslan, Kan Jerneyli Kombaştor<br>Dental<br>Ancyville.<br><b>Kimstegoman Dağlı Kar Akmed Dirivinye  </b><br>Total Allensing rk Stipleri<br>limiters in<br>Utessamese that Fapture Assumpture for<br>Vanished Lagrang IT Brichleb<br><b>Ballett T</b> | Vessilva:                     | AT YOR<br><b>Payer films</b>                                               | 大きくなくちゃいい<br>Valet Titli Autofalmen | 1515512010<br>Wye Personic | Teyn Peterdu Autosta. | Trans Pauliners | liento             |                          |
| <b>F&amp;R TRUNK</b>                                                                                                    |                               | chaves.<br>$\sim$                                                          |                                     | <b>Channel</b><br>٠        |                       | <b>ITSYNE</b>   | $\sim$             | 顶<br><b>La familitar</b> |

*Bölüm 4 Yayın Organları, Kar Amaçlı Kuruluşlar, Yayın Organları Sekmesi*

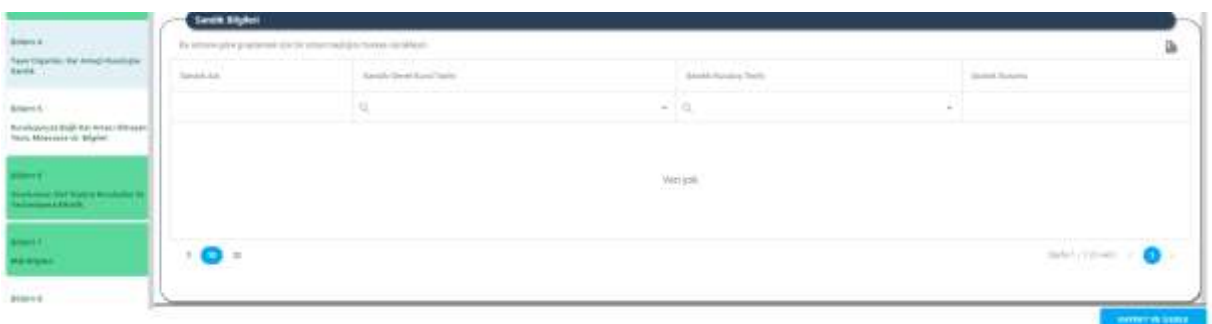

*Bölüm 4 Yayın Organları, Kar Amaçlı Kuruluşlar, Sandık Sekmesi / Sandık Bilgileri*

| Kar Amach Kuruluş Bilgileri                                                                          |                                                                                      |                          |                                     |        |                                                  |       |                        |                            |                      |                            | ×                                           |
|----------------------------------------------------------------------------------------------------|--------------------------------------------------------------------------------------|--------------------------|-------------------------------------|--------|--------------------------------------------------|-------|------------------------|----------------------------|----------------------|----------------------------|---------------------------------------------|
| mediated and a company of the company of the company of the company of the company of the company of |                                                                                      |                          |                                     |        |                                                  |       |                        |                            |                      |                            | cientes anti-limitare                       |
|                                                                                                    |                                                                                      |                          |                                     |        |                                                  |       |                        |                            |                      |                            | <b>Tadas</b>                                |
| The science givit propisor at Approxy adult building items a scribble of                             |                                                                                      |                          |                                     |        |                                                  |       |                        |                            | <b>G. YEST NOTES</b> | B                          | $-$                                         |
| <b>Billian comment State</b>                                                                         | long for "Torri Kip for  Notation but                                                |                          | Imming Tardo                        |        | Holom Made                                       |       | <b>Hindake Science</b> | <b>Trauma</b>              |                      | <b>Lymmer</b>              | œ                                           |
|                                                                                                    | $\equiv$                                                                             | п,                       | ĸ                                   | $\sim$ | $-25000$                                         | $+11$ |                        | <b>Change</b>              | ٠                    |                            |                                             |
| ï.                                                                                                   | <b>ISOSTETTING</b> Bearings                                                          |                          | <b>STATISTICS</b><br>99 812814      |        | CARPOTER.<br><b>Odelistikensi</b>                |       | $\rightarrow$          | <b>Four</b>                |                      | 70                         |                                             |
| 香                                                                                                    |                                                                                      | TATTER MARINE            | SL14.2210<br><b>ARTICO</b>          |        | <b>BEAM GWIN</b>                                 |       | <b>TELL</b>            | THE.                       |                      | 350<br>20<br>æ             | <b>Sand Link Street</b>                     |
| 县                                                                                                    | 1112221114444444                                                                     | <b>Pursuan Sauraiano</b> | 11.14.000E                          |        | <b>Discussioner</b>                              |       | $\approx$              | mt)                        |                      | 70                         |                                             |
| 歩                                                                                                    | <b>SHUMMANNELL ATTORNEYS</b><br>MASSESSITISTIC Connection<br><b>The Common State</b> |                          | $-911 - 1$<br><b>MAI 2901</b><br>an |        | <b>Although</b><br><b>Blocks summer</b>          |       | $\mathfrak{m}$         | <b>Jose</b>                |                      | <b>State</b><br>20<br>s en |                                             |
| B                                                                                                    |                                                                                      | $+1.91$                  | 858128161<br>an ta Shekara          |        | <b>Bilgell parcing</b>                           |       | $\mathbb{R}^n$         | $-1$                       |                      | $\sqrt{6}$                 | as winnersett time pare<br><b>TERRITORY</b> |
| 匹                                                                                                    |                                                                                      | 311 AIGHT                | <b>POSTER</b><br>26352398           |        | <b>BRANTINGHA</b>                                |       | 1min                   | $-11$                      |                      | 20                         | <b>Sec.</b>                                 |
| Ď                                                                                                    | 318<br>ستسلط الم                                                                     | $\mathbb{Z}$             | 39.75.2710<br><b>Provincial</b>     |        | <b>Transports</b><br>hang and description of the |       | 1981                   |                            |                      |                            |                                             |
|                                                                                                    |                                                                                      |                          |                                     |        |                                                  |       |                        | match of Power Co. Charles |                      |                            |                                             |

*Kar Amaçlı Kuruluş Bilgileri Penceresi*

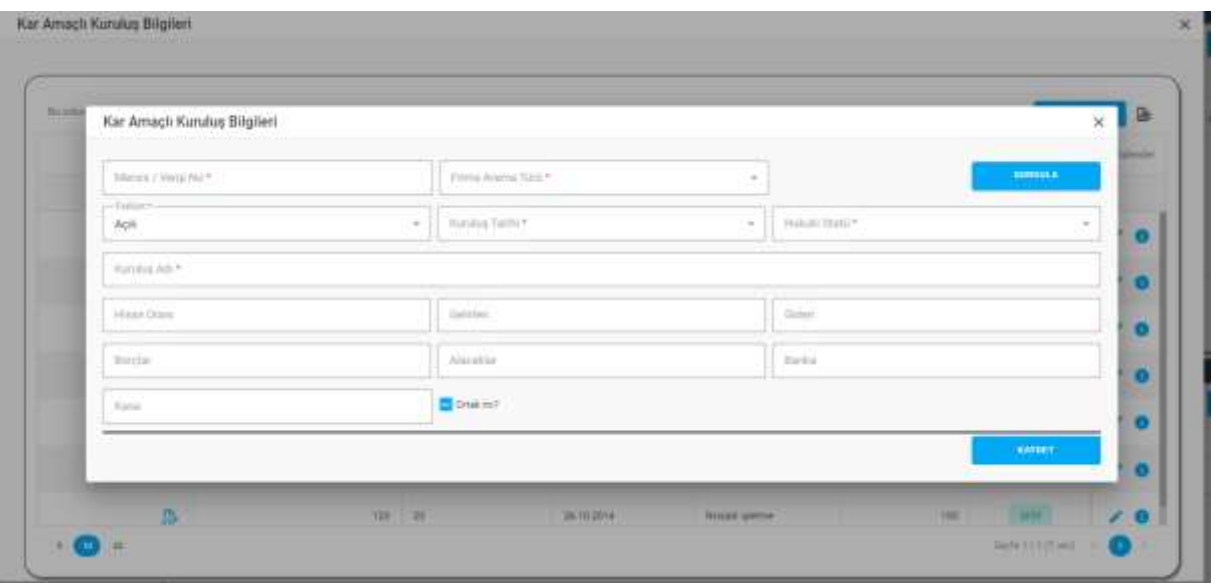

*Kar Amaçlı Kuruluş Bilgileri Penceresi / Yeni Kayıt*

| <b>Yayın Organian Bilgileri</b>                      |                 |                                                                                 |                           |                                                      |                                 |                                           |                                       |              |                |
|------------------------------------------------------|-----------------|---------------------------------------------------------------------------------|---------------------------|------------------------------------------------------|---------------------------------|-------------------------------------------|---------------------------------------|--------------|----------------|
|                                                      |                 | (Bookdrame) (allow programmed injet for autour Day) plus license with this book |                           |                                                      |                                 |                                           |                                       | 4-100 km     | 區              |
| <b>STATISTICS</b><br>Reparameters Editor  Thank Auto |                 | <b>FRIDAY</b><br><b>Insulanza Tarix</b>                                         | THROUGH T<br>Veyer Tarris | <b>College Controllers</b><br>Vison Field Auditorian | nin su ssan<br>Paper Percentur  | <b>GEORGE</b><br>Track Personia AsiAlahar | <b>CARLO CALLER</b><br>Vasia Kapitalo | Danashi      | literary       |
|                                                      | n.              | $\overline{\alpha}$<br>$\sim$                                                   | (Tani)<br>$\sim$          |                                                      | Chindi<br>$\sim$                |                                           | Clarelli<br>$\sim$                    |              |                |
| B.                                                   | BATER!          |                                                                                 | Gainle                    |                                                      | <b>Simo</b> :                   |                                           | bload                                 | $\lambda$ ar | ╱<br>$\bullet$ |
|                                                      | B 100           |                                                                                 | <b>Great</b>              |                                                      | $40%$                           |                                           | <b>Militar</b>                        | <b>LABEL</b> | 10             |
| j.                                                   | BROWN 1         |                                                                                 | Gilterrommen              |                                                      | <b>BLIRDE</b>                   |                                           | TOW<br>- 75                           | <b>JUST</b>  |                |
| D.                                                   | AUK#1           |                                                                                 | $\frac{1}{2}$             |                                                      | <b>COLLECT</b><br>Silenzi<br>×. |                                           | $\frac{1}{2}$                         | Last         |                |
| ь                                                    | situri.         |                                                                                 | <b>SANTA</b><br>tivas:    |                                                      | $\lambda\gamma\lambda$          |                                           | $\frac{1}{100}$                       | <b>Add</b>   | 10             |
|                                                      | <b>IS THING</b> |                                                                                 | Gener                     |                                                      | <b>Tissue</b>                   |                                           | TREE.                                 | <b>WOT</b>   | 10             |
|                                                      | Ph. Amazunite   |                                                                                 | Gettis,                   |                                                      | <b>Jack</b>                     |                                           | <b>Inspector</b>                      | <b>ALLES</b> |                |

*Yayın Organları Bilgileri Penceresi*

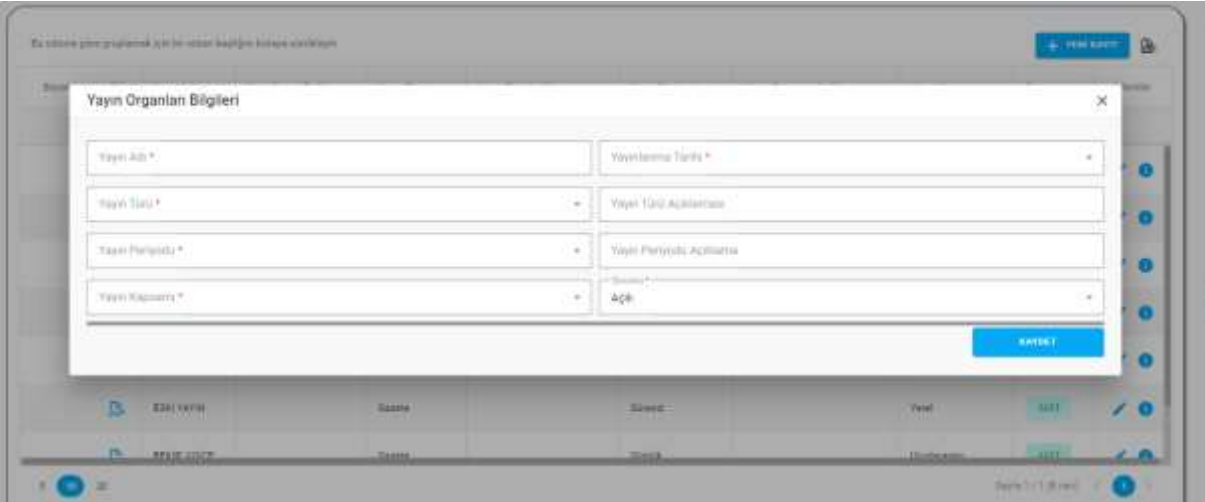

*Yayın Organları Bilgileri Penceresi / Yeni Kayıt*

Yukarıda görünen **Bölüm 4 Yayın Organları, Kar Amaçlı Kuruluşlar, Sandık** sekmesinde;

- **1.** Kullanıcıya, Kar Amaçlı Kuruluş listesi gösterilir.
	- **1.1.** Kullanıcıya, Vergi No/Tüzel Kişi No bilgisi gösterilir.
	- **1.2.** Kullanıcıya, Kuruluş Adı bilgisi gösterilir.
	- **1.3.** Kullanıcıya, Kuruluş Tarihi bilgisi gösterilir.
	- **1.4.** Kullanıcıya, Hukuki Statü bilgisi gösterilir.
	- **1.5.** Kullanıcıya, Hisse Oranı bilgisi gösterilir.
	- **1.6.** Kullanıcıya, Faaliyet(Aktif/Pasif) bilgisi gösterilir.
	- 1.7. Kullanıcı, beyannameden silmek istediği kayıt için İşlemler sütununda **il**ikonuna tıklar.

- **1.7.1.** Kullanıcı, beyannameden silme işlemine devam etmek için açılan pencerede EVET butonuna tıklar.
- **1.7.2.** Kullanıcı, beyannameden silme işlemini iptal etmek için açılan pencerede HAYIR butonuna tıklar.
- **2.** Kullanıcı, Kar Amaçlı Kuruluş listesini excel olarak indirmek için **idendeki kuru** ikonuna tıklar.
- **3.** Kullanıcı, kar amaçlı kuruluş kaydı eklemek için  $\frac{1}{100}$  butonuna tıklar. Kar Amaçlı Kuruluş Bilgileri penceresi açılır. Açılan pencerede kuruma ait daha önce girilen kar amaçlı kuruluş kaydı varsa listelenir.
	- **3.1.** Kullanıcıya, Vergi No/Tüzel Kişi No bilgisi gösterilir.
	- **3.2.** Kullanıcıya, Kuruluş Adı bilgisi gösterilir.
	- **3.3.** Kullanıcıya, Kuruluş Tarihi bilgisi gösterilir.
	- **3.4.** Kullanıcıya, Hukuki Statü bilgisi gösterilir.
	- **3.5.** Kullanıcıya, Hisse Oranı bilgisi gösterilir.
	- **3.6.** Kullanıcıya, Faaliyet(Aktif/Pasif) bilgisi gösterilir.
	- **3.7.** Kullanıcı, listede yer alan kar amaçlı kuruluş kaydını beyannameye eklemek için Beyannameye Ekle sütununda yer alan **butonuna tıklar.** 
		- **3.7.1.** Kar Amaçlı Kuruşun Faaliyet Durumu ve Kuruluş Tarihi beyanname yılına uygun ise beyannameye eklenmesine izin verilir.
	- **3.8.** Kullanıcı, güncellemek istediği kayıt için İşlemler sütununda kukununa tıklar.
	- **3.9.** Kullanıcı, kaydın detayını görüntümek için İşlemler sütununda **i**konuna tıklar.
	- **3.10.** Kullanıcı, Kar Amaçlı Kuruluş listesini excel olarak indirmek için **ikola** ikonuna tıklar.
	- **3.11.** Kullanıcı, yeni bir kar amaçlı kuruluş kaydı eklemek için Kar Amaçlı Kuruluş Bilgileri  $p$ enceresinde  $\frac{1}{p}$   $\frac{1}{p}$   $\frac{1}{p}$  butonuna tıklar.
		- **3.11.1.** Kullanıcı, Mersis / Vergi No bilgisini girer.
		- **3.11.2.** Kullanıcı, Firma Arama Türü bilgisini seçer. (3.11.1. adımda girdiği Mersis No ise "Mersis Numarası ile" seçeneğini; Vergi No ise " Vergi Numarası ile" seçeneğini seçer.)
		- **3.11.3.** Kullanıcı, **butonuna tıklar.** 
			- **3.11.3.2.** Sorgulama sonucunda kayıt bulunursa kar amaçlı kuruluş bilgileri ekrana getirilir.
			- **3.11.3.3.** Sorgulama sonucunda kayıt bulunmazsa " Aktif Kayıt Bulunamadı" mesajı verilir, kayda devam edilmesine izin verilir.
		- **3.11.4.** Kullanıcı, Faaliyet (Açık/Kapalı) bilgisini girer.
		- **3.11.5.** Kullanıcı, Kuruluş Tarihi bilgisini girer.

- **3.11.6.** Kullanıcı, Hukuki Statü bilgisini girer.
- **3.11.7.** Kullanıcı, Kuruluş Adı bilgisini girer.
- **3.11.8.** Kullanıcı, Hisse Oranı bilgisini girer.
- **3.11.9.** Kullanıcı, Gelirleri bilgisini girer.
- **3.11.10.** Kullanıcı, Gideri bilgisini girer.
- **3.11.11.** Kullanıcı, Borçlar bilgisini girer.
- **3.11.12.** Kullanıcı, Alacaklar bilgisini girer.
- **3.11.13.** Kullanıcı, Banka bilgisini girer.
- **3.11.14.** Kullanıcı, Kasa bilgisini girer.
- **3.11.15.** Kullanıcı, Ortak Mı? bilgisini seçer.
- **3.11.16.** Kullanıcı, KAYDET butonuna tıklar.
- **3.11.17.** Girilen kar amaçlı kuruluş kaydı , Kar Amaçlı Kuruluş Bilgileri penceresinde(Adım 3) yer alan listede gösterilir. Kar amaçlı kuruluş kaydını beyannameye eklemek için 3.7. adım uygulanır.
- **4.** Kullanıcıya, Yayın Organları listesi gösterilir.
	- **4.1.** Kullanıcıya, Yayın Adı bilgisi gösterilir.
	- **4.2.** Kullanıcıya, Yayın Türü bilgisi gösterilir.
	- **4.3.** Kullanıcıya, Yayın Türü Açıklaması bilgisi gösterilir.
	- **4.4.** Kullanıcıya, Yayın Periyodu bilgisi gösterilir.
	- **4.5.** Kullanıcıya, Yayın Periyodu Açıklama bilgisi gösterilir.
	- **4.6.** Kullanıcıya, Yayın Kapsamı bilgisi gösterilir.
	- **4.7.** Kullanıcıya, Durum bilgisi gösterilir.
	- 4.8. Kullanıcı, beyannameden silmek istediği kayıt için İşlemler sütununda **il**ikonuna tıklar.
		- **4.8.1.** Kullanıcı, beyannameden silme işlemine devam etmek için açılan pencerede EVET butonuna tıklar.
		- **4.8.2.** Kullanıcı, beyannameden silme işlemini iptal etmek için açılan pencerede HAYIR butonuna tıklar.
- **5.** Kullanıcı, Yayın Organları listesini excel olarak indirmek için **ikulda** ikonuna tıklar.
- **6.** Kullanıcı, yayın organı kaydı eklemek için <sup>+ BEYANNAMEYE EKLE</sup> butonuna tıklar. Yayın Organları Bilgileri penceresi açılır. Açılan pencerede kuruma ait daha önce girilen yayın organı kaydı varsa listelenir.
	- **6.1.** Kullanıcıya, Yayın Adı bilgisi gösterilir.
	- **6.2.** Kullanıcıya, Yayınlanma Tarihi bilgisi gösterilir.
	- **6.3.** Kullanıcıya, Yayın Türü bilgisi gösterilir.

- **6.4.** Kullanıcıya, Yayın Türü Açıklaması bilgisi gösterilir.
- **6.5.** Kullanıcıya, Yayın Periyodu bilgisi gösterilir.
- **6.6.** Kullanıcıya, Yayın Periyodu Açıklama bilgisi gösterilir.
- **6.7.** Kullanıcıya, Yayın Kapsamı bilgisi gösterilir.
- **6.8.** Kullanıcıya, Durum bilgisi gösterilir.
- **6.9.** Kullanıcı, listede yer alan yayın organı kaydını beyannameye eklemek için Beyannameye Ekle sütununda yer alan  $\overline{\mathcal{L}}$  butonuna tıklar.
	- **6.9.1.** Beyanname yılına uygun ise beyannameye eklenmesine izin verilir.
- **6.10.** Kullanıcı, güncellemek istediği kayıt için İşlemler sütununda ikonuna tıklar.
- **6.11.** Kullanıcı, kaydın detayını görüntümek için İslemler sütununda **Ü** ikonuna tıklar.
- **6.12.** Kullanıcı, Yayın Organı listesini excel olarak indirmek için **ikonuna tıklar.**
- **6.13.** Kullanıcı, yeni bir yayın organı kaydı eklemek için Yayın Organları Bilgileri penceresinde

+ YENİ KAYIT butonuna tıklar.

- **6.13.1.** Kullanıcı, Yayın Adı bilgisini girer.
- **6.13.2.** Kullanıcı, Yayınlanma Tarihi bilgisini girer.
- **6.13.3.** Kullanıcı, Yayın Türü bilgisini seçer.
- **6.13.4.** Kullanıcı, Yayın Türü Açıklaması bilgisini girer.
- **6.13.5.** Kullanıcı, Yayın Periyodu bilgisini seçer.
- **6.13.6.** Kullanıcı, Yayın Periyodu Açıklama bilgisini girer.
- **6.13.7.** Kullanıcı, Yayın Kapsamı bilgisini seçer.
- **6.13.8.** Kullanıcı, Durum(Açık/Kapalı) bilgisini seçer.
- **6.13.9.** Kullanıcı, KAYDET butonuna tıklar.
- **6.13.10.** Girilen yayın organı kaydı Yayın Organları Bilgileri penceresinde (Adım 6) yer alan listede gösterilir. Yayın organ kaydını beyannameye eklemek için 6.9. adım uygulanır.
- **7.** Kullanıcıya, Sandık listesi gösterilir. Sandık bilgileri Dernek İşlemleri menüsü altında yer alan Sandık İşlemleri ekranında girilen kayıtlardan çekilmektedir.
	- **7.1.** Kullanıcıya, Sandık Adı bilgisi gösterilir.
	- **7.2.** Kullanıcıya, Sandık Genel Kurul Tarihi bilgisi gösterilir.
	- **7.3.** Kullanıcıya, Sandık Kuruluş Tarihi bilgisi gösterilir.
	- **7.4.** Kullanıcıya, Sandık Durum(Aktif/Pasif) bilgisi gösterilir.
- 8. Kullanıcı, Sandık listesini excel olarak indirmek için **ikonuna taklalak**

**9.** Kullanıcı, sayfadaki bilgileri beyannameye kaydetmek için Kaydet ve İlerle butonuna tıklar. Bölüm 4 Yayın Organları, Kar Amaçlı Kuruluşlar, Sandık sekmesi yeşil renk olarak değişir.

### <span id="page-24-0"></span>**5.7. Bölüm 5 Kuruluşunuza Bağlı Kar Amacı olmayan Tesis, Müessese vb. Bilgileri Sekmesi**

### <span id="page-24-1"></span> **5.7.1. İş Akışı**

### <span id="page-24-2"></span>**5.7.1.1. Açıklama**

İl Müdürlükleri tarafından Yeni Nesil DERBİS'te kuruluş işlemi yapılmış olan kuruluşun yetkili kullanıcısının, STİ yetkili kullanıcılarının e-devlet kullanıcılarıyla ya da DERBİS kullanıcı adı, şifre ve parola ile sisteme giriş yaparak Bölüm 5 Kuruluşunuza Bağlı Kar Amacı olmayan Tesis, Müessese vb. Bilgileri sekmesinde kurumun tesis, müessese bilgilerini görüntülemesi ve kaydetmesi iş ve işlemlerini kapsar.

### <span id="page-24-3"></span>**5.7.1.2. Sayfa Yapısı ve İş Yapısı**

Kullanıcı ilk olarak, sol menüde bulunan Beyanname başlığında bulunan "Beyanname" sekmesine tıklar, STK kullanıcıları için yetkili olduğu kuruluşun Beyanname ekranı açılır, STİ kullanıcıları için Kuruluş Listesi penceresinde seçtiği kuruluş için Beyanname ekranı açılır. Beyanname ekranına girildiğinde Bölüm 5 Kuruluşunuza Bağlı Kar Amacı Olmayan Tesis, Müessese vb. Bilgileri sekmesi tıklanır veya Bölüm 4 Yayın Organları, Kar Amaçlı Kuruluşlar, Sandık sekmesinde iken Kaydet ve İlerle butonu tıklanır.

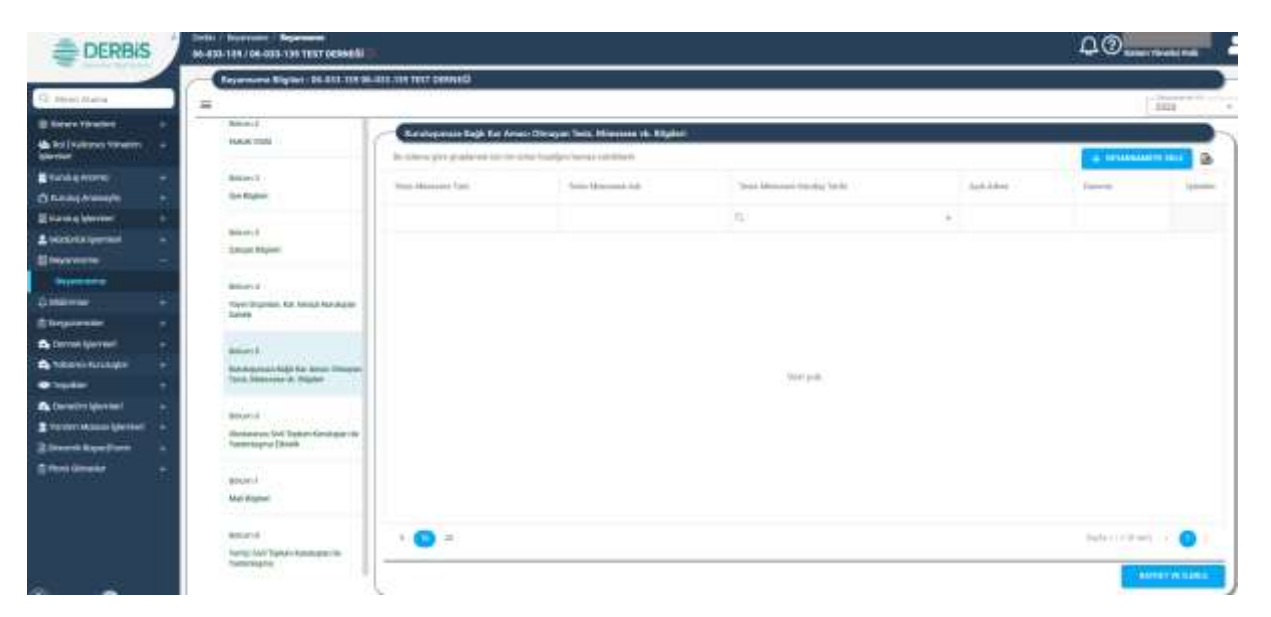

*Bölüm 5 Kuruluşunuza Bağlı Kar Amacı olmayan Tesis, Müessese vb. Bilgileri Sekmesi*

|   |                                                                                                    |                           |                                   |                                                          |                                      |                                                                                                    | <b>Service</b> |
|---|----------------------------------------------------------------------------------------------------|---------------------------|-----------------------------------|----------------------------------------------------------|--------------------------------------|----------------------------------------------------------------------------------------------------|----------------|
|   | The indices spher graphs with this kills in this field (see that an excellibure).<br>Deservation First Testimony Test | Three Wassessing Ave.     | There in improve the real Tarriet | Auto Advert-                                             | <b>W. TERRAIN</b><br><b>Suitanee</b> | в<br>$\frac{1}{2} \left( \frac{1}{2} \right) \left( \frac{1}{2} \right) \left( \frac{1}{2} \right) \left( \frac{1}{2} \right)$ |                |
|   | (frank).                                                                                                    | $-19$                     | n.                                | 回答                                                       | (Tomas)<br>$\rightarrow$             |                                                                                                    |                |
| n | Like:                                                                                                    | <b>SEVEN HALL</b>         | 13 24 28 14                       | 2010 M NAK START OF ABOVE                                | $\cdots$                             | ۰                                                                                                    |                |
| n | Links                                                                                                    | Accord to the fall of the | <b>SEREIFIA</b>                   | <b>Barbarana</b> and only<br>SEMARAGE WAS AUTORT ANNUAL. |                                      |                                                                                                    |                |
|   | <b>BUTCH Ruck Henrico</b>                                                                                             | <b>EATURE</b>             | 22.24.0719                        | <b>ALADIO GROSS</b>                                      |                                      | $\prime$ 0                                                                                                    |                |
| Δ | <b>NAMISEDIE</b>                                                                                                    | $\sim$                    | ERRE 1994                         | <b>ADDA CHIEF</b>                                        | $-$                                  | 20                                                                                                    |                |
|   | Links                                                                                                    | television?               | 10,03,074                         | SIZIGALI MARY RECESSED ANOTHER RIVERS                    | $-$                                  | ۰                                                                                                    |                |
| Δ | Links                                                                                                    | <b>SHEME</b>              | 22.21.2216                        | SERVE MAK MITSHE ARESOC MEETS.<br><b>- - - - - - - -</b> | <b>SHOP</b>                          | ۰                                                                                                    |                |
| α | <b>NANYIAKOWS</b>                                                                                                    | <b>Mathematics</b>        | 11:11:0014                        | activistician.                                           |                                      | s.<br>e                                                                                                    |                |

*Kuruluşunuza Bağlı Kar Amacı Olmayan Tesis, Müessese Vb. Bilgileri Penceresi*

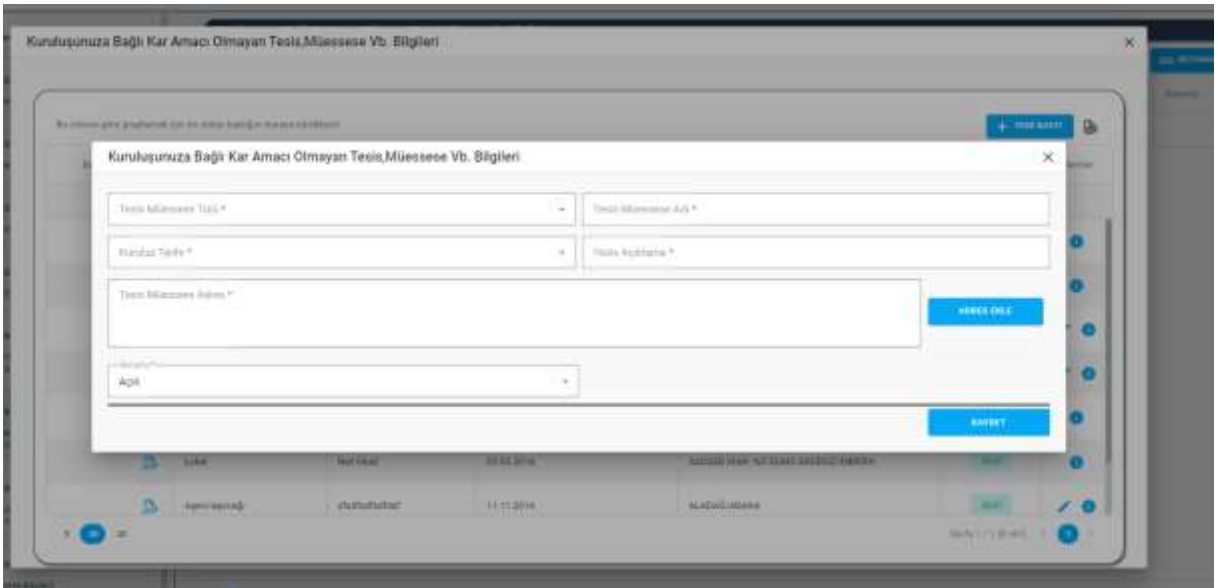

*Kuruluşunuza Bağlı Kar Amacı Olmayan Tesis, Müessese Vb. Bilgileri Penceresi / Yeni Kayıt*

Yukarıda görünen **Bölüm 5 Kuruluşunuza Bağlı Kar Amacı olmayan Tesis, Müessese vb. Bilgileri** sekmesinde;

- **1.** Kullanıcıya, Kar Amacı olmayan Tesis, Müessese vb. listesi gösterilir.
	- **1.1.** Kullanıcıya, Tesis Müessese Türü gösterilir.
	- **1.2.** Kullanıcıya, Tesis Müessese Adı gösterilir
	- **1.3.** Kullanıcıya, Tesis Müessese Kuruluş Tarihi gösterilir.
	- **1.4.** Kullanıcıya, Tesis Müessese Açık Adres bilgisi gösterilir.

**1.5.** Kullanıcıya, Durum gösterilir.

- **2.** Kullanıcı, , Kar Amacı olmayan Tesis, Müessese listesini excel olarak indirmek icin **ide** ikonuna tıklar.
- **3.** Kullanıcı, Tesis, Müessese kaydı eklemek için  $\frac{1}{10}$  BEYANNAMEYE EKLE butonuna tıklar. Kuruluşunuza Bağlı Kar Amacı Olmayan Tesis, Müessese Vb. Bilgileri penceresi açılır. Açılan pencerede kuruma ait daha önce girilen tesis, müessese kaydı varsa listelenir.
	- **3.1.** Kullanıcıya, Tesis Müessese Türü gösterilir.
	- **3.2.** Kullanıcıya, Tesis Müessese Adı gösterilir
	- **3.3.** Kullanıcıya, Tesis Müessese Kuruluş Tarihi gösterilir.
	- **3.4.** Kullanıcıya, Tesis Müessese Açık Adres bilgisi gösterilir.
	- **3.5.** Kullanıcıya, Durum bilgisi gösterilir.
	- **3.6.** Kullanıcı, listede yer alan tesis, müessese kaydını beyannameye eklemek için Beyannameye Ekle sütununda yer alan  $\mathbb{R}$  butonuna tıklar.
	- **3.7.** Kullanıcı, güncellemek istediği kayıt için İşlemler sütununda ikonuna tıklar.
	- **3.8.** Kullanıcı, kaydın detayını görüntümek için İslemler sütununda **i**konuna tıklar.
	- **3.9.** Kullanıcı, tesis, müessese listesini excel olarak indirmek için **ikonuna tıklar**.
	- **3.10.** Kullanıcı, yeni bir tesis, müessese kaydı eklemek için Kuruluşunuza Bağlı Kar Amacı Olmayan Tesis, Müessese Vb. Bilgileri penceresinde **butonuna taklar.** butonuna tıklar.
		- **3.10.1.** Kullanıcı, Tesis Müessese Türünü seçer.
		- **3.10.2.** Kullanıcı, Tesis Müessese Adını girer.
		- **3.10.3.** Kullanıcı, Tesis Müessese Kuruluş Tarihini girer.
		- **3.10.4.** Kullanıcı, Tesis Müessese Açıklama bilgisini girer.
		- **3.10.5.** Kullanıcı, Tesis Müessese Açık Adres bilgisini girmek için Adres Ekle butonuna tıklar.
			- **3.10.5.2.** Kullanıcı, tesis-müessese adresine ait ülke, il, ilçe, köy, bucak, mahalle, cadde/sokak/bulvar/meydan, bina (dış kapı no), bağımsız bölüm (iç kapı no) bilgisi belirtir.
			- **3.10.5.3.** Belirtilen adres verisine göre adres kayıt sisteminden UAVT (Kimlik No) Adres Kodu çekilir.
			- **3.10.5.4.** Kullanıcı, tesis-müessese adresini kaydetmek için Ekle butonuna tıklar.
		- **3.10.6.** Kullanıcı, Durum(Açık/Kapalı) bilgisini seçer.
		- **3.10.7.** Kullanıcı, KAYDET butonuna tıklar.

- **3.10.8.** Girilen tesis-müessese kaydı Kuruluşunuza Bağlı Kar Amacı Olmayan Tesis, Müessese Vb. Bilgileri penceresinde (Adım 3) yer alan listede gösterilir. Tesis-müessese kaydını beyannameye eklemek için 3.6. adım uygulanır.
- **4.** Kullanıcı, sayfadaki bilgileri beyannameye kaydetmek için Kaydet ve İlerle butonuna tıklar. Bölüm 5 Kuruluşunuza Bağlı Kar Amacı Olmayan Tesis, Müessese Vb. Bilgileri sekmesi yeşil renk olarak değişir.

### <span id="page-27-0"></span>**5.8. Bölüm 6 Uluslararası Sivil Toplum Kuruluşları ile Yardımlaşma Etkinlik Sekmesi**

### <span id="page-27-1"></span> **5.8.1. İş Akışı**

### <span id="page-27-2"></span>**5.8.1.1. Açıklama**

İl Müdürlükleri tarafından Yeni Nesil DERBİS'te kuruluş işlemi yapılmış olan kuruluşun yetkili kullanıcısının, STİ yetkili kullanıcılarının e-devlet kullanıcılarıyla ya da DERBİS kullanıcı adı, şifre ve parola ile sisteme giriş yaparak Bölüm 6 Uluslararası Sivil Toplum Kuruluşları ile Yardımlaşma Etkinlik sekmesinde kurumun uluslararası faaliyet bilgilerini görüntülemesi ve kaydetmesi iş ve işlemlerini kapsar.

### <span id="page-27-3"></span>**5.8.1.2. Sayfa Yapısı ve İş Yapısı**

Kullanıcı ilk olarak, sol menüde bulunan Beyanname başlığında bulunan "Beyanname" sekmesine tıklar, STK kullanıcıları için yetkili olduğu kuruluşun Beyanname ekranı açılır, STİ kullanıcıları için Kuruluş Listesi penceresinde seçtiği kuruluş için Beyanname ekranı açılır. Beyanname ekranına girildiğinde Bölüm 6 Uluslararası Sivil Toplum Kuruluşları ile Yardımlaşma Etkinlik sekmesi tıklanır veya Bölüm 5 Kuruluşunuza Bağlı Kar Amacı olmayan Tesis, Müessese vb. Bilgileri sekmesinde iken Kaydet ve İlerle butonu tıklanır.

| <b>DERBIS</b>                                 | India / Royaldone / Repairment<br>BE-EDI-109 / 06-019-199 TEST 0039416 |                     |                                                                        |                          |   | $\begin{array}{c}\n\Box\n\odot\n\end{array}$ |
|-----------------------------------------------|------------------------------------------------------------------------|---------------------|------------------------------------------------------------------------|--------------------------|---|----------------------------------------------|
|                                               | Seymond Righer: 06.031-139 91-215-139 TEST DERUCE                      |                     |                                                                        |                          |   |                                              |
| Cl. Monta Promo                               | ≔                                                                      |                     |                                                                        |                          |   | --<br>Sent.                                  |
| <b>IR Steve Hyunna</b>                        | <b>Bitmill</b>                                                         |                     | Mustananan Staff Tophers Burnhaples (In Tordentages) ENOCK             |                          |   |                                              |
| A Act EXCHANGE VOLUMES.<br>٠<br><b>Mental</b> | <b>HAMTER</b>                                                          |                     | No citizen giria graphymek (gricka: Allian Eduksjon kurspa pyrathesis) |                          |   | <b>B</b><br>- STHOMASTEROLE                  |
| <b>R</b> TURA ANNO.                           | BOOKYT .                                                               |                     |                                                                        |                          |   |                                              |
| <b>Chessiemen</b><br>٠                        | The Educator:                                                          | <b>Hally Hartow</b> | <b>That this, July</b>                                                 | <b>Scotting Actived:</b> |   | 33 03 03 100<br>14 percent                   |
| <b>Il vanto unoval</b><br>٠                   |                                                                        | Claimi              | ii.                                                                    |                          | ۰ |                                              |
| <b>Literature</b> special                     | Ameri-                                                                 |                     |                                                                        |                          |   |                                              |
| <b>El ferrovere</b>                           | <b>Levyer Digital</b>                                                  |                     |                                                                        |                          |   |                                              |
| <b>Beentractor</b>                            | 900014                                                                 |                     |                                                                        |                          |   |                                              |
| <b>C</b> New York                             | Your Impose the limits formular                                        |                     |                                                                        |                          |   |                                              |
| <b>Slaggarder</b>                             | tiants.                                                                |                     |                                                                        |                          |   |                                              |
| <b>Q</b> because the control                  | demany in                                                              |                     |                                                                        |                          |   |                                              |
| <b>A team Gridge</b>                          | <b>MINUTES</b><br>Autobalanda Balk kai Anno (Meaniel)                  |                     |                                                                        |                          |   |                                              |
| <b>Wheeler</b>                                | Teach, Meansless plc Wilshell                                          |                     |                                                                        | <b>TAFF (198)</b>        |   |                                              |
| <b>Attentionary</b>                           | <b>Britism Li</b>                                                      |                     |                                                                        |                          |   |                                              |
| Theme terminates                              | Wednesday David Readers Association Ad-                                |                     |                                                                        |                          |   |                                              |
| 2 conviction form                             | <b>Tarintmann ERAIR</b>                                                |                     |                                                                        |                          |   |                                              |
| <b>Renautoments</b><br>۰                      | 39.93                                                                  |                     |                                                                        |                          |   |                                              |
|                                               | sound i<br>Mat Bigher:                                                 |                     |                                                                        |                          |   |                                              |
|                                               | als                                                                    |                     |                                                                        |                          |   |                                              |
|                                               | BOGIN18                                                                | n =                 |                                                                        |                          |   | Sale Linkson, L. Ch.                         |
|                                               | Tortal Will Egiken Rosalem IIII                                        |                     |                                                                        |                          |   |                                              |
|                                               | historyland                                                            |                     |                                                                        |                          |   | NATION ARE ILLINEAT                          |

*Bölüm 6 Uluslararası Sivil Toplum Kuruluşları ile Yardımlaşma Etkinlik Sekmesi*

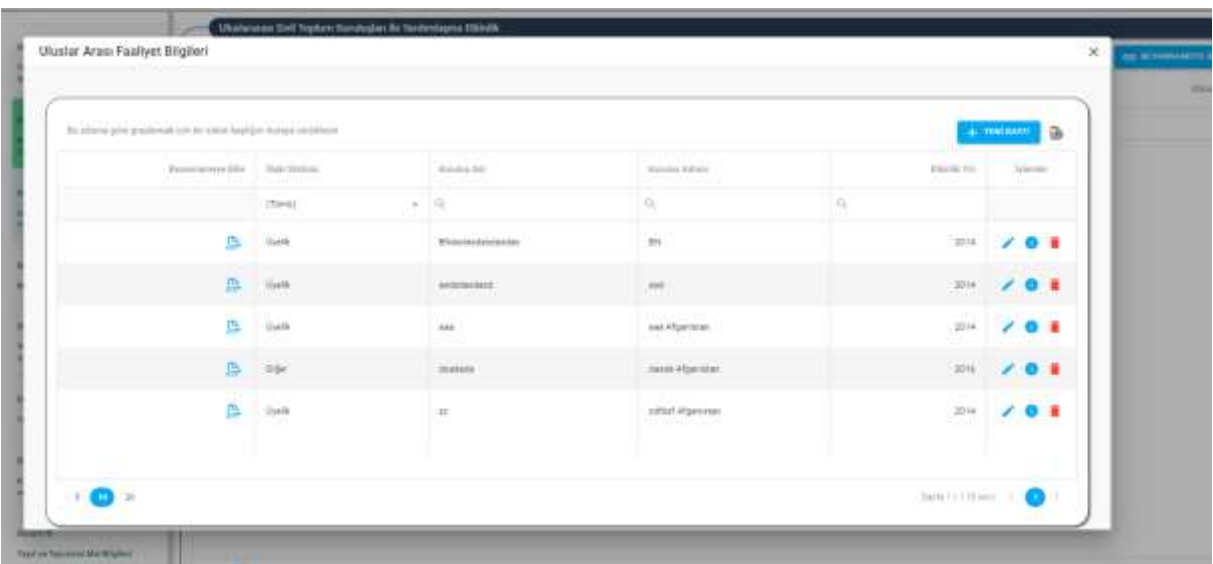

*Uluslarası Faaliyet Bilgileri Penceresi*

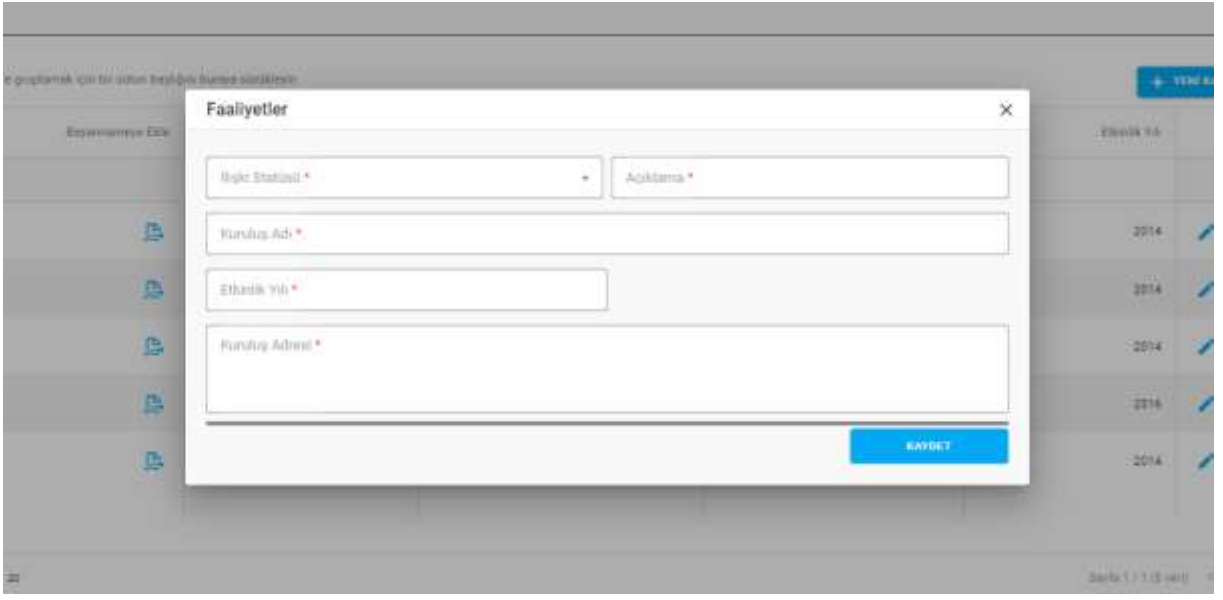

*Uluslarası Faaliyet Bilgileri Penceresi / Yeni Kayıt*

Yukarıda görünen *Bölüm 6 Uluslararası Sivil Toplum Kuruluşları ile Yardımlaşma Etkinlik* sekmesinde;

- **1.** Kullanıcıya, Uluslararası STK ile Etkinlik listesi gösterilir.
	- **1.1.** Kullanıcıya, İlişki Statüsü gösterilir.
	- **1.2.** Kullanıcıya, Kuruluş Adı gösterilir.
	- **1.3.** Kullanıcıya, Kuruluş Adresi gösterilir.
	- **1.4.** Kullanıcıya, Etkinlik Yılı gösterilir.
	- 1.5. Kullanıcı, beyannameden silmek istediği kayıt için İşlemler sütununda **il**ikonuna tıklar.
		- **1.5.1.** Kullanıcı, silme işlemine devam etmek için açılan pencerede EVET butonuna tıklar.
		- **1.5.2.** Kullanıcı, silme işlemini iptal etmek için açılan pencerede HAYIR butonuna tıklar.
- **2.** Kullanıcı, Uluslararası STK ile Etkinlik listesini excel olarak indirmek için **ikonuna tıklar.**
- 3. Kullanıcı, Uluslararası STK ile Etkinlik kaydı eklemek için + BEYANNAMEYE EKLE butonuna tıklar. Uluslararası Faaliyet Bilgileri penceresi açılır. Açılan pencerede kuruma ait daha önce girilen etkinlik-faaliyet kaydı varsa listelenir.
	- **3.1.** Kullanıcıya, İlişki Statüsü gösterilir.
	- **3.2.** Kullanıcıya, Kuruluş Adı gösterilir.
	- **3.3.** Kullanıcıya, Kuruluş Adresi gösterilir.
	- **3.4.** Kullanıcıya, Etkinlik Yılı gösterilir.
	- **3.5.** Kullanıcı, listede yer alan etkinlik-faaliyet kaydını beyannameye eklemek için Beyannameye Ekle sütununda yer alan **butonuna tıklar.**
	- 3.6. Kullanıcı, güncellemek istediği kayıt için İşlemler sütununda ikonuna tıklar.

- **3.7.** Kullanıcı, kaydın detayını görüntümek için İşlemler sütununda **i**konuna tıklar.
- **3.8.** Kullanıcı, silmek istediği kayıt için İşlemler sütununda ilk ikonuna tıklar.
	- **3.8.1.** Kullanıcı, silme işlemine devam etmek için açılan pencerede EVET butonuna tıklar.
	- **3.8.2.** Kullanıcı, silme işlemini iptal etmek için açılan pencerede HAYIR butonuna tıklar.
- **3.9.** Kullanıcı, etkinlik-faaliyet listesini excel olarak indirmek için **ikonuna tıklar**.
- **3.10.** Kullanıcı, etkinlik-faaliyet kaydı eklemek için Uluslararası Faaliyet Bilgileri penceresinde  $+$  YENİ KAYIT

butonuna tıklar.

- **3.10.1.** Kullanıcı, İlişki Statüsünü seçer.
- **3.10.2.** Kullanıcı, Açıklama girer.
- **3.10.3.** Kullanıcı, Kuruluş Adını girer.
- **3.10.4.** Kullanıcı, Etkinlik Yılı girer.
- **3.10.5.** Kullanıcı, Kuruluş Adresi bilgisini girer.
- **3.10.6.** Kullanıcı, KAYDET butonuna tıklar.
- **3.10.7.** Girilen etkinlik-faaliyet kaydı Uluslararası Faaliyet Bilgileri penceresinde (Adım 3) yer alan listede gösterilir. Etkinlik-faaliyet kaydını beyannameye eklemek için 3.5. adım uygulanır.
- **4.** Kullanıcı, sayfadaki bilgileri beyannameye kaydetmek için Kaydet ve İlerle butonuna tıklar. Bölüm 6 Uluslararası Sivil Toplum Kuruluşları ile Yardımlaşma Etkinlik sekmesi yeşil renk olarak değişir.

### <span id="page-30-0"></span>**5.9. Bölüm 7 Mali Bilgiler Sekmesi**

### <span id="page-30-1"></span> **5.9.1. İş Akışı**

### <span id="page-30-2"></span> **5.9.1.1. Açıklama**

İl Müdürlükleri tarafından Yeni Nesil DERBİS'te kuruluş işlemi yapılmış olan kuruluşun yetkili kullanıcısının, STİ yetkili kullanıcılarının e-devlet kullanıcılarıyla ya da DERBİS kullanıcı adı, şifre ve parola ile sisteme giriş yaparak Bölüm 7 Mali Bilgiler sekmesinde kurumun gelir, gider ve banka hesap bilgilerini görüntülemesi ve kaydetmesi iş ve işlemlerini kapsar.

### <span id="page-30-3"></span>**5.9.1.2. Sayfa Yapısı ve İş Yapısı**

Kullanıcı ilk olarak, sol menüde bulunan Beyanname başlığında bulunan "Beyanname" sekmesine tıklar, STK kullanıcıları için yetkili olduğu kuruluşun Beyanname ekranı açılır, STİ kullanıcıları için Kuruluş Listesi penceresinde seçtiği kuruluş için Beyanname ekranı açılır. Beyanname ekranına girildiğinde Bölüm 7 Mali Bilgiler sekmesi tıklanır veya Bölüm 6 Uluslararası Sivil Toplum Kuruluşları ile Yardımlaşma Etkinlik sekmesinde iken Kaydet ve İlerle butonu tıklanır.

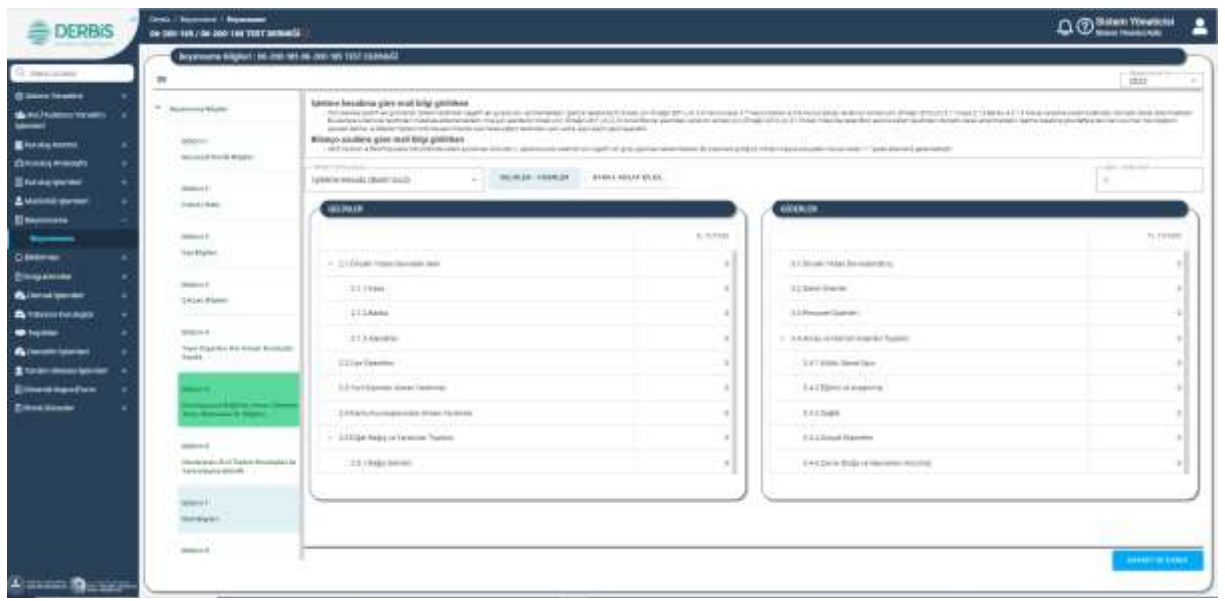

*Bölüm 7 Mali Bilgiler Sekmesi / Basit Usul*

| G can am                                                                       | Tesamuera Miglier: (B) 200-101 On 200-101 7011 244-612<br>ш   |                                                                                                    |                                             |                                                                                                   |                       | - Parent<br>DOM:               |
|--------------------------------------------------------------------------------|---------------------------------------------------------------|----------------------------------------------------------------------------------------------------|---------------------------------------------|---------------------------------------------------------------------------------------------------|-----------------------|--------------------------------|
| <b>Bill Money &amp; Filecolated</b><br><b>The first Counterparty Countries</b> | <sup>197</sup> Experiment Education<br>designed.              | I platma hasabera gote mall bilizi girib/ken<br>500 model and the photos by the highest layer the country of the company of the country of the country of the country of the country of the country and the country of the first of the country of the country of the first of<br>To professional exploration control of the resident interest data to must an China (1) and 2.5 than buyer securit are to must an China (1) and (1) that (1 has find more than their stress manner and an analysis of a month o<br>presentation be formed fighters interest and treatment with strate-residence core media fract resent particularities.<br>fallented (analized grow must hilts) givilatean |                                             |                                                                                                   | virall.               | www.communication.com<br>n a s |
| Bankalowe<br>O Helen Immedia                                                   | <b>General Floor Angles</b>                                   | - GET goods will be the Contract Contract Contract Contract Contract Contract Contract Contract Contract Contract Contract Contract Contract Contract Contract Contract Contract Contract Contract Contract Contract Contract<br><b>Come Computer</b>                                                                                                    |                                             |                                                                                                   | colorado de caractera | a control com-                 |
| <b>Brookstown</b>                                                              | Anterior                                                      | artwood, on 44<br><b>Ellisonical Editionalist</b>                                                                                                    | <b>PAAR EXHENERS</b><br><b>Hill Holland</b> | Angele Milita Military                                                                            |                       |                                |
| <b>Announce</b><br><b>El ferrovisto</b>                                        | <b>Bandy Street</b>                                           | DESIGN WALKLIN TORJAN 215                                                                                                    |                                             | DUMNYWALKLINE TOTLAM DE                                                                           |                       |                                |
| <b>Warners</b>                                                                 | <b>Bollen Lib</b>                                             |                                                                                                    | TV TuTtun                                   |                                                                                                   |                       | TO, TATARA                     |
| <b>D. Milliones</b>                                                            | <b>Business</b>                                               | 11 A.L.I. Allen Souprain                                                                                                    |                                             | J - A.2 1 Times Like aller                                                                        |                       |                                |
| <b>Ziogenes</b><br><b>Gilbert Lynnes</b>                                       | <b>British</b><br>(ukaa-baano)                                | 1   4     drawing lost trade.                                                                                                    | ٠                                           | $1.411$ Julie models                                                                              |                       |                                |
| <b>A HELLING</b>                                                               |                                                               | 1 411 Trian Awards                                                                                                    |                                             | 1-Add Mahbesen Version                                                                            |                       |                                |
| $\bullet$ is a finite<br><b>Ballymouth Advisor</b>                             | distinct of<br>Tapic Reported - Bar Annand Booklanter         | $\beta$ 1.4 Mpc modes                                                                                                    | $\sim$                                      | 11 A.S.S. Montel Busen (service)                                                                  |                       |                                |
| <b>E</b> rentriction provided                                                  | <b>Davator</b>                                                | 1 111 1958                                                                                                    | $\sim$ 1                                    | 1 4.11 North Wilson-Street vicibles                                                               |                       |                                |
| <b>Billianskeun Port</b>                                                       |                                                               | 1. W1A FREE bearing sells me.                                                                                                    |                                             | 1. A to a first Visual must been building.                                                        |                       |                                |
| 27041044                                                                       | <b>Council 11 prime Green Are</b>                             | 2.14.17 Jan Jan Jerman Va Den The-<br>Edition of the AUST Aires                                                                                                    | $\sim$ 1                                    | 11.6-27.000 extra triban accounting on their Tanahhabian.<br>and and several choices in Link O.C. |                       |                                |
|                                                                                | <b>Actual A</b>                                               | $1.1474$ (Figure ) (1000) 131-910                                                                                                    |                                             | 7.4 (1.9 day hour ranks)                                                                          |                       |                                |
|                                                                                | (Automotive Text Testion Exhibition on )<br>Family Road Chief | <b>Steel Helde Trains</b>                                                                                                    | $\sim$ 1                                    | <b>Sweet dealer Training</b>                                                                      |                       |                                |
|                                                                                | <b>Select F</b>                                               |                                                                                                    |                                             |                                                                                                   |                       |                                |
|                                                                                | <b>SOUTHERN</b>                                               |                                                                                                    |                                             |                                                                                                   |                       |                                |
|                                                                                | <b>Boltz</b> &                                                |                                                                                                    |                                             |                                                                                                   |                       |                                |

*Bölüm 7 Mali Bilgiler Sekmesi / Bilanço Usulü*

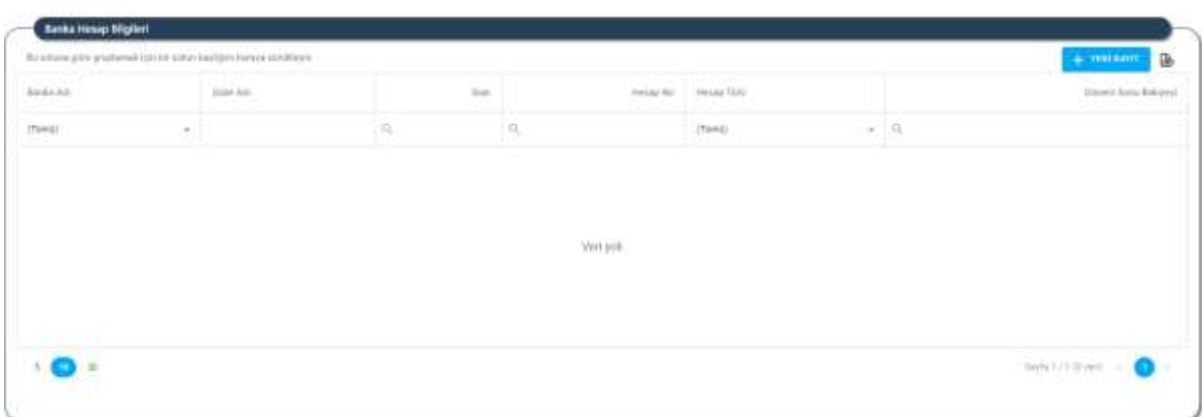

*Bölüm 7 Mali Bilgiler Sekmesi / Banka Hesap Bilgileri*

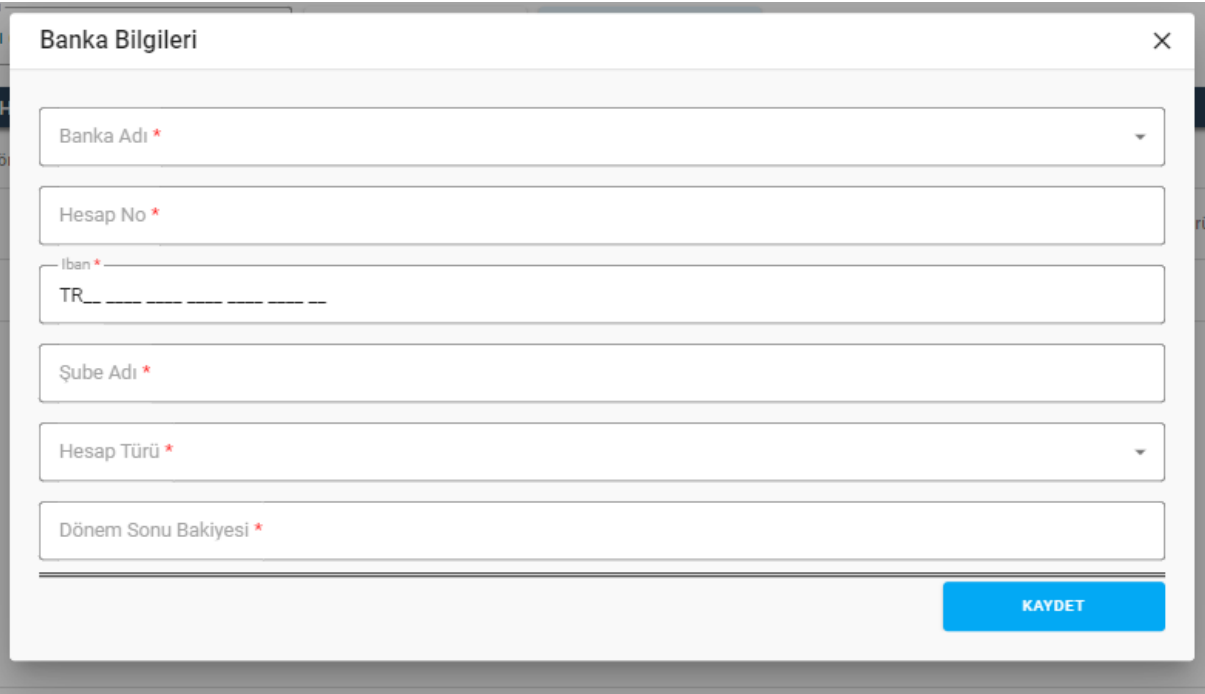

*Bölüm 7 Mali Bilgiler Sekmesi / Banka Hesap Bilgileri / Yeni Kayıt*

Yukarıda görünen **Bölüm 7 Mali Bilgiler** sekmesinde;

- **1.** Kullanıcıya, Defter Tutma Usulü (Basit, Bilanço) gösterilir.
- **2.** Kullanıcıya, Defter Tutma Usulü "İşletme hesabı (Basit Usul) ise;
	- **2.1.** Kullanıcıya, Gelirler kalemleri gösterilir.
		- **2.1.1.** "2.1. Önceki Yıldan Devreden Gelir" kalemlerine veri girişine izin verilmez, önceki yıl beyannamesinde yer alan 3.6. Mevcut Kasa, 3.7. Mevcut Banka, 3.8. Mevcut Alacaklar kalemlerindeki veriler 2.1.1. Kasa, 2.1.2. Banka, 2.1.3. Alacaklar kalemlerinde gösterilir.
	- **2.2.** Kullanıcıya, gelir kalemlerine girdiği verilere göre Gelirler Toplamı gösterilir.
	- **2.3.** Kullanıcıya, Giderler kalemleri gösterilir.
	- **2.4.** Kullanıcıya, gider kalemlerine girdiği verilere göre Giderler Toplamı gösterilir.
	- **2.5.** Kullanıcıya, Gelirler Toplamı ile Giderler Toplamı arasındaki fark  $\begin{bmatrix} 0 & \cdots & 0 \\ 0 & \cdots & 0 \\ 0 & \cdots & 0 \end{bmatrix}$ alanında gösterilir.
	- **2.6.** Gelirler Toplamı ile Giderler Toplamı birbirine eşit olursa verilerin kaydedilmesine izin verilir.
- **3.** Kullanıcıya, Defter Tutma Usulü "Bilanço Usulü" ise;
	- **3.1.** Kullanıcıya, Aktif Varlıklar kalemleri gösterilir.
		- **3.1.1.** Kullanıcıya, Dönen Varlıklar kalemleri gösterilir.
		- **3.1.2.** Kullanıcıya, Duran Varlıklar kalemleri gösterilir.

- **3.1.3.** Kullanıcıya, Dönen Varlıklar kalemlerine girdiği verilere göre Dönen Varlıklar Toplamı gösterilir.
- **3.1.4.** Kullanıcıya, Duran Varlıklar kalemlerine girdiği verilere göre Duran Varlıklar Toplamı gösterilir.
- **3.1.5.** Aktif Varlıklar toplamı Dönen Varlıklar toplamı ile Duran Varlıklar toplamından elde edilir.
- **3.2.** Kullanıcıya, Pasif Varlıklar kalemleri gösterilir.
	- **3.2.1.** Kullanıcıya, Kısa Vadeli Yabancı Kaynaklar kalemleri gösterilir.
	- **3.2.2.** Kullanıcıya, Uzun Vadeli Yabancı Kaynaklar kalemleri gösterilir.
	- **3.2.3.** Kullanıcıya, Öz Kaynaklar kalemleri gösterilir.
	- **3.2.4.** Kullanıcıya, Kısa Vadeli Yabancı Kaynaklar kalemlerine girdiği verilere göre Kısa Vadeli Yabancı Kaynaklar Toplamı gösterilir.
	- **3.2.5.** Kullanıcıya, Uzun Vadeli Yabancı Kaynaklar kalemlerine girdiği verilere göre Uzun Vadeli Yabancı Kaynaklar Toplamı gösterilir.
	- **3.2.6.** Kullanıcıya, Öz Kaynaklar kalemlerine girdiği verilere göre Öz Kaynaklar Toplamı gösterilir.
	- **3.2.7.** Pasif Varlıklar toplamı Kısa Vadeli Yabancı Kaynaklar toplamı, Uzun Vadeli Yabancı Kaynaklar toplamı ile Öz Kaynaklar toplamından elde edilir.
- **3.3.** Kullanıcıya, Aktif Varlıklar ile Pasif Varlıklar arasındaki fark **alanında** alanında gösterilir.
- **3.4.** Aktif Varlıklar ile Pasif Varlıklar toplamı birbirine eşit olursa verilerin kaydedilmesine izin verilir.
- **3.5.** Kullanıcıya, Gelir-Gider kalemleri gösterilir.
	- **3.5.1.** Kullanıcıya, Gelirler kalemleri gösterilir.
	- **3.5.2.** Kullanıcıya, Giderler kalemleri gösterilir.
	- **3.5.3.** Kullanıcıya, Gelirler kalemlerine girdiği verilere göre Gelirler Toplamı gösterilir.
	- **3.5.4.** Kullanıcıya, Giderler kalemlerine girdiği verilere göre Giderler Toplamı gösterilir.
- **3.6.** Kullanıcıya, Gelirler Toplamı ile Giderler Toplamı arasındaki fark  $\left| \begin{array}{ccc} \circ & & \text{alanında} \end{array} \right|$ alanında gösterilir.
- **3.7.** Gelirler Toplamı ile Giderler Toplamı birbirine eşit olursa verilerin kaydedilmesine izin verilir.
- **4.** Kullanıcıya, Banka Hesap bilgileri gösterilir.
	- **4.1.** Kullanıcıya, Banka Adı bilgisi gösterilir.
	- **4.2.** Kullanıcıya, Şube Adı bilgisi gösterilir.

- **4.3.** Kullanıcıya, İban bilgisi gösterilir.
- **4.4.** Kullanıcıya, Hesap No bilgisi gösterilir.
- **4.5.** Kullanıcıya, Hesap Türü bilgisi gösterilir.
- **4.6.** Kullanıcıya, Dönem Sonu Bakiyesi bilgisi gösterilir.
- **4.7.** Kullanıcı, Banka Hesap Bilgileri listesini excel olarak indirmek için ikonuna tıklar.
- **4.8.** Kullanıcı, yeni bir banka hesap bilgisi kaydı eklemek için Banka Hesap Bilgileri sekmesinde

 $+$  YENİ KAYIT butonuna tıklar.

- **4.8.1.** Kullanıcı, Banka Adını açılır listeden seçer.
- **4.8.2.** Kullanıcı, Hesap No bilgisini girer.
- **4.8.3.** Kullanıcı, İban bilgisini girer.
- **4.8.4.** Kullanıcı, Şube Adı bilgisini girer.
- **4.8.5.** Kullanıcı, Hesap Türü bilgisini açılır listeden seçer.
- **4.8.6.** Kullanıcı, Dönem Sonu Bakiyesi bilgisini girer.
- **4.8.7.** Kullanıcı, KAYDET butonuna tıklar.
- **4.8.8.** Girilen banka hesap kaydı Banka Hesap Bilgileri sekmesinde yer alan listede gösterilir.
- **5.** Kullanıcı, sayfadaki bilgileri beyannameye kaydetmek için Kaydet ve İlerle butonuna tıklar. Bölüm 7 Mali Bilgiler sekmesi yeşil renk olarak değişir.

### <span id="page-34-0"></span>**5.10. Bölüm 8 Yurtiçi Sivil Toplum Kuruluşları ile Yardımlaşma Sekmesi**

### <span id="page-34-1"></span> **5.10.1. İş Akışı**

### <span id="page-34-2"></span>**5.10.1.1. Açıklama**

İl Müdürlükleri tarafından Yeni Nesil DERBİS'te kuruluş işlemi yapılmış olan kuruluşun yetkili kullanıcısının, STİ yetkili kullanıcılarının e-devlet kullanıcılarıyla ya da DERBİS kullanıcı adı, şifre ve parola ile sisteme giriş yaparak Bölüm 8 Yurtiçi Sivil Toplum Kuruluşları ile Yardımlaşma sekmesinde kurumun yurtiçi yardım alma-yapma bilgilerini görüntülemesi ve kaydetmesi iş ve işlemlerini kapsar.

### <span id="page-34-3"></span> **5.10.1.2. Sayfa Yapısı ve İş Yapısı**

Kullanıcı ilk olarak, sol menüde bulunan Beyanname başlığında bulunan "Beyanname" sekmesine tıklar, STK kullanıcıları için yetkili olduğu kuruluşun Beyanname ekranı açılır, STİ kullanıcıları için Kuruluş Listesi penceresinde seçtiği kuruluş için Beyanname ekranı açılır. Beyanname ekranına girildiğinde Bölüm 8 Yurtiçi Sivil Toplum Kuruluşları ile Yardımlaşma sekmesi tıklanır veya Bölüm 7 Mali Bilgiler sekmesinde iken Kaydet ve İlerle butonu tıklanır.

| <b>DERBIS</b>                                                                                                    | <b>Serie: I Bigdround / Beastrooms</b><br>es ann festi bolann fed feat neonadal                |                                                          |                                                                                                |                     |               |                                                                     |              |                       | Q @ Setern Washing               | 2                       |
|----------------------------------------------------------------------------------------------------|------------------------------------------------------------------------------------------------|----------------------------------------------------------|------------------------------------------------------------------------------------------------|---------------------|---------------|---------------------------------------------------------------------|--------------|-----------------------|----------------------------------|-------------------------|
| G. Han, Auror                                                                                                    | <b>Representations: the column on and his most pieces.</b><br>$\equiv$                         |                                                          |                                                                                                |                     |               |                                                                     |              |                       |                                  | - Geneval Street<br>$=$ |
| <b>Bitterfound</b><br><b>She for Continues Chromer</b>                                                                                    |                                                                                                | Vorte) Unif Tradue Karologian de Novembaens              |                                                                                                |                     |               |                                                                     |              |                       |                                  |                         |
| --                                                                                                    | provided and<br>Tour Squirrer, kit Altah Electronic                                            | In consulate a given to be internal by the process of    |                                                                                                |                     |               |                                                                     |              |                       | the Williams Lewis College Lewis | 庙                       |
| <b>B</b> ANAGHING                                                                                                    | <b>Senior</b>                                                                                  | the world work of a photo-<br>France Alub Auctional Card | America Antolo Automotives Ave.                                                                | <b>Housek Admin</b> | Assumed Scott | Hampton Mount, Thomas                                               | Total Avenue | <b>Harant Bonnett</b> | Technology                       | <b>Service</b>          |
| <b>Chicagonale</b>                                                                                                    |                                                                                                |                                                          |                                                                                                |                     |               |                                                                     |              |                       |                                  |                         |
| <b>BANAN German</b>                                                                                                    |                                                                                                | <b>Plants</b>                                            | $\frac{1}{2} \left( \frac{1}{2} \right) \left( \frac{1}{2} \right) \left( \frac{1}{2} \right)$ |                     | H.            | $\frac{1}{2} \left( \frac{1}{2} \right) \left( \frac{1}{2} \right)$ |              | <b>Head</b>           | $\sim$                           |                         |
| <b>ANIMATION</b>                                                                                                    | Photos 21 FIAT EX Home Channel<br><u>in middle of the c</u>                                    |                                                          |                                                                                                |                     |               |                                                                     |              |                       |                                  |                         |
| <b>Electronic</b>                                                                                                    |                                                                                                |                                                          |                                                                                                |                     |               |                                                                     |              |                       |                                  |                         |
| <b>Breasures</b>                                                                                                    | <b>STATISTICS</b>                                                                              |                                                          |                                                                                                |                     |               |                                                                     |              |                       |                                  |                         |
| <b>GRISSIA</b>                                                                                                    | <b>Philosophy (Ed Transmittering Co.)</b><br>Institution of the con-                           |                                                          |                                                                                                |                     |               |                                                                     |              |                       |                                  |                         |
| <b>Terror Hypercone</b><br><b>INSURANCES</b>                                                                                              | <b>Brown of</b>                                                                                |                                                          |                                                                                                |                     |               |                                                                     |              |                       |                                  |                         |
| Installation Service Students                                                                                                    | <b>Institution</b>                                                                             |                                                          |                                                                                                |                     |               |                                                                     |              |                       |                                  |                         |
| consentation domestickly<br><b>Reletzzo Injer</b><br><b>Telephone Manner</b><br>Victorians attractionalist transmiss<br>TROCK ENGINEERING | <b>Don't in</b><br>Ford and Charles Education Tel:<br>Tunisdiamer.<br><b>Contract Contract</b> |                                                          |                                                                                                |                     | 381126        |                                                                     |              |                       |                                  |                         |
| Transmitted and advertising                                                                                                    | property.                                                                                      |                                                          |                                                                                                |                     |               |                                                                     |              |                       |                                  |                         |
| <b>TORGET FUE COULDRE</b><br>mars.                                                                                                    | Toolba Technologie                                                                             |                                                          |                                                                                                |                     |               |                                                                     |              |                       |                                  |                         |
| <b>Turns for the Ave</b>                                                                                                    | property of<br>2012/05/20                                                                      |                                                          |                                                                                                |                     |               |                                                                     |              |                       |                                  |                         |
| <b>Wellen's</b><br><b>KANALINASIA Napisu</b><br>-                                                                                         | <b>Early Russelland Motor Helvings</b><br>of Federal Av-                                       |                                                          |                                                                                                |                     |               |                                                                     |              |                       |                                  |                         |
| King Highland<br><b>Tracket George Rodder</b>                                                                                             | <b>Roman A</b>                                                                                 |                                                          |                                                                                                |                     |               |                                                                     |              |                       |                                  |                         |
| <b>Blessene</b>                                                                                                    | That us Chevrolet Martiniano-                                                                  | $\cdot$ Ch $\cdot$                                       |                                                                                                |                     |               |                                                                     |              |                       | motorridges and a                |                         |
| <b>Giornalmene</b>                                                                                                    | <b>Bridge Li Romano</b>                                                                        |                                                          |                                                                                                |                     |               |                                                                     |              |                       |                                  |                         |
| <b>B</b> Abroad College                                                                                                    |                                                                                                |                                                          |                                                                                                |                     |               |                                                                     |              |                       |                                  | -----                   |
| Samuel Barriott                                                                                                    |                                                                                                |                                                          |                                                                                                |                     |               |                                                                     |              |                       |                                  |                         |

*Bölüm 8 Yurtiçi Sivil Toplum Kuruluşları ile Yardımlaşma Sekmesi*

|                | To other give produced genter some builders hange semilings |                         |                              |                        |                                     |                     |                                          |                    | a<br><b>TERE BAYER</b> |
|----------------|-------------------------------------------------------------|-------------------------|------------------------------|------------------------|-------------------------------------|---------------------|------------------------------------------|--------------------|------------------------|
| Department Ch. | TWOM ARR Bundary TOY!                                       | Yardrit AM & Kendral Ad | <b>Projet Mit</b>            | Vermisses New          | <b>Turzim Revis Turan</b>           | Vanice Trian        | Hamber Dumerra                           | <b>Yard</b><br>255 | lámida                 |
|                | (time)                                                      | $-12$                   | (Tues)<br>$\sim$             | œ                      | $-12$                               | tä.                 | (Tarket)<br>$\sim$                       | There.             |                        |
| n.             | Darnah                                                      | poveni                  | PROJEL/2/2<br>7200           | 27.93.0019<br>5282030  | $+0.00 +$                           | 15,00 %<br>9750     | total Yardre                             | Alrisk             | 0 <sup>1</sup><br>◢    |
| B              | пани                                                        | THE                     | FRS.GLSG<br>19434211         | <b>IA 11, 2219</b>     | <b>ALCOHOL:</b><br>ESH P<br>an mo   | GELECT              | <b>NHOVAGE</b>                           | Ains               | . .                    |
| B)<br>w        | Benth<br>w                                                  | identi:<br>39.CS        | <b>PRG-M1/612</b><br>5327600 | 27.85 love<br>14200.00 | 1111-1111<br>15,804<br><b>SILTS</b> | :004<br>15366<br>98 | <b>SCIENCE</b><br>Ayes therein<br>nsaara | Atruc              | 0.5                    |

*Yurtiçi Sivil Toplum Kuruluşları ile Yardımlaşma Penceresi*

|                                 |        |                            | ÷.<br>Mount Mill                      | $\sim$ |
|---------------------------------|--------|----------------------------|---------------------------------------|--------|
| Vanden abilide Kunskeys Torre * | ×.     | Yarbın Alağı Kurulusu Adı. |                                       |        |
| Yambrilasma Tarihi *            | $\sim$ | Thesism Player, Tutlers *  | Tranform Tutton, 4<br><b>Saltenia</b> |        |

*Yurtiçi Sivil Toplum Kuruluşları ile Yardımlaşma Penceresi / Yeni Kayıt*

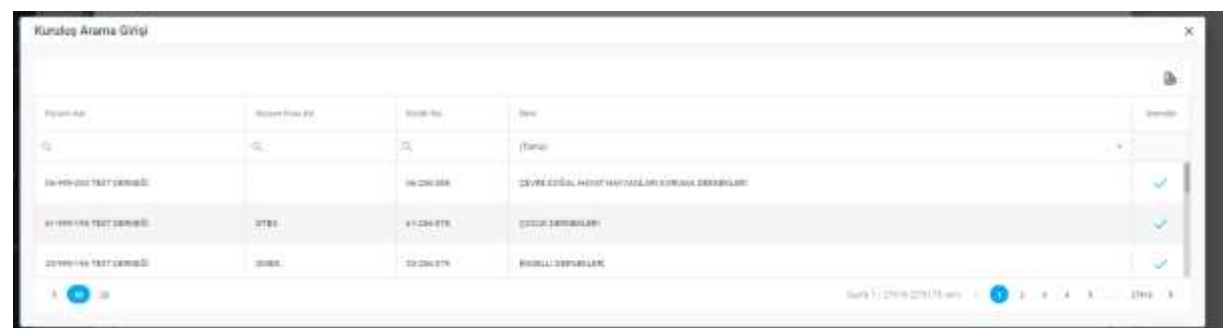

#### *Kuruluş Arama Girişi Penceresi*

Yukarıda görünen **Bölüm 8 Yurtiçi Sivil Toplum Kuruluşları ile Yardımlaşma** sekmesinde;

- **1.** Kullanıcıya, Yurtiçi STK Yardımlaşma bilgileri gösterilir.
	- **1.1.** Kullanıcıya, Yardım Aldığı Kuruluş Türü gösterilir.
	- **1.2.** Kullanıcıya, Yardım Aldığı Kuruluş Adı gösterilir.
	- **1.3.** Kullanıcıya, Projeli mi? bilgisi gösterilir.
	- **1.4.** Kullanıcıya, Yardımlaşma Tarihi gösterilir.
	- **1.5.** Kullanıcıya, Yardım Rayiç Tutarı gösterilir.
	- **1.6.** Kullanıcıya, Yardım Tutarı gösterilir.
	- **1.7.** Kullanıcıya, Yardım Durumu (Ayni, Nakdi) gösterilir.
	- **1.8.** Kullanıcıya, Yardım Cinsi (Alma, Yapma) gösterilir.
	- 1.9. Kullanıcı, beyannameden silmek istediği kayıt için İşlemler sütununda ile ikonuna tıklar.
		- **1.9.1.** Kullanıcı, silme işlemine devam etmek için açılan pencerede EVET butonuna tıklar.
		- **1.9.2.** Kullanıcı, silme işlemini iptal etmek için açılan pencerede HAYIR butonuna tıklar.
	- **1.10.** Kullanıcı, Yurtiçi STK Yardımlaşma listesini excel olarak indirmek için **ikonuna tıklar**.
- 2. Kullanıcı, beyannamesine yurtiçi STK yardımlaşma kaydı eklemek için **+ BEYANNAMEYE EKLE** butonuna tıklar. Yurtiçi Sivil Toplum Kuruluşları ile Yardımlaşma penceresi açılır. Açılan pencerede kuruma ait daha önce girilen Yurtiçi STK Yardımlaşma kayıtları varsa listelenir.
	- **2.1.** Kullanıcıya, Yardım Aldığı Kuruluş Türü gösterilir.
	- **2.2.** Kullanıcıya, Yardım Aldığı Kuruluş Adı gösterilir.
	- **2.3.** Kullanıcıya, Projeli mi? bilgisi gösterilir.
	- **2.4.** Kullanıcıya, Yardımlaşma Tarihi gösterilir.
	- **2.5.** Kullanıcıya, Yardım Rayiç Tutarı gösterilir.
	- **2.6.** Kullanıcıya, Yardım Tutarı gösterilir.
	- **2.7.** Kullanıcıya, Yardım Durumu (Ayni, Nakdi) gösterilir.
	- **2.8.** Kullanıcıya, Yardım Cinsi (Alma, Yapma) gösterilir.

- **2.9.** Kullanıcı, listede yer alan yurtiçi STK ile yardımlaşma kaydını beyannameye eklemek için Beyannameye Ekle sütununda yer alan  $\overline{D}$  butonuna tıklar.
- **2.10.** Kullanıcı, güncellemek istediği kayıt için İslemler sütununda ikonuna tıklar.
- **2.11.** Kullanıcı, kaydın detayını görüntümek için İslemler sütununda **i**konuna tıklar.
- **2.12.** Kullanıcı, silmek istediği kayıt için İslemler sütununda ile ikonuna tıklar.
	- **2.12.1.** Kullanıcı, silme işlemine devam etmek için açılan pencerede EVET butonuna tıklar.
	- **2.12.2.** Kullanıcı, silme işlemini iptal etmek için açılan pencerede HAYIR butonuna tıklar.
- **2.13.** Kullanıcı, yurtiçi STK ile yardımlaşma listesini excel olarak indirmek için **ikonuna tıklar**.
- **2.14.** Kullanıcı, yurtiçi STK ile yardımlaşma kaydı eklemek için Yurtiçi Sivil Toplum Kuruluşları ile

Yardımlaşma penceresinde <sup>+ YENİ KAYIT</sup> butonuna tıklar.

- **2.14.1.** Kullanıcı, Yardım Durumu (Ayni, Nakdi) bilgisini seçer.
- **2.14.2.** Kullanıcı, Yardım Cinsi (Alma, Yapma) bilgisini seçer.
- **2.14.3.** Kullanıcı, Projeli mi? bilgisini seçer. Projeli seçilmesi durumunda;
	- **2.14.3.1.** Kullanıcı, Proje Konusu bilgisini girer.
	- **2.14.3.2.** Kullanıcı, Proje Bütçe bilgisini girer.
	- **2.14.3.3.** Kullanıcı, Proje Süresini girer.
	- **2.14.3.4.** Kullanıcı, Proje Süre Tipini seçer.
	- **2.14.3.5.** Kullanıcı, Uygulanacağı Yer/Yerler bilgisini seçer.

**2.14.4.** Kullanıcı, Yardım Aldığı Kuruluş Türünü seçer.

- **2.14.4.1.** Kullanıcı, Yardım Aldığı Kuruluş Türü olarak Dernek Şubesi, Dernek, Federasyon, Konfederasyon türlerinden birini seçer.
	- **2.14.4.1.1.** Kullanıcı, <sup>sorgula</sup> butonuna tıklar.

**2.14.4.1.2.** Kuruluş Arama Girişi penceresi açılır.

- **2.14.4.1.3.** Kullanıcı, Kuruluş Arama Girişi penceresinde İşlemler sütununda ikonuna tıklayarak kuruluş seçimi yapar.
- **2.14.4.1.4.** Kullanıcı, seçmiş olduğu kuruluş adını Yardım Aldığı Kuruluş Adı alanında görüntüler.
- **2.14.4.2.** Kullanıcı, Yardım Aldığı Kuruluş Türü olarak Dernek Şubesi, Dernek, Federasyon, Konfederasyon dışında bir seçim yapar.

**2.14.4.2.1.** Kullanıcı, Yardım Aldığı Kuruluş Adı bilgisini girer.

- **2.14.5.** Kullanıcı, Yardımlaşma Tarihini girer.
- **2.14.6.** Kullanıcı, Yardım Rayiç Tutar bilgisini girer.
- **2.14.7.** Kullanıcı, Yardım Tutar bilgisini girer.

- **2.14.8.** Kullanıcı, KAYDET butonuna tıklar.
- **2.14.9.** Girilen yurtiçi STK yardımlaşma kaydı Yurtiçi Sivil Toplum Kuruluşları ile Yardımlaşma penceresinde (Adım 2) yer alan listede gösterilir. Yurtiçi STK yardımlaşma kaydını beyannameye eklemek için 2.9. adım uygulanır.
- **3.** Kullanıcı, sayfadaki bilgileri beyannameye kaydetmek için Kaydet ve İlerle butonuna tıklar. Bölüm 8 Yurtiçi Sivil Toplum Kuruluşları ile Yardımlaşma sekmesi yeşil renk olarak değişir.

### <span id="page-38-0"></span>**5.11. Bölüm 9 Yurtdışı Yardım Bilgileri Sekmesi**

### <span id="page-38-1"></span> **5.11.1. İş Akışı**

### <span id="page-38-2"></span> **5.11.1.1. Açıklama**

İl Müdürlükleri tarafından Yeni Nesil DERBİS'te kuruluş işlemi yapılmış olan kuruluşun yetkili kullanıcısının, STİ yetkili kullanıcılarının e-devlet kullanıcılarıyla ya da DERBİS kullanıcı adı, şifre ve parola ile sisteme giriş yaparak Bölüm 9 Yurtdışı Yardım Bilgileri sekmesinde kurumun yurtdışı yardım alma-yapma bilgilerini görüntülemesi ve beyannameye kaydetmesi iş ve işlemlerini kapsar.

### <span id="page-38-3"></span>**5.11.1.2. Sayfa Yapısı ve İş Yapısı**

Kullanıcı ilk olarak, sol menüde bulunan Beyanname başlığında bulunan "Beyanname" sekmesine tıklar, STK kullanıcıları için yetkili olduğu kuruluşun Beyanname ekranı açılır, STİ kullanıcıları için Kuruluş Listesi penceresinde seçtiği kuruluş için Beyanname ekranı açılır. Beyanname ekranına girildiğinde Bölüm 9 Yurtdışı Yardım Bilgileri sekmesi tıklanır veya Bölüm 8 Yurtiçi Sivil Toplum Kuruluşları ile Yardımlaşma sekmesinde iken Kaydet ve İlerle butonu tıklanır.

| <b>DERBIS</b>                                          | <b>Endor / Assortom / Beyerness</b><br>BS-BS7-199 / 06-D67-190 TEST SERVICE     |                                                                |               |      |                 |                                                                                         |                                  |                      |                    | 2                   |
|--------------------------------------------------------|---------------------------------------------------------------------------------|----------------------------------------------------------------|---------------|------|-----------------|-----------------------------------------------------------------------------------------|----------------------------------|----------------------|--------------------|---------------------|
|                                                        | Beyensums Sitglies (: 00-907 190 06-067-190 7257 DOING)                         |                                                                |               |      |                 |                                                                                         |                                  |                      |                    |                     |
| G. Hen bans                                            | ×                                                                               |                                                                |               |      |                 |                                                                                         |                                  |                      |                    | $\frac{1}{2477}$    |
| <b>B</b> linkey treaters<br>de bout fosteres visionism | Baller 2:<br><b>Silvan Muher</b>                                                | <b>Turking Turking Almos</b>                                   |               |      |                 |                                                                                         |                                  |                      |                    |                     |
| <b>Spamber</b>                                         | <b>Contract</b>                                                                 | the attemptive producted splited structurepy former continues  |               |      |                 |                                                                                         |                                  |                      | 4-RIVAGUETE DOC    | <b>Ih</b>           |
| <b>RAMARING</b>                                        | <b>Billiary</b>                                                                 | Vantor fressa dd                                               | <b>Shared</b> | 1984 | memo Tarter     | Painter Cond.                                                                           | Anna battery                     | <b>TANK MARINE</b>   | <b>Aurichitect</b> | <b>Subscription</b> |
| <b>Channel Assembly</b>                                | New Hypner, his Alexanderings<br><b>SAINE</b>                                   |                                                                |               |      |                 | 52                                                                                      |                                  |                      |                    |                     |
| <b>Ennisyment</b>                                      |                                                                                 |                                                                |               |      | $\sim$          | 21 most                                                                                 |                                  |                      | <b>Canal</b>       | $-4$                |
| <b>Louisiane</b>                                       | Billin's                                                                        |                                                                |               |      |                 |                                                                                         |                                  |                      |                    |                     |
| 21 homework                                            | <b>NAVALIMA ELECTRIC RIS ANNUL TREMANE</b><br>Texts discusses in Atlanta        |                                                                |               |      |                 |                                                                                         |                                  |                      |                    |                     |
| <b>Bayment</b>                                         |                                                                                 |                                                                |               |      |                 | year pride                                                                              |                                  |                      |                    |                     |
| <b>Gilderme</b>                                        | <b>Billiands</b>                                                                |                                                                |               |      |                 | <b>Kind</b>                                                                             |                                  |                      |                    |                     |
| <b>Requires</b>                                        | Minkedon Fell Testert Humanitet de<br>THEFT EXISTING                            |                                                                |               |      |                 |                                                                                         |                                  |                      |                    |                     |
| <b>Allentiaces</b>                                     |                                                                                 |                                                                |               |      |                 |                                                                                         |                                  |                      |                    |                     |
| <b>&amp; hand known</b>                                | m.                                                                              | നം -                                                           |               |      |                 |                                                                                         |                                  |                      | sylvisian . O      |                     |
| $\bigoplus$ Englisher                                  | <b>MALINEARCH</b>                                                               |                                                                |               |      |                 |                                                                                         |                                  |                      |                    |                     |
| <b>A</b> Seattle (packet                               |                                                                                 | <b><i><u><b>Milley Tarder Tigms</b></u></i></b>                |               |      |                 |                                                                                         |                                  |                      |                    |                     |
| <b>B</b> home recent general                           | includ.                                                                         |                                                                |               |      |                 |                                                                                         |                                  |                      |                    |                     |
| <b>If memorianshires</b>                               | Turtz Dol Tairon Azemata, Ar.<br><b>Trento Marine</b>                           | The AMERICA programmal Advice setted logitize to trace entropy |               |      |                 |                                                                                         |                                  |                      | A REMANAUTE DUX    | <b>B</b>            |
| <b>Brazileven</b>                                      |                                                                                 | Terment Transit A.A.                                           | <b>Board</b>  | 1984 | Input or Travel | <b>Parmer Coup</b>                                                                      | <b>CONTRACTOR</b><br>Auto EXISTA | <b>Hotel Millery</b> | Figs Bree          | <b>Islamited</b>    |
|                                                        | <b>Bacard</b><br>Notice Install Angle I.                                        |                                                                |               |      | n.              | $\mathbf{r} = -\mathbf{r} \mathbf{R} \mathbf{r} \mathbf{q} \mathbf{r} \text{,}$<br>$-1$ |                                  |                      | Cirve.             | 10                  |
| <b><i>Commenced Comments</i></b>                       | <b>BIARTH</b><br>Bulanci Afurtuan basebala dalaman Transisterian<br>to Feldwing |                                                                |               |      |                 |                                                                                         |                                  |                      |                    | WHEN PERMIT         |

*Bölüm 9 Yurtdışı Yardım Bilgileri Sekmesi*

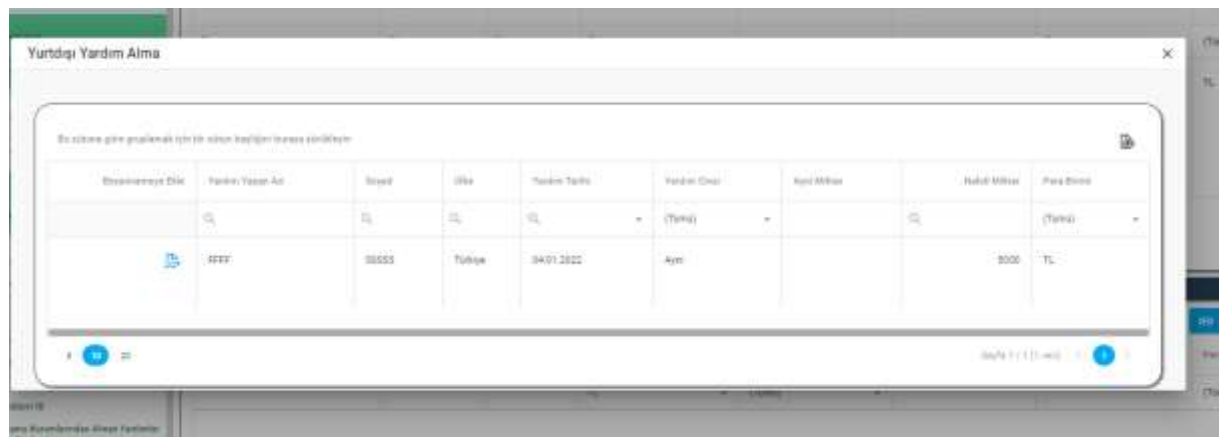

#### *Yurtdışı Yardım Alma Penceresi*

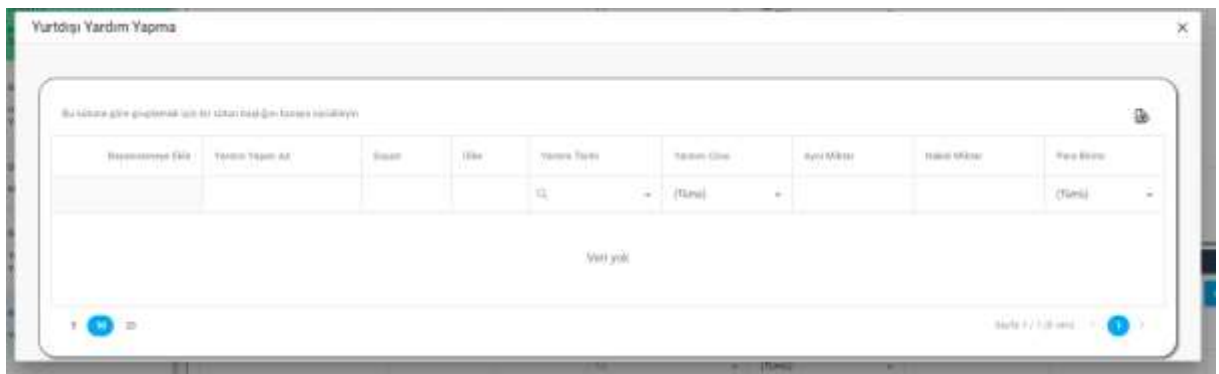

*Yurtdışı Yardım Yapma Penceresi*

Yukarıda görünen **Bölüm 9 Yurtdışı Yardım Bilgileri** sekmesinde;

- **1.** Kullanıcıya, Yurtdışı Yardım Alma bilgileri gösterilir.
	- **1.1.** Kullanıcıya, Yardım Yapan Ad bilgisi gösterilir.
	- **1.2.** Kullanıcıya, Soyad bilgisi gösterilir.
	- **1.3.** Kullanıcıya, Ülke bilgisi gösterilir.
	- **1.4.** Kullanıcıya, Yardım Tarihi bilgisi gösterilir.
	- **1.5.** Kullanıcıya, Yardım Cinsi (Ayni, Nakdi) bilgisi gösterilir.
	- **1.6.** Kullanıcıya, Ayni Miktar bilgisi gösterilir.
	- **1.7.** Kullanıcıya, Nakdi Miktar bilgisi gösterilir.
	- **1.8.** Kullanıcıya, Para Birimi bilgisi gösterilir.
	- 1.9. Kullanıcı, beyannameden silmek istediği kayıt için İşlemler sütununda **ide** ikonuna tıklar.
		- **1.9.5.** Kullanıcı, silme işlemine devam etmek için açılan pencerede EVET butonuna tıklar.
		- **1.9.6.** Kullanıcı, silme işlemini iptal etmek için açılan pencerede HAYIR butonuna tıklar.
	- **1.10.** Kullanıcı, Yurtdışı Yardım Alma listesini excel olarak indirmek için **ikonuna tıklar**.

- 2. Kullanıcı, beyannamesine yurtdışı yardım alma kaydı eklemek için + BEYANNAMEYE EKLE butonuna tıklar. Yurtdışı Yardım Alma penceresi açılır. Açılan pencerede kuruma ait Yurtdışı Yardım Alma Bildirimi kayıtları varsa listelenir.
	- **2.1.** Kullanıcıya, Yardım Yapan Ad bilgisi gösterilir.
	- **2.2.** Kullanıcıya, Soyad bilgisi gösterilir.
	- **2.3.** Kullanıcıya, Ülke bilgisi gösterilir.
	- **2.4.** Kullanıcıya, Yardım Tarihi bilgisi gösterilir.
	- **2.5.** Kullanıcıya, Yardım Cinsi (Ayni, Nakdi) bilgisi gösterilir.
	- **2.6.** Kullanıcıya, Ayni Miktar bilgisi gösterilir.
	- **2.7.** Kullanıcıya, Nakdi Miktar bilgisi gösterilir.
	- **2.8.** Kullanıcıya, Para Birimi bilgisi gösterilir.
	- **2.9.** Kullanıcı, listede yer alan yurtdışı yardım alma kaydını beyannameye eklemek için Beyannameye Ekle sütununda yer alan  $\overline{\mathbb{R}}$  butonuna tıklar.
		- **2.9.1.** Yurtdışı Yardım Alma bildirimindeki Yardım Tarihi beyanname yılına uygun ise beyannameye eklenmesine izin verilir.
		- **2.9.2.** Yurtdışı Yardım Alma bildirimindeki Yardım Tarihi beyanname yılına uygun değil ise beyannameye eklenmesine izin verilmez.
	- **2.10.** Kullanıcı, Yurtdışı Yardım Alma penceresinde bulunan yurtdışı yardım alma listesini excel olarak indirmek için  $\mathbb{B}$  ikonuna tıklar.
- **3.** Kullanıcıya, Yurtdışı Yardım Yapma bilgileri gösterilir.
	- **3.1.** Kullanıcıya, Yardım Yapan Ad bilgisi gösterilir.
	- **3.2.** Kullanıcıya, Soyad bilgisi gösterilir.
	- **3.3.** Kullanıcıya, Ülke bilgisi gösterilir.
	- **3.4.** Kullanıcıya, Yardım Tarihi bilgisi gösterilir.
	- **3.5.** Kullanıcıya, Yardım Cinsi (Ayni, Nakdi) bilgisi gösterilir.
	- **3.6.** Kullanıcıya, Ayni Miktar bilgisi gösterilir.
	- **3.7.** Kullanıcıya, Nakdi Miktar bilgisi gösterilir.
	- **3.8.** Kullanıcıya, Para Birimi bilgisi gösterilir.
	- **3.9.** Kullanıcı, beyannameden silmek istediği kayıt için İşlemler sütununda ilkonuna tıklar.
		- **3.9.1.** Kullanıcı, silme işlemine devam etmek için açılan pencerede EVET butonuna tıklar.
		- **3.9.2.** Kullanıcı, silme işlemini iptal etmek için açılan pencerede HAYIR butonuna tıklar.
	- **3.10.** Kullanıcı, Yurtdışı Yardım Yapma listesini excel olarak indirmek için **ikonuna tıklar**.

- 4. Kullanıcı, beyannamesine yurtdışı yardım yapma kaydı eklemek için **+ BEYANNAMEYE EKLE** butonuna tıklar. Yurtdışı Yardım Yapma penceresi açılır. Açılan pencerede kuruma ait Yurtdışı Yardım Yapma Bildirimi kayıtları varsa listelenir.
	- **4.1.** Kullanıcıya, Yardım Yapan Ad bilgisi gösterilir.
	- **4.2.** Kullanıcıya, Soyad bilgisi gösterilir.
	- **4.3.** Kullanıcıya, Ülke bilgisi gösterilir.
	- **4.4.** Kullanıcıya, Yardım Tarihi bilgisi gösterilir.
	- **4.5.** Kullanıcıya, Yardım Cinsi (Ayni, Nakdi) bilgisi gösterilir.
	- **4.6.** Kullanıcıya, Ayni Miktar bilgisi gösterilir.
	- **4.7.** Kullanıcıya, Nakdi Miktar bilgisi gösterilir.
	- **4.8.** Kullanıcıya, Para Birimi bilgisi gösterilir.
	- **4.9.** Kullanıcı, listede yer alan yurtdışı yardım yapma kaydını beyannameye eklemek için Beyannameye Ekle sütununda yer alan **Da**butonuna tıklar.
		- **4.9.1.** Yurtdışı Yardım Yapma bildirimindeki Yardım Tarihi beyanname yılına uygun ise beyannameye eklenmesine izin verilir.
		- **4.9.2.** Yurtdışı Yardım Yapma bildirimindeki Yardım Tarihi beyanname yılına uygun değil ise beyannameye eklenmesine izin verilmez.
	- **4.10.** Kullanıcı, Yurtdışı Yardım Yapma penceresinde bulunan yurtdışı yardım yapma listesini excel olarak indirmek için  $\mathbb{B}$ ikonuna tıklar.
- **5.** Kullanıcı, sayfadaki bilgileri beyannameye kaydetmek için Kaydet ve İlerle butonuna tıklar. Bölüm 9 Yurtdışı Yardım Bilgileri sekmesi yeşil renk olarak değişir.

### <span id="page-41-0"></span>**5.12. Bölüm 10 Kamu Kurumlarından Alınan Yardımlar ve Faaliyetler Sekmesi**

### <span id="page-41-1"></span> **5.12.1. İş Akışı**

### <span id="page-41-2"></span>**5.12.1.1. Açıklama**

İl Müdürlükleri tarafından Yeni Nesil DERBİS'te kuruluş işlemi yapılmış olan kuruluşun yetkili kullanıcısının, STİ yetkili kullanıcılarının e-devlet kullanıcılarıyla ya da DERBİS kullanıcı adı, şifre ve parola ile sisteme giriş yaparak Bölüm 10 Kamu Kurumlarından Alınan Yardımlar ve Faaliyetler sekmesinde kurumun kamu kurumlarından alınan yardım, faaliyet ve gıda bankacılığı bilgilerini görüntülemesi ve kaydetmesi iş ve işlemlerini kapsar.

### <span id="page-41-3"></span> **5.12.1.2. Sayfa Yapısı ve İş Yapısı**

Kullanıcı ilk olarak, sol menüde bulunan Beyanname başlığında bulunan "Beyanname" sekmesine tıklar, STK kullanıcıları için yetkili olduğu kuruluşun Beyanname ekranı açılır, STİ kullanıcıları için Kuruluş Listesi penceresinde seçtiği kuruluş için Beyanname ekranı açılır. Beyanname ekranına girildiğinde Bölüm 10 Kamu Kurumlarından Alınan Yardımlar ve Faaliyetler sekmesi tıklanır veya Bölüm 9 Yurtdışı Yardım Bilgileri sekmesinde iken Kaydet ve İlerle butonu tıklanır.

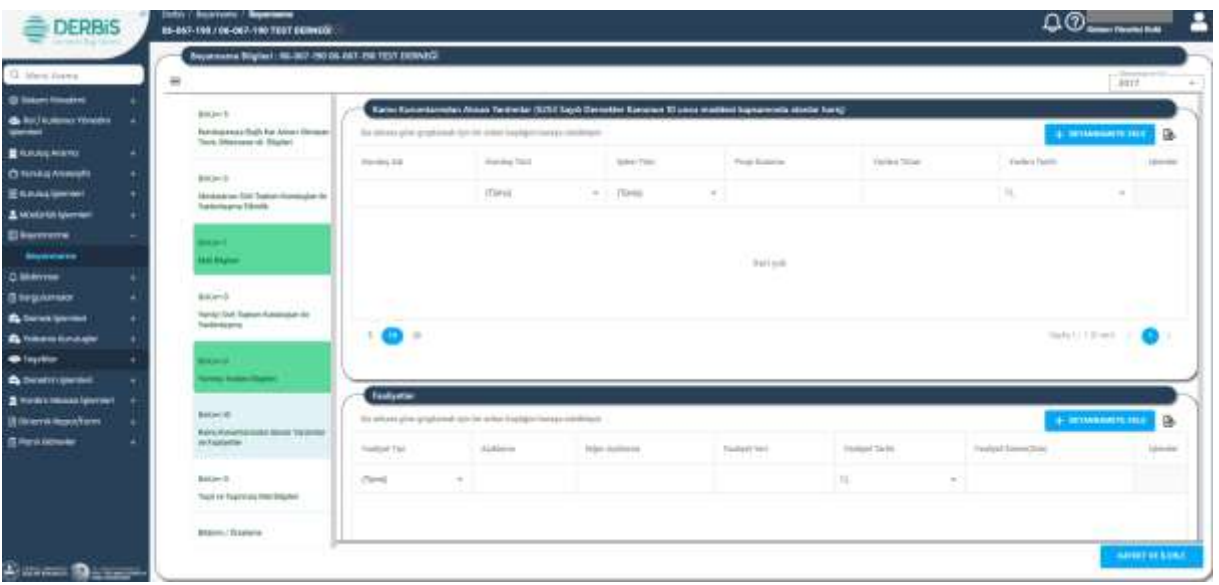

*Bölüm 10 Kamu Kurumlarından Alınan Yardımlar ve Faaliyetler Sekmesi*

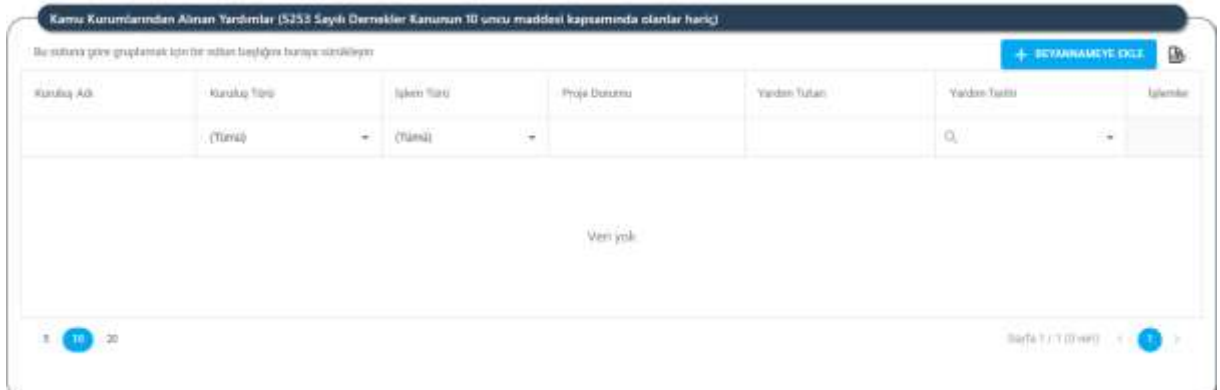

*Bölüm 10 Kamu Kurumlarından Alınan Yardımlar ve Faaliyetler Sekmesi / Kamu Kurumlarından Alınan Yardımlar*

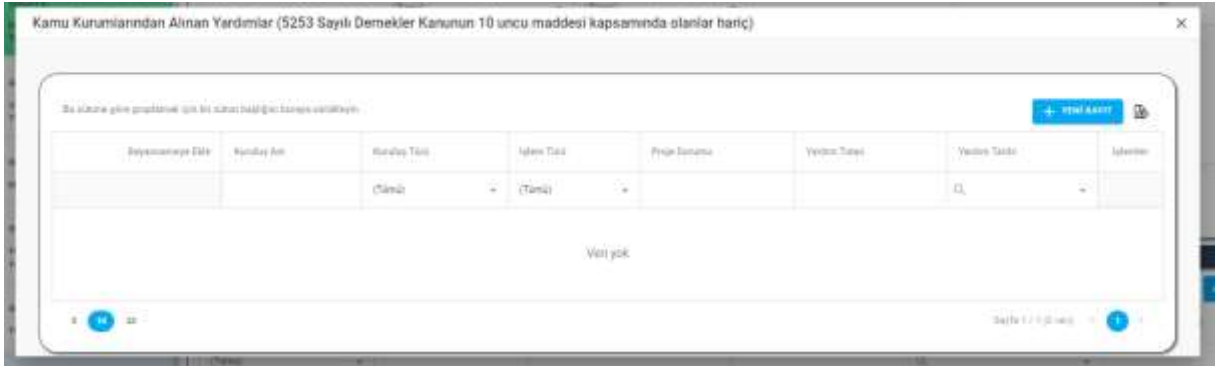

### *Kamu Kurumlarından Alınan Yardımlar Penceresi*

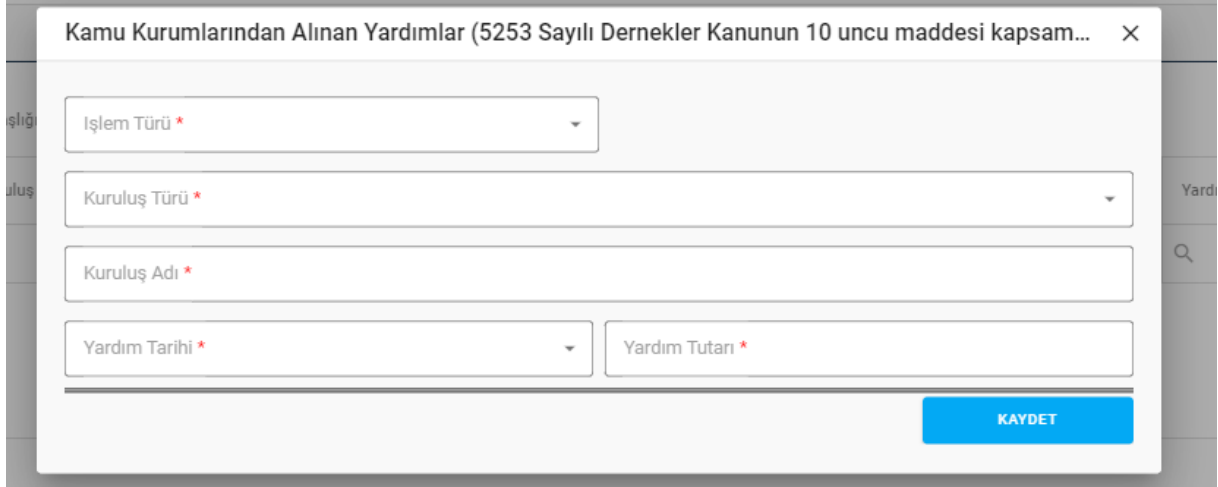

*Kamu Kurumlarından Alınan Yardımlar Penceresi / Yeni Kayıt*

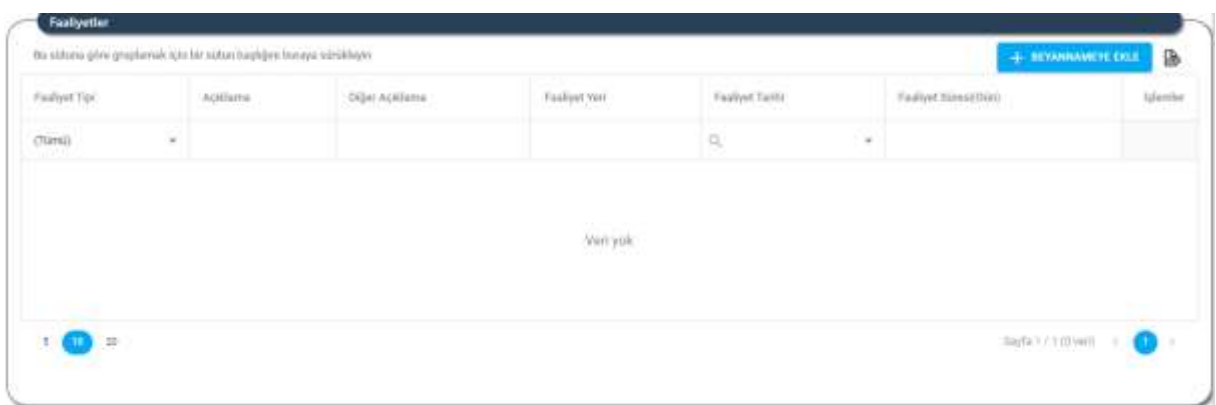

*Bölüm 10 Kamu Kurumlarından Alınan Yardımlar ve Faaliyetler Sekmesi / Faaliyetler*

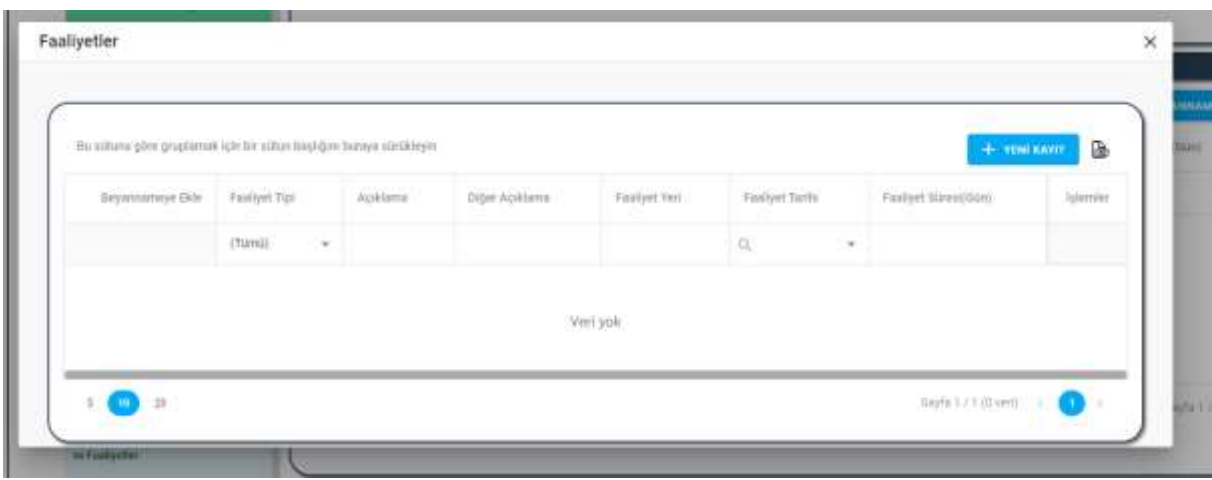

### *Faaliyetler Penceresi*

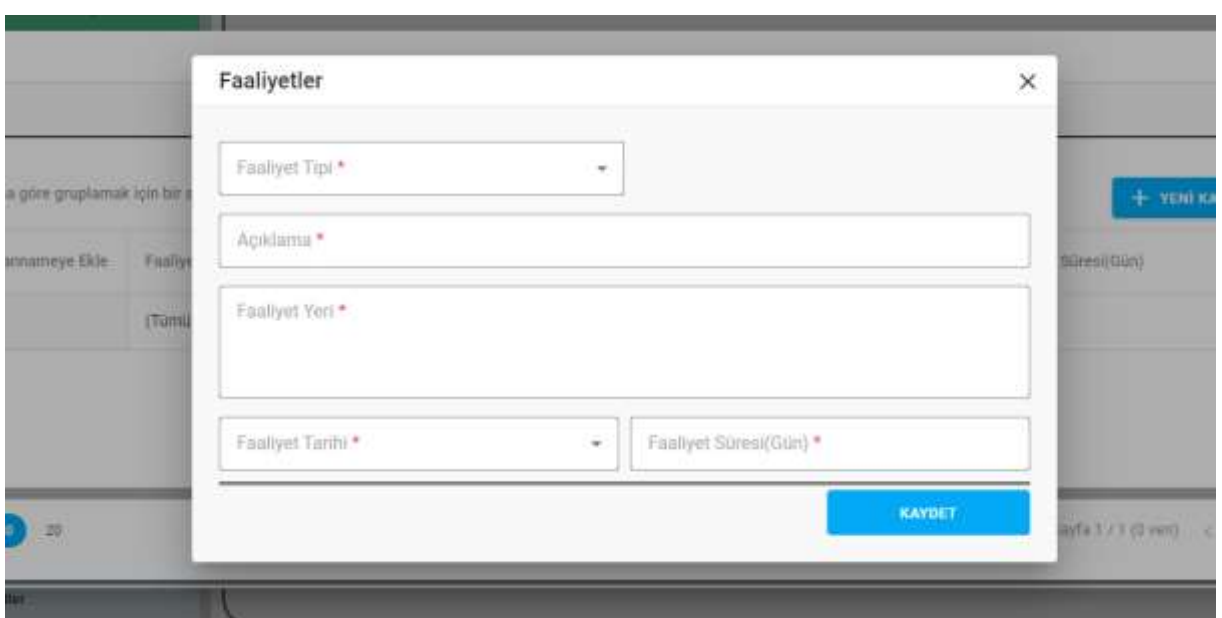

*Faaliyetler Penceresi / Yeni Kayıt*

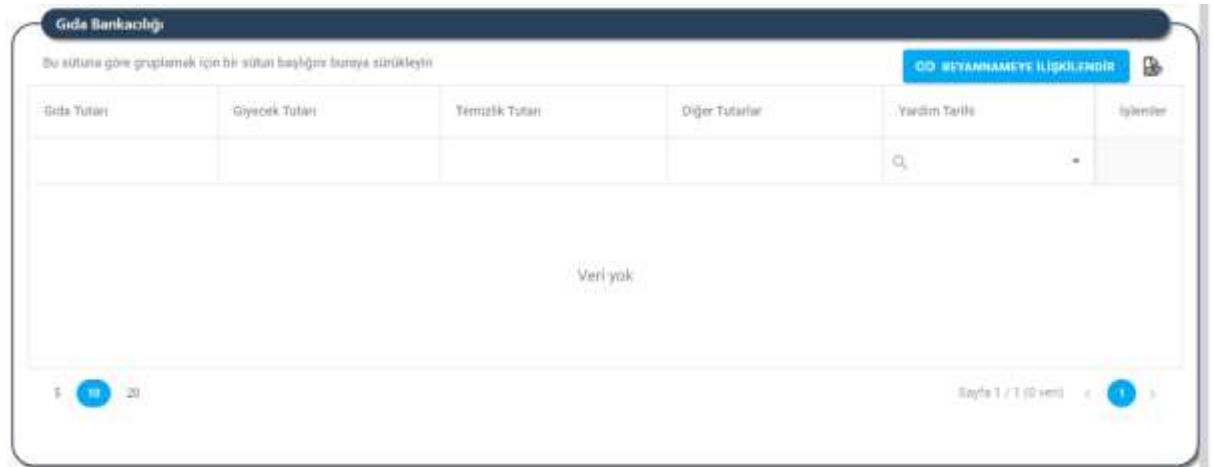

*Bölüm 10 Kamu Kurumlarından Alınan Yardımlar ve Faaliyetler Sekmesi / Gıda Bankacılığı*

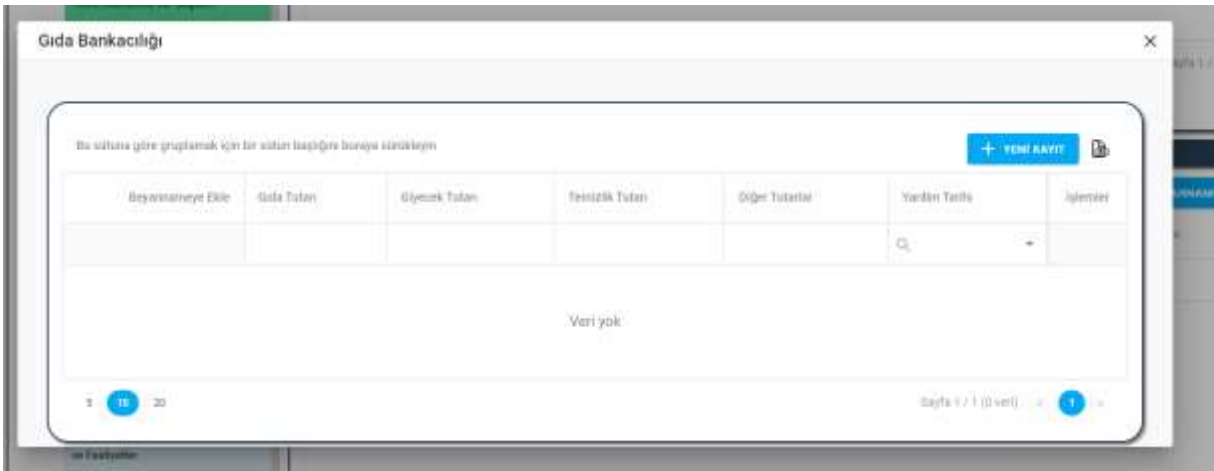

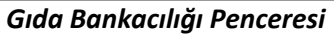

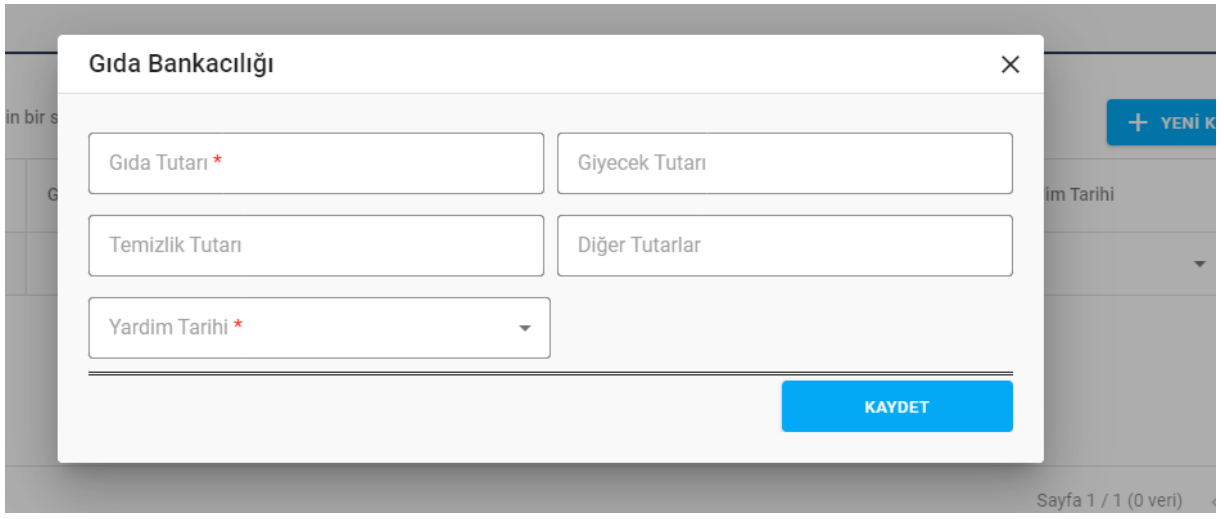

*Gıda Bankacılığı Penceresi / Yeni Kayıt*

Yukarıda görünen **Bölüm 10 Kamu Kurumlarından Alınan Yardımlar ve Faaliyetler** sekmesinde;

- **1.** Kullanıcıya, Kamu Kurumlarından Alınan Yardımlar listesi gösterilir.
	- **1.1.** Kullanıcıya, Kuruluş Adı bilgisi gösterilir.
	- **1.2.** Kullanıcıya, Kuruluş Türü bilgisi gösterilir.
	- **1.3.** Kullanıcıya, İşlem Türü bilgisi gösterilir.
	- **1.4.** Kullanıcıya, Proje Durumu bilgisi gösterilir.
	- **1.5.** Kullanıcıya, Yardım Tutarı bilgisi gösterilir.
	- **1.6.** Kullanıcıya, Yardım Tarihi bilgisi gösterilir.
	- 1.7. Kullanıcı, beyannameden silmek istediği kayıt için İşlemler sütununda ikonuna tıklar.
		- **1.7.1.** Kullanıcı, silme işlemine devam etmek için açılan pencerede EVET butonuna tıklar.
		- **1.7.2.** Kullanıcı, silme işlemini iptal etmek için açılan pencerede HAYIR butonuna tıklar.
	- 1.8. Kullanıcı, Kamu Kurumlarından Alınan Yardımlar listesini excel olarak indirmek icin ikonuna tıklar.
- **2.** Kullanıcı, beyannamesine Kamu Kurumlarından Alınan Yardım kaydı eklemek için butonuna tıklar. Kamu Kurumlarından Alınan Yardımlar penceresi açılır. Açılan pencerede kuruma ait daha önce girilen kamu kurumlarından alınan yardım kayıtları varsa listelenir.
	- **2.1.** Kullanıcıya, Kuruluş Adı bilgisi gösterilir.
	- **2.2.** Kullanıcıya, Kuruluş Türü bilgisi gösterilir.
	- **2.3.** Kullanıcıya, İşlem Türü bilgisi gösterilir.
	- **2.4.** Kullanıcıya, Proje Durumu bilgisi gösterilir.
	- **2.5.** Kullanıcıya, Yardım Tutarı bilgisi gösterilir.

- **2.6.** Kullanıcıya, Yardım Tarihi bilgisi gösterilir.
- **2.7.** Kullanıcı, listede yer alan kamu kurumlarından alınan yardım kaydını beyannameye eklemek için Beyannameye Ekle sütununda yer alan **butonuna tıklar.**
- 2.7. Kullanıcı, güncellemek istediği kayıt için İşlemler sütununda ikonuna tıklar.
- **2.8.** Kullanıcı, kaydın detayını görüntümek için İslemler sütununda **i**konuna tıklar.
- 2.9. Kullanıcı, silmek istediği kayıt için İşlemler sütununda ile ikonuna tıklar.
	- **2.9.1.** Kullanıcı, silme işlemine devam etmek için açılan pencerede EVET butonuna tıklar.
	- **2.9.2.** Kullanıcı, silme işlemini iptal etmek için açılan pencerede HAYIR butonuna tıklar.
- **2.10.** Kullanıcı, kamu kurumlarından alınan yardım kaydı eklemek için Kamu Kurumlarından

Alınan Yardımlar penceresinde **butonuna tıklar.** 

**2.10.1.** Kullanıcı, İşlem Türü (Nakdi, Ortak Proje) bilgisini seçer.

- **2.10.2.** Kullanıcı, Proje Durumu (Projeli, Projesiz) bilgisini seçer. Projeli seçilmesi durumunda;
	- **2.10.2.1.** Kullanıcı, Proje Konusu bilgisini girer.
	- **2.10.2.2.** Kullanıcı, Proje Bütçe bilgisini girer.
	- **2.10.2.3.** Kullanıcı, Proje Süresini girer.
	- **2.10.2.4.** Kullanıcı, Proje Süre Tipini seçer.

**2.10.2.5.** Kullanıcı, Uygulanacağı Yer/Yerler bilgisini seçer.

- **2.10.3.** Kullanıcı, Yardım Aldığı Kuruluş Türünü seçer.
- **2.10.4.** Kullanıcı, Kuruluş Adı bilgisini girer.
- **2.10.5.** Kullanıcı, Yardım Tarihi bilgisini girer.
- **2.10.6.** Kullanıcı, Yardım Tutarı bilgisini girer.
- **2.10.7.** Kullanıcı, KAYDET butonuna tıklar.
- **2.11.** Girilen kamu kurumlarından alınan yardım kaydı Kamu Kurumlarından Alınan Yardımlar penceresinde (Adım 2) yer alan listede gösterilir. kamu kurumlarından alınan yardım kaydını beyannameye eklemek için 2.7. adım uygulanır.
- **2.12.** Kullanıcı, Kamu Kurumlarından Alınan Yardımlar penceresinde bulunan kamu kurumlarından alınan yardım listesini excel olarak indirmek için **ikonuna tıklar.**

#### **3.** Kullanıcıya, Faaliyetler listesi gösterilir.

- **3.1.** Kullanıcıya, Faaliyet Tipi bilgisi gösterilir.
- **3.2.** Kullanıcıya, Açıklama gösterilir.
- **3.3.** Kullanıcıya, Diğer Açıklama bilgisi gösterilir.
- **3.4.** Kullanıcıya, Faaliyet Yeri bilgisi gösterilir.
- **3.5.** Kullanıcıya, Faaliyet Tarihi bilgisi gösterilir.

- **3.6.** Kullanıcıya, Faaliyet Süresi (Gün) bilgisi gösterilir.
- **3.7.** Kullanıcı, beyannameden silmek istediği kayıt için İşlemler sütununda ile ikonuna tıklar.
	- **3.7.1.** Kullanıcı, silme işlemine devam etmek için açılan pencerede EVET butonuna tıklar.
	- **3.7.2.** Kullanıcı, silme işlemini iptal etmek için açılan pencerede HAYIR butonuna tıklar.
- **3.8.** Kullanıcı, faaliyetler listesini excel olarak indirmek için **ikonuna taklar**.
- 4. Kullanıcı, beyannamesine faaliyet kaydı eklemek için <sup>+ BEYANNAMEYE EKLE</sup> butonuna tıklar. Faaliyetler penceresi açılır. Açılan pencerede kuruma ait daha önce girilen faaliyet kayıtları varsa listelenir.
	- **4.1.** Kullanıcıya, Faaliyet Tipi bilgisi gösterilir.
	- **4.2.** Kullanıcıya, Açıklama gösterilir.
	- **4.3.** Kullanıcıya, Diğer Açıklama bilgisi gösterilir.
	- **4.4.** Kullanıcıya, Faaliyet Yeri bilgisi gösterilir.
	- **4.5.** Kullanıcıya, Faaliyet Tarihi bilgisi gösterilir.
	- **4.6.** Kullanıcıya, Faaliyet Süresi (Gün) bilgisi gösterilir.
	- **4.7.** Kullanıcı, listede yer alan faaliyet kaydını beyannameye eklemek için Beyannameye Ekle sütununda yer alan  $\overline{D}$  butonuna tıklar.
	- **4.8.** Kullanıcı, güncellemek istediği kayıt için İslemler sütununda kukununa tıklar.
	- **4.9.** Kullanıcı, kaydın detayını görüntümek için İslemler sütununda **Ü** ikonuna tıklar.
	- 4.10. Kullanıcı, silmek istediği kayıt için İşlemler sütununda ile ikonuna tıklar.
		- **4.10.1.** Kullanıcı, silme işlemine devam etmek için açılan pencerede EVET butonuna tıklar.
		- **4.10.2.** Kullanıcı, silme işlemini iptal etmek için açılan pencerede HAYIR butonuna tıklar.
	- **4.11.** Kullanıcı, faaliyet kaydı eklemek için Faaliyetler penceresinde + YENİ KAYIT butonuna tıklar.
		- **4.11.1.** Kullanıcı, Faaliyet Tipi bilgisini seçer.
		- **4.11.2.** Kullanıcı, Açıklama girer.
		- **4.11.3.** Kullanıcı, Faaliyet Yeri bilgisini girer.
		- **4.11.4.** Kullanıcı, Faaliyet Tarihini girer.
		- **4.11.5.** Kullanıcı, Faaliyet Süresi(Gün) bilgisini girer.
		- **4.11.6.** Kullanıcı, KAYDET butonuna tıklar.
		- **4.11.7.** Girilen faaliyet kaydı Faaliyetler penceresinde (Adım 4) yer alan listede gösterilir. kamu kurumlarından alınan yardım kaydını beyannameye eklemek için 4.7. adım uygulanır.
	- **4.12.** Kullanıcı, Faaliyetler penceresinde bulunan faaliyet listesini excel olarak indirmek için ikonuna tıklar.

- **5.** Kullanıcıya, Gıda Bankacılığı listesi gösterilir.
	- **5.1.** Kullanıcıya, Gıda Tutarı bilgisi gösterilir.
	- **5.2.** Kullanıcıya, Giyecek Tutarı bilgisi gösterilir.
	- **5.3.** Kullanıcıya, Temizlik Tutarı bilgisi gösterilir.
	- **5.4.** Kullanıcıya, Diğer Tutarlar bilgisi gösterilir.
	- **5.5.** Kullanıcıya, Yardım Tarihi bilgisi gösterilir.
	- **5.6.** Kullanıcı, beyannameden silmek istediği kayıt için İşlemler sütununda **ide** ikonuna tıklar.
		- **5.6.1.** Kullanıcı, silme işlemine devam etmek için açılan pencerede EVET butonuna tıklar.

**5.6.2.** Kullanıcı, silme işlemini iptal etmek için açılan pencerede HAYIR butonuna tıklar.

- **5.7.** Kullanıcı, gıda bankacılığı listesini excel olarak indirmek için **ikala** ikonuna tıklar.
- 6. Kullanıcı, beyannamesine gıda bankacılığı kaydı eklemek için + BEYANNAMEYE EKLE butonuna tıklar. Gıda Bankacılığı penceresi açılır. Açılan pencerede kuruma ait daha önce girilen gıda bankacılığı kayıtları varsa listelenir.
	- **6.1.** Kullanıcıya, Gıda Tutarı bilgisi gösterilir.
	- **6.2.** Kullanıcıya, Giyecek Tutarı bilgisi gösterilir.
	- **6.3.** Kullanıcıya, Temizlik Tutarı bilgisi gösterilir.
	- **6.4.** Kullanıcıya, Diğer Tutarlar bilgisi gösterilir.
	- **6.5.** Kullanıcıya, Yardım Tarihi bilgisi gösterilir.
	- **6.6.** Kullanıcı, listede yer alan gıda bankacılığı kaydını beyannameye eklemek için Beyannameye Ekle sütununda yer alan  $\mathbb{R}$  butonuna tıklar.
	- **6.7.** Kullanıcı, güncellemek istediği kayıt için İşlemler sütununda ikonuna tıklar.
	- **6.8.** Kullanıcı, kaydın detayını görüntümek için İşlemler sütununda **il** ikonuna tıklar.
	- **6.9.** Kullanıcı, silmek istediği kayıt için İslemler sütununda ilk ikonuna tıklar.
		- **6.9.1.** Kullanıcı, silme işlemine devam etmek için açılan pencerede EVET butonuna tıklar.
		- **6.9.2.** Kullanıcı, silme işlemini iptal etmek için açılan pencerede HAYIR butonuna tıklar.
	- **6.10.** Kullanıcı, gıda bankacılığı kaydı eklemek için Gıda Bankacılığı penceresinde butonuna tıklar.
		- **6.10.1.** Kullanıcı, Gıda Tutarı bilgisini girer.
		- **6.10.2.** Kullanıcı, Giyecek Tutarı bilgisini girer.
		- **6.10.3.** Kullanıcı, Temizlik Tutarı bilgisini girer.
		- **6.10.4.** Kullanıcı, Diğer Tutarlar bilgisini girer.
		- **6.10.5.** Kullanıcı, Yardım Tarihini girer.
		- **6.10.6.** Kullanıcı, KAYDET butonuna tıklar.

+ YENİ KAYIT

- **6.10.7.** Girilen gıda bankacılığı kaydı Gıda Bankacılığı penceresinde (Adım 6) yer alan listede gösterilir. Gıda bankacılığı kaydını beyannameye eklemek için 6.6. adım uygulanır.
- **6.11.** Kullanıcı, Gıda Bankacılığı penceresinde bulunan gıda bankacılığı listesini excel olarak indirmek için  $\mathbb{E}$ ikonuna tıklar.
- **7.** Kullanıcı, sayfadaki bilgileri beyannameye kaydetmek için Kaydet ve İlerle butonuna tıklar. Bölüm 10 Kamu Kurumlarından Alınan Yardımlar ve Faaliyetler sekmesi yeşil renk olarak değişir.

### <span id="page-49-0"></span>**5.13. Bölüm 11 Taşıt ve Taşınmaz Mal Bilgileri Sekmesi**

### <span id="page-49-1"></span> **5.13.1. İş Akışı**

### <span id="page-49-2"></span>**5.13.1.1. Açıklama**

İl Müdürlükleri tarafından Yeni Nesil DERBİS'te kuruluş işlemi yapılmış olan kuruluşun yetkili kullanıcısının, STİ yetkili kullanıcılarının e-devlet kullanıcılarıyla ya da DERBİS kullanıcı adı, şifre ve parola ile sisteme giriş yaparak Bölüm 11 Taşıt ve Taşınmaz Mal Bilgileri sekmesinde kurumun taşıt ve taşınmaz mal bilgilerini görüntülemesi ve kaydetmesi iş ve işlemlerini kapsar.

### <span id="page-49-3"></span>**5.13.1.2. Sayfa Yapısı ve İş Yapısı**

Kullanıcı ilk olarak, sol menüde bulunan Beyanname başlığında bulunan "Beyanname" sekmesine tıklar, STK kullanıcıları için yetkili olduğu kuruluşun Beyanname ekranı açılır, STİ kullanıcıları için Kuruluş Listesi penceresinde seçtiği kuruluş için Beyanname ekranı açılır. Beyanname ekranına girildiğinde Bölüm 11 Taşıt ve Taşınmaz Mal Bilgileri sekmesi tıklanır veya Bölüm 10 Kamu Kurumlarından Alınan Yardımlar ve Faaliyetler sekmesinde iken Kaydet ve İlerle butonu tıklanır.

|                                                                                                    |                                         |        |                        |               |                                                                           |      |              |         |                      |        |                   |        |             |                       |                                        | --<br>$\frac{1}{2} \left( \frac{1}{2} \right) \left( \frac{1}{2} \right) \left( \frac{1}{2} \right) \left( \frac{1}{2} \right)$<br>1017 |
|----------------------------------------------------------------------------------------------------|-----------------------------------------|--------|------------------------|---------------|---------------------------------------------------------------------------|------|--------------|---------|----------------------|--------|-------------------|--------|-------------|-----------------------|----------------------------------------|----------------------------------------------------------------------------------------------------|
| <b>SOUNTE</b>                                                                                                    | <b>Teammed Mal Riggieri</b>             |        |                        |               |                                                                           |      |              |         |                      |        |                   |        |             |                       |                                        |                                                                                                    |
| Keningsmald Ball Ka (4040-09 page)<br>Tests Mixcosocia, Bruket                                                                                                    |                                         |        |                        |               | Ski skilling give gegransk kjoriter schwinsplank fange skildklaser        |      |              |         |                      |        |                   |        |             |                       | <b>B. BETWEEN MARIE</b>                | a                                                                                                    |
| <b>Billiam E</b>                                                                                                    | <b><i><u>StarTs Fall and go</u></i></b> |        | <b>Analysis Taylor</b> |               | <b>Bittsbelldone letto</b>                                                |      | Abbase Tadis |         | Miles Citizens Seld. |        | Elder CAsina Toda |        | Parklau Das |                       | Juliel String                          | lakacian                                                                                                    |
| Ukadarasas Givi Tigalam Kanala panda<br>Yarimtaani filinde                                                                                                    | Timit                                   | $+ -2$ |                        | $v$ . (Timil) |                                                                           | $+2$ |              | $\pi^-$ | (Timia)              | $\sim$ | htu               | $\sim$ |             |                       |                                        |                                                                                                    |
|                                                                                                    |                                         |        |                        |               |                                                                           |      |              |         |                      |        |                   |        |             |                       |                                        |                                                                                                    |
| $\frac{1}{2}$                                                                                                    |                                         |        |                        |               |                                                                           |      |              |         |                      |        |                   |        |             |                       |                                        |                                                                                                    |
| <b>MAY BELIEVE</b>                                                                                                    |                                         |        |                        |               |                                                                           |      |              |         | <b>Tert poly</b>     |        |                   |        |             |                       |                                        |                                                                                                    |
| SOUNT E                                                                                                    |                                         |        |                        |               |                                                                           |      |              |         |                      |        |                   |        |             |                       |                                        |                                                                                                    |
| YarSpi SIVI Topheri Kutobabas ini.                                                                                                    |                                         |        |                        |               |                                                                           |      |              |         |                      |        |                   |        |             |                       |                                        |                                                                                                    |
| Terminismi                                                                                                    | $\mathbb{R}^+$<br>D                     |        |                        |               |                                                                           |      |              |         |                      |        |                   |        |             |                       | <b>Birling Country Country Country</b> |                                                                                                    |
| $1 - 1$                                                                                                    |                                         |        |                        |               |                                                                           |      |              |         |                      |        |                   |        |             |                       |                                        |                                                                                                    |
| <b>Scholar Vancouver Physical</b>                                                                                                    |                                         |        |                        |               |                                                                           |      |              |         |                      |        |                   |        |             |                       |                                        |                                                                                                    |
| $\frac{1}{2} \left( \frac{1}{2} \right) \left( \frac{1}{2} \right) \left( \frac$ | <b>Tays Bigliet</b>                     |        |                        |               | This highest give program at a partier with a backgay basis a sensitively |      |              |         |                      |        |                   |        |             |                       | + познание сека                        |                                                                                                    |
| <b>Anna Kosonzaleze Arrentaterral</b><br>a Family of                                                                                                    | <b>TELETIA</b>                          |        | <b>Industries</b>      |               |                                                                           |      | Introduct    |         | Pido                 |        | Plake Tiple       |        |             | <b>Textile Taken:</b> |                                        |                                                                                                    |
| Bolivi E.<br>Two I've Topperson Mat Wighter                                                                                                    | (Tank)                                  |        | 宜<br>$\sim$            |               |                                                                           | n.   |              |         | ń.                   |        | (Tarto)           |        | $\sim$      | ū.                    |                                        | B<br>laterial<br>$\sim$                                                                                                    |

*Bölüm 11 Taşıt ve Taşınmaz Mal Bilgileri Sekmesi*

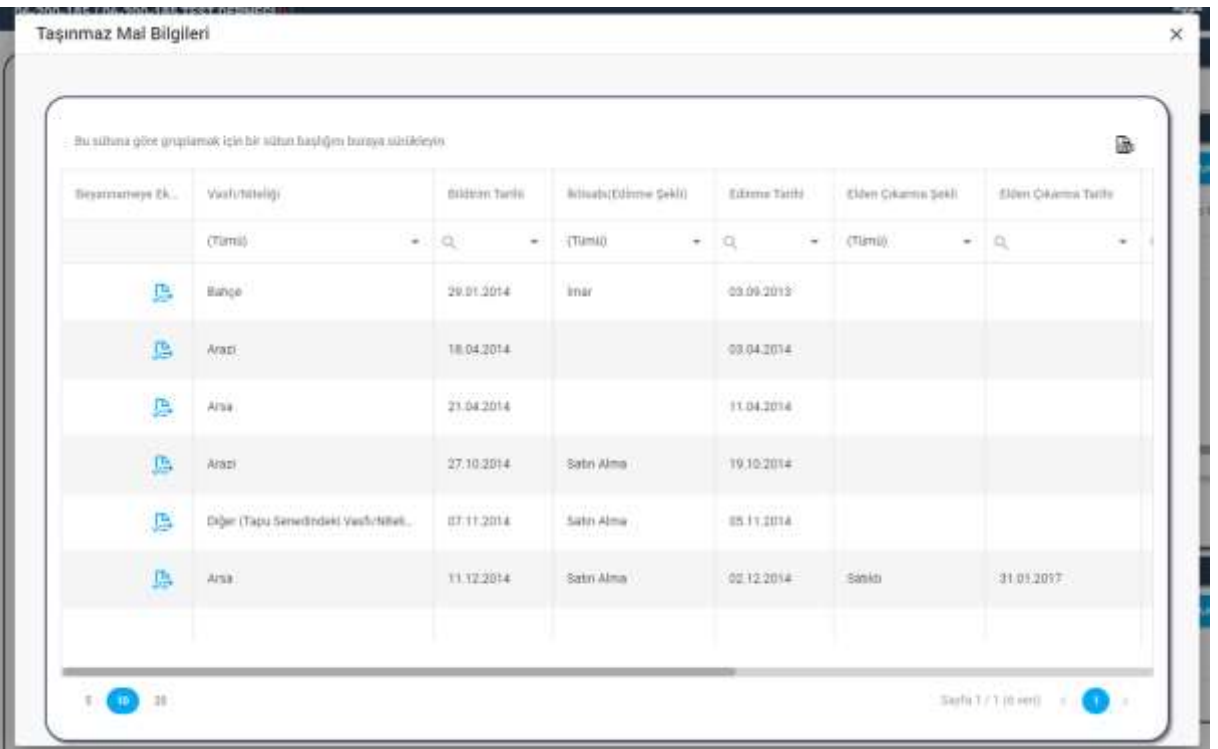

### *Taşınmaz Mal Bilgileri Penceresi*

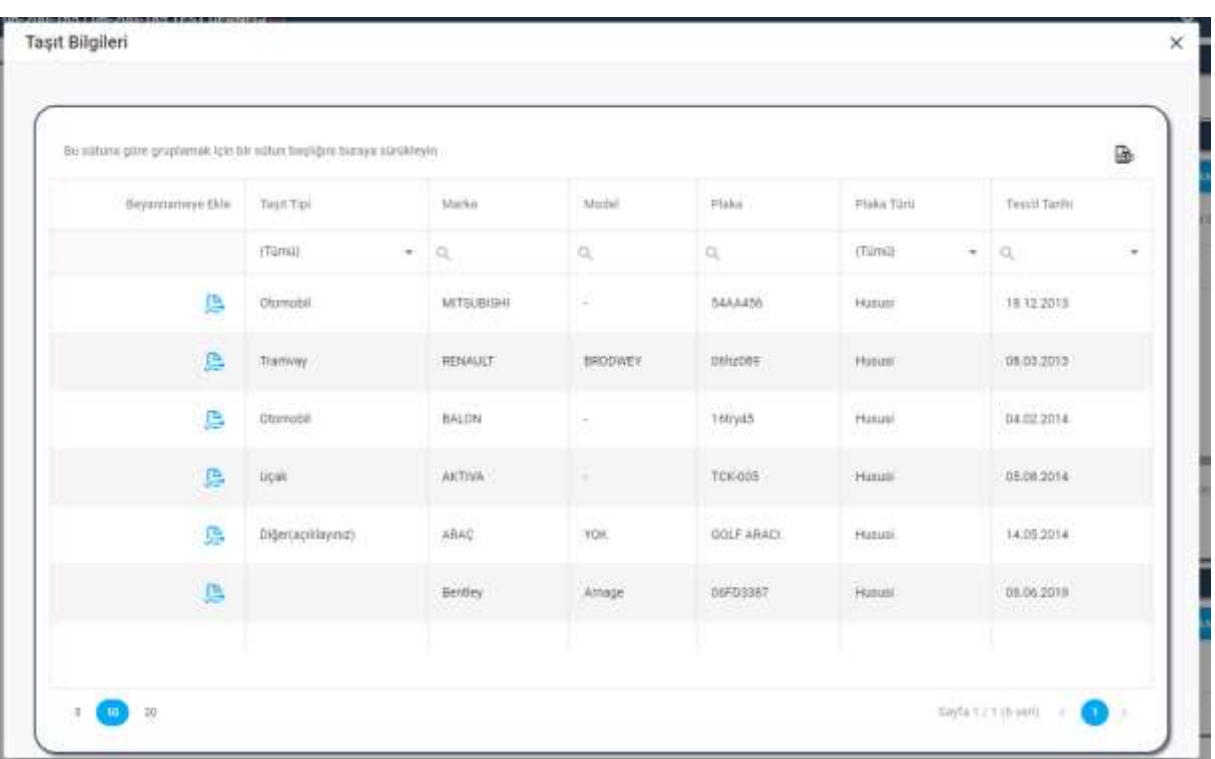

### *Taşıt Bilgileri Penceresi*

Yukarıda görünen **Bölüm 11 Taşıt ve Taşınmaz Mal Bilgileri** sekmesinde;

- **1.** Kullanıcıya, Taşınmaz Mal listesi gösterilir.
	- **1.1.** Kullanıcıya, Vasfı/Niteliği bilgisi gösterilir.

- **1.2.** Kullanıcıya, Bildirim Tarihi bilgisi gösterilir.
- **1.3.** Kullanıcıya, İktisabı (Edinme Şekli) bilgisi gösterilir.
- **1.4.** Kullanıcıya, Edinme Tarihi bilgisi gösterilir.
- **1.5.** Kullanıcıya, Elden Çıkarma Şekli bilgisi gösterilir.
- **1.6.** Kullanıcıya, Elden Çıkarma Tarihi bilgisi gösterilir.
- **1.7.** Kullanıcıya, Pay/Hisse Oranı bilgisi gösterilir.
- **1.8.** Kullanıcıya, İl bilgisi gösterilir.
- **1.9.** Kullanıcıya, Adres Detay bilgisi gösterilir.
- **1.10.** Kullanıcı, beyannameden silmek istediği kayıt için İşlemler sütununda ilkonuna tıklar. **1.10.1.** Kullanıcı, silme işlemine devam etmek için açılan pencerede EVET butonuna tıklar.

**1.10.2.** Kullanıcı, silme işlemini iptal etmek için açılan pencerede HAYIR butonuna tıklar.

- **1.11.** Kullanıcı, taşınmaz mal listesini excel olarak indirmek için **ikonuna tıklar.**
- **2.** Kullanıcı, beyannamesine taşınmaz mal kaydı eklemek için  $+$  BEYANNAMEYE EKLE butonuna tıklar. Taşınmaz Mal Bilgileri penceresi açılır. Açılan pencerede kuruma ait Taşınmaz Mal Bildirimi ile birdirilen taşınmaz mal kayıtları varsa listelenir.
	- **2.1.** Kullanıcıya, Vasfı/Niteliği bilgisi gösterilir.
	- **2.2.** Kullanıcıya, Bildirim Tarihi bilgisi gösterilir.
	- **2.3.** Kullanıcıya, İktisabı (Edinme Şekli) bilgisi gösterilir.
	- **2.4.** Kullanıcıya, Edinme Tarihi bilgisi gösterilir.
	- **2.5.** Kullanıcıya, Elden Çıkarma Şekli bilgisi gösterilir.
	- **2.6.** Kullanıcıya, Elden Çıkarma Tarihi bilgisi gösterilir.
	- **2.7.** Kullanıcıya, Pay/Hisse Oranı bilgisi gösterilir.
	- **2.8.** Kullanıcıya, İl bilgisi gösterilir.
	- **2.9.** Kullanıcıya, Adres Detay bilgisi gösterilir.
	- **2.10.** Kullanıcı, listede yer alan taşınmaz mal kaydını beyannameye eklemek için Beyannameye Ekle sütununda yer alan  $\mathbb{R}$  butonuna tıklar.
	- **2.11.** Kullanıcı, Taşınmaz Mal Bilgileri penceresinde bulunan taşınmaz mal listesini excel olarak indirmek için  $\mathbb{E}$ ikonuna tıklar.
- **3.** Kullanıcıya, Taşıt listesi gösterilir.
	- **3.1.** Kullanıcıya, Taşıt Tipi bilgisi gösterilir.
	- **3.2.** Kullanıcıya, Marka bilgisi gösterilir.
	- **3.3.** Kullanıcıya, Model bilgisi gösterilir.
	- **3.4.** Kullanıcıya, Plaka bilgisi gösterilir.

- **3.5.** Kullanıcıya, Plaka Türü bilgisi gösterilir.
- **3.6.** Kullanıcıya, Tescil Tarihi gösterilir.
- **3.7.** Kullanıcı, beyannameden silmek istediği kayıt için İşlemler sütununda **il** ikonuna tıklar.
	- **3.7.1.** Kullanıcı, silme işlemine devam etmek için açılan pencerede EVET butonuna tıklar.
	- **3.7.2.** Kullanıcı, silme işlemini iptal etmek için açılan pencerede HAYIR butonuna tıklar.
- **3.8.** Kullanıcı, taşıt listesini excel olarak indirmek için **ikonuna taklar**.
- **4.** Kullanıcı, beyannamesine taşıt kaydı eklemek için **+ BEYANNAMEYE EKLE** butonuna tıklar. Taşıt Bilgileri penceresi açılır. Açılan pencerede kurumun Dernek İşlemleri / Taşıt Bilgileri ekranında kaydettiği taşıt kayıtları varsa listelenir.
	- **4.1.** Kullanıcıya, Taşıt Tipi bilgisi gösterilir.
	- **4.2.** Kullanıcıya, Marka bilgisi gösterilir.
	- **4.3.** Kullanıcıya, Model bilgisi gösterilir.
	- **4.4.** Kullanıcıya, Plaka bilgisi gösterilir.
	- **4.5.** Kullanıcıya, Plaka Türü bilgisi gösterilir.
	- **4.6.** Kullanıcıya, Tescil Tarihi gösterilir.
	- **4.7.** Kullanıcı, listede yer alan taşıt kaydını beyannameye eklemek için Beyannameye Ekle sütununda yer alan  $\overline{D}$  butonuna tıklar.
	- 4.8. Kullanıcı, Taşıt Bilgileri penceresinde bulunan taşıt listesini excel olarak indirmek için ikonuna tıklar.
- **5.** Kullanıcı, sayfadaki bilgileri beyannameye kaydetmek için Kaydet ve İlerle butonuna tıklar. Bölüm 11 Taşıt ve Taşınmaz Mal Bilgileri sekmesi yeşil renk olarak değişir.

### <span id="page-52-0"></span>**5.14. Bildirim / Önizleme Sekmesi**

### <span id="page-52-1"></span> **5.14.1. İş Akışı**

### <span id="page-52-2"></span>**5.14.1.1. Açıklama**

İl Müdürlükleri tarafından Yeni Nesil DERBİS'te kuruluş işlemi yapılmış olan kuruluşun yetkili kullanıcısının, STİ yetkili kullanıcılarının e-devlet kullanıcılarıyla ya da DERBİS kullanıcı adı, şifre ve parola ile sisteme giriş yaparak Bildirim / Önizleme sekmesinde kurumun beyannamesini önizleme ve bildirme iş ve işlemlerini kapsar.

### <span id="page-52-3"></span> **5.14.1.2. Sayfa Yapısı ve İş Yapısı**

Kullanıcı ilk olarak, sol menüde bulunan Beyanname başlığında bulunan "Beyanname" sekmesine tıklar, STK kullanıcıları için yetkili olduğu kuruluşun Beyanname ekranı açılır, STİ kullanıcıları için Kuruluş Listesi penceresinde seçtiği kuruluş için Beyanname ekranı açılır. Beyanname ekranına girildiğinde

Bildirim / Önizleme sekmesi tıklanır veya Bölüm 11 Taşıt ve Taşınmaz Mal Bilgileri sekmesinde iken Kaydet ve İlerle butonu tıklanır.

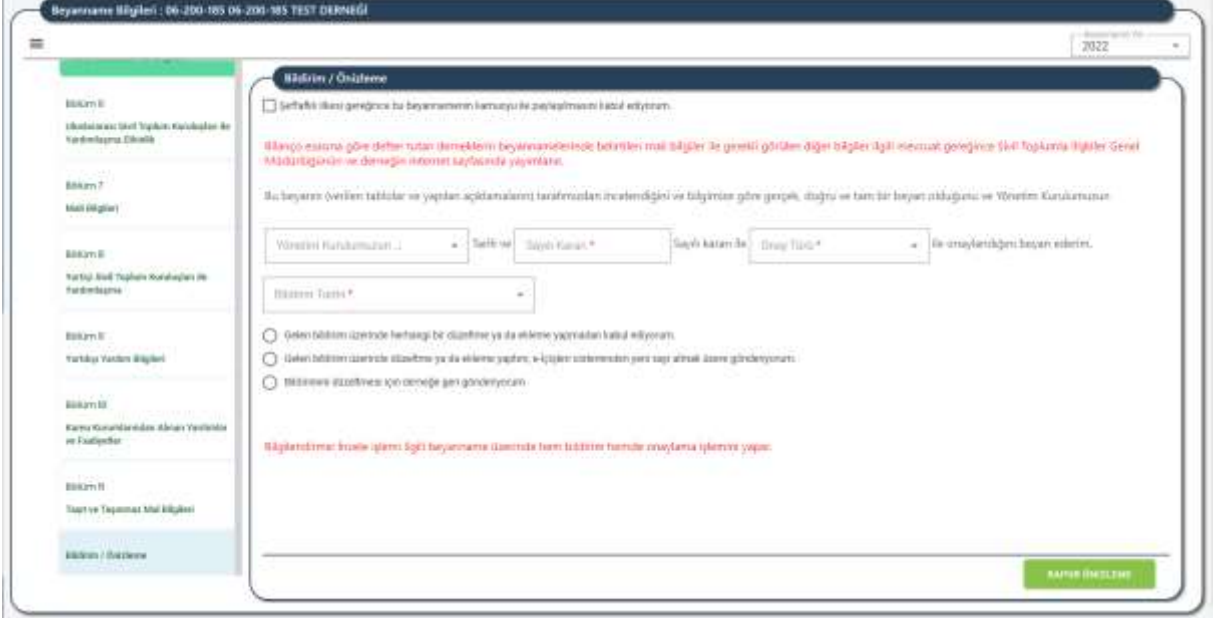

#### *Bildirim / Önizleme Sekmesi*

Yukarıda görünen **Bildirim / Önizleme** sekmesinde;

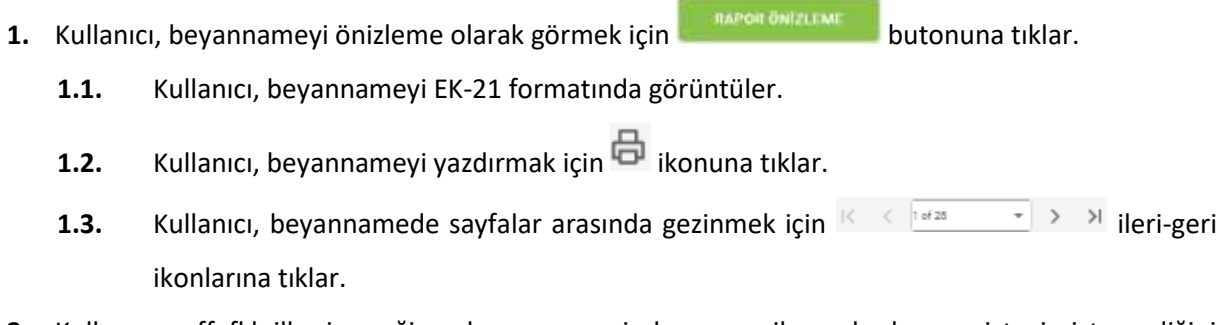

- **2.** Kullanıcı, şeffaflık ilkesi gereğince beyannamenin kamuoyu ile paylaşılmasını isteyip istemediğini seçer.
- **3.** Kullanıcı, Yönetim Kurulu Karar Tarihini girer.
- **4.** Kullanıcı, Yönetim Kurulu Karar Sayısını girer.
- **5.** Kullanıcı, Onay Türünü seçer.
- **6.** Kullanıcıya, Bildirim Tarihi alanında işlem yapılan günün tarihi gösterilir.
- **7.** Kullanıcı, beyannameyi bildirmek için butonuna tıklar.
	- **7.1.** Kullanıcıya, "Beyanname İncelemeye Yollandı" mesajı verilir.
	- **7.2.** Kullanıcı, Beyanname Bilgileri sayfasına yönlendirilir.
	- **7.3.** Kullanıcı, Beyanname Bilgileri sayfasında bildirimini yaptığı beyanname listesini görüntüler.